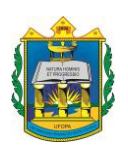

**UNIVERSIDADE FEDERAL DO OESTE DO PARÁ INSTITUTO DE CIÊNCIA DA EDUCAÇÃO**

# **PROGRAMA DE PÓS-GRADUAÇÃO EM MATEMÁTICA REDE NACIONAL MESTRADO PROFISSIONAL EM MATEMÁTICA (PROFMAT)**

Roniel de Lima Brelaz

## **O CONHECIMENTO MATEMÁTICO E O USO DO COMPUTADOR EM SALA DE AULA**

Santarém (PA) 2014

Roniel de Lima Brelaz

## **O CONHECIMENTO MATEMÁTICO E O USO DO COMPUTADOR EM SALA DE AULA**

**Dissertação apresentada ao Programa de Pós-Graduação Matemática em Rede Nacional – Mestrado Profissional em Matemática (PROFMAT), da Universidade Federal do Oeste do Pará – UFOPA, Instituto de Ciências da Educação, como requisito parcial para a obtenção do título de Mestre em Matemática.** 

Orientadora:

Profª: Drª. Aldenize Ruela Xavier

**Dados Internacionais de Catalogação-na-Publicação (CIP) Sistema Integrado de Gestão da Informação – SIGI/UFOPA**

B828c Brelaz, Roniel de Lima O conhecimento matemático e o uso do computador em sala de aula / Roniel de Lima Brelaz. – Santarém, 2014. 76 f. Orientador Aldenize Ruela Xavier. Dissertação (Mestrado) – Universidade Federal do Oeste do Pará, Instituto de Ciências da Educação, Programa de Pós-Graduação Matemática em Rede Nacional, Mestrado Profissional em Matemática. Santarém, 2014. 1. Matemática - ensino-aprendizagem. 2. Ensino da matemática - computador. 3. Software educativo - Geogebra. I. Xavier, Aldenize Ruela, *orient*. II. Título. CDD: 23 ed. 511.352

Bibliotecária - Documentalista: Sheyla G. A. Ribeiro – CRB/2 1372

Roniel de Lima Brelaz

## **O CONHECIMENTO MATEMÁTICO E O USO DO COMPUTADOR EM SALA DE AULA**

Dissertação submetida ao Programa de Pós-Graduação Matemática em Rede Nacional – Mestrado Profissional em Matemática (PROFMAT), da Universidade Federal do Oeste do Pará – UFOPA, Instituto de Ciências da Educação, como requisito parcial para a obtenção do título de Mestre em Matemática.

> Prof. Drª. Aldenize Ruela Xavier Orientadora – UFOPA

Prof. Dr. José Ricardo e Souza Mafra Examinador – UFOPA

Prof. Dr. Adán José Corcho Fernández Examinador – UFRJ

> Santarém (PA) 2014

## **DEDICATÓRIA**

À minha mãe, que sempre me incentivou no caminho do conhecimento; ao meu pai, que na sua simplicidade, mostrou muita sabedoria; à minha amada esposa Aldarlene, que sempre me apoiou nos momentos mais difíceis de minha trajetória e às minhas lindas filhas: Keicy Louene, Tássila Valeska e Jennyfer Vanessa, que são a razão de minha existência.

"Se as leis da Matemática referem-se à realidade, elas não estão corretas; e, se estiverem corretas, não se referem à realidade". Albert Einstein.

### **AGRADECIMENTOS**

À minha mãe, Maria Dália, que sempre sonhou em ver seus filhos vencerem na vida através da educação e esforçou-se ao máximo para que esse sonho se tornasse realidade. Ao meu pai, Dagoberto Brelaz, que, apesar de não ter tido a oportunidade de aprofundar seus estudos, sempre me apoiou nessa trajetória.

À minha amada esposa, Aldarlene Teixeira, que com seu amor sempre me apoiou nos momentos mais difíceis e também compartilhou comigo os melhores momentos da minha vida.

À minhas filhas, Keicy Louene, Tássila Valeska e Jennyfer Vanessa, que fazem os meus dias felizes, simplesmente por existirem.

À minha orientadora, Aldenize Ruela Xavier, pelas dicas e sugestões para que este trabalho tivesse esse formato.

A todos que de forma direta ou indireta contribuíram para que eu chegasse até aqui.

#### **RESUMO**

Ensinar matemática utilizando métodos tradicionais em uma sociedade informatizada tornou-se uma tarefa árdua para o professor, principalmente porque a influência da informatização na educação é uma realidade irreversível. Tal realidade vem obrigando os profissionais a repensarem sobre sua prática pedagógica. Mudanças na postura do professor em relação ao ensino tradicional tornaram-se inevitáveis com a chegada dos laboratórios de informática nas escolas. Por isso, este trabalho tem como propósito estimular o professor de matemática a utilizar software educativo para complementar o conteúdo ensinado, facilitar o processo ensino-aprendizagem e tornar as aulas mais atrativas, criando um ambiente propício para a educação que a sociedade atual exige. Mas, devido a dificuldade do professor em implementar essa nova tecnologia no ambiente escolar, este trabalho, além de mostrar a importância da utilização de software educacional para o ensino da matemática, apresenta uma proposta metodológica com os procedimentos que devem ser adotados para contribuir com eficiência na aplicação do programa, facilitando a aprendizagem do conteúdo ensinado. A proposta foi baseada no que Grando (2000) em sua tese de doutorado chamou de **"Momentos de jogo"** e neste trabalho denominado **"Momentos do processo"**, no qual é utilizado o Geogebra para mostrar de forma detalhada os passos que devem ser adotados na aplicação do software, de maneira que o professor compreenda a importância do computador no processo ensino-aprendizagem. Mas, para verificar se realmente a metodologia era eficiente, a proposta foi aplicada em turma de 7ª série e os resultados foram apresentados em forma de tabela. Através dos resultados e depoimentos dos alunos foi possível concluir que a proposta apresenta resultados satisfatórios.

**Palavras-chave:** Computador. Software. Matemática. Professor. Ensinoaprendizagem.

#### **ABSTRACT**

Teaching mathematics using traditional methods in a computerized society became a chore for the teacher, mainly because the influence of education informatization is an irreversible reality. This reality is forcing professionals to rethink about their practice. Change in the attitude of the teacher in relation to traditional teaching became inevitable with the arrival of the computer labs in schools. Therefore, this paper aims to stimulate the math teacher to use educational software to complement the content taught, facilitating the teaching-learning process and making lessons more attractive, creating an environment conducive to education that today's society demands. But because of the difficulty of the teacher to implement this new technology in the school environment, this work also shows the importance of the use of educational software for teaching mathematics, presents a proposal to the procedures that should be adopted to contribute effectively in implementing the program, facilitating learning of the content taught. The proposal was based on what Grando (2000 ) in his doctoral thesis called "Moments of the game" and this work called "Moments of the process", which is used Geogebra to show in detail the steps that should be adopted in software application, so that the teacher understands the importance of the computer in the teaching-learning process. But to actually verify that the methodology was effective, the proposal was applied in the 7th grade class and the results were presented in tabular form. Through the results and testimonials of the students it was concluded that the proposal is satisfactory.

Keywords: Computer, Software, Mathematics, Teacher, Teaching and learning.

## **ÍNDICE DE FIGURAS**

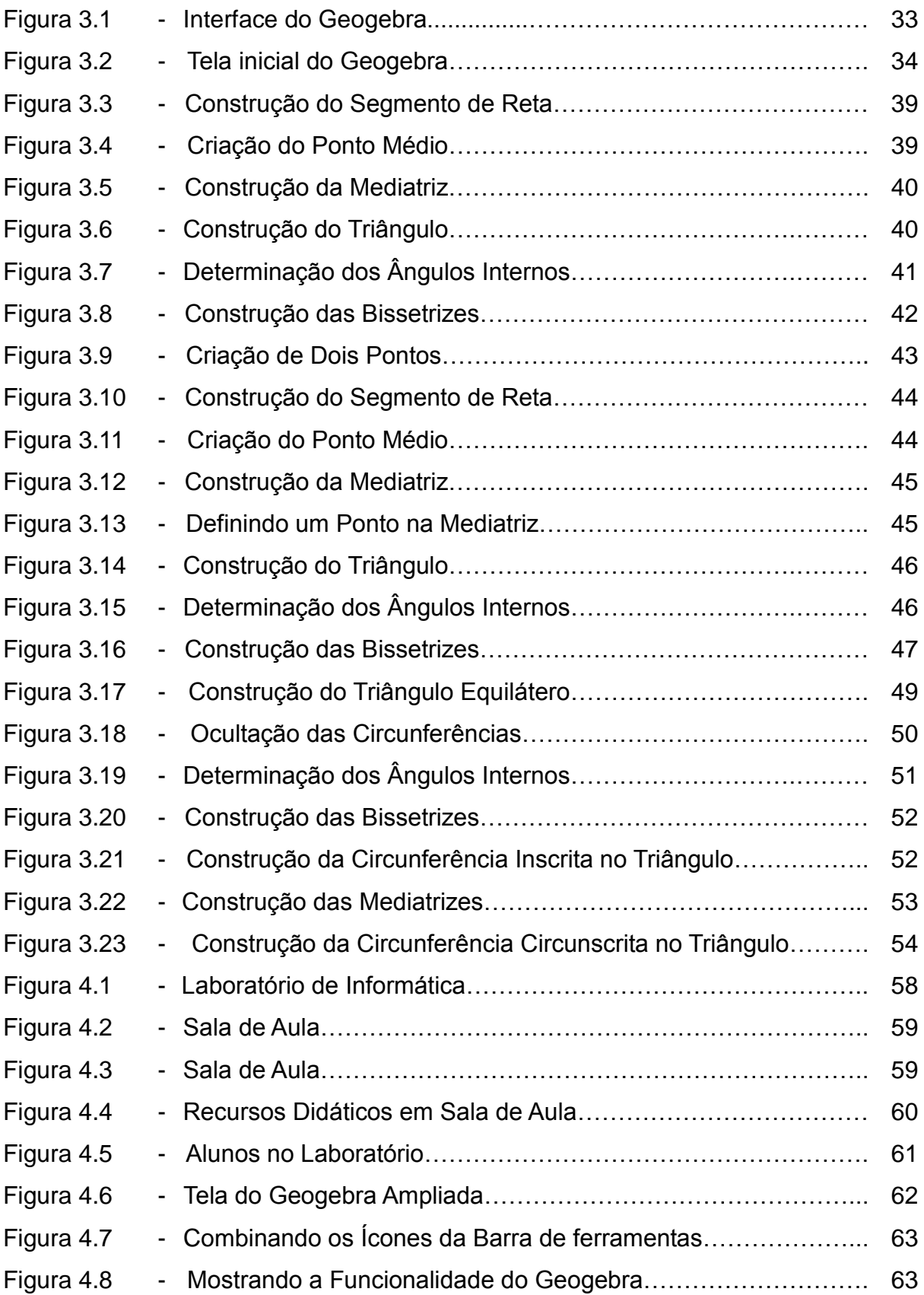

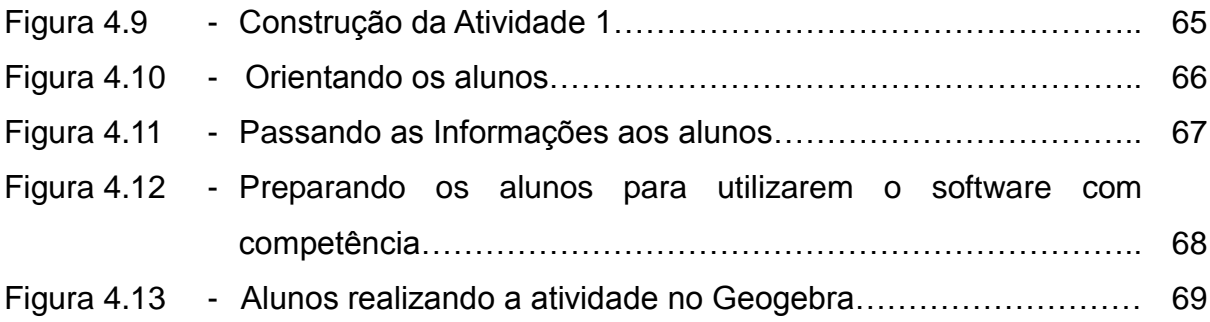

## **ÍNDICE DE QUADROS**

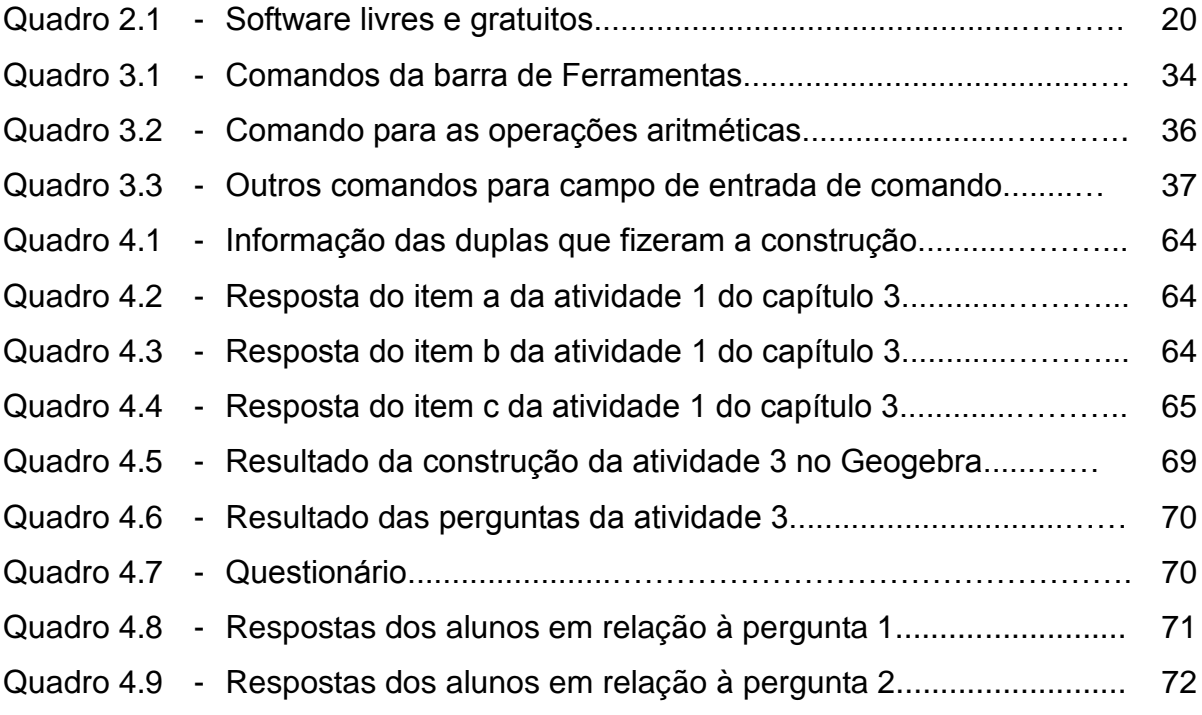

## **SUMÁRIO**

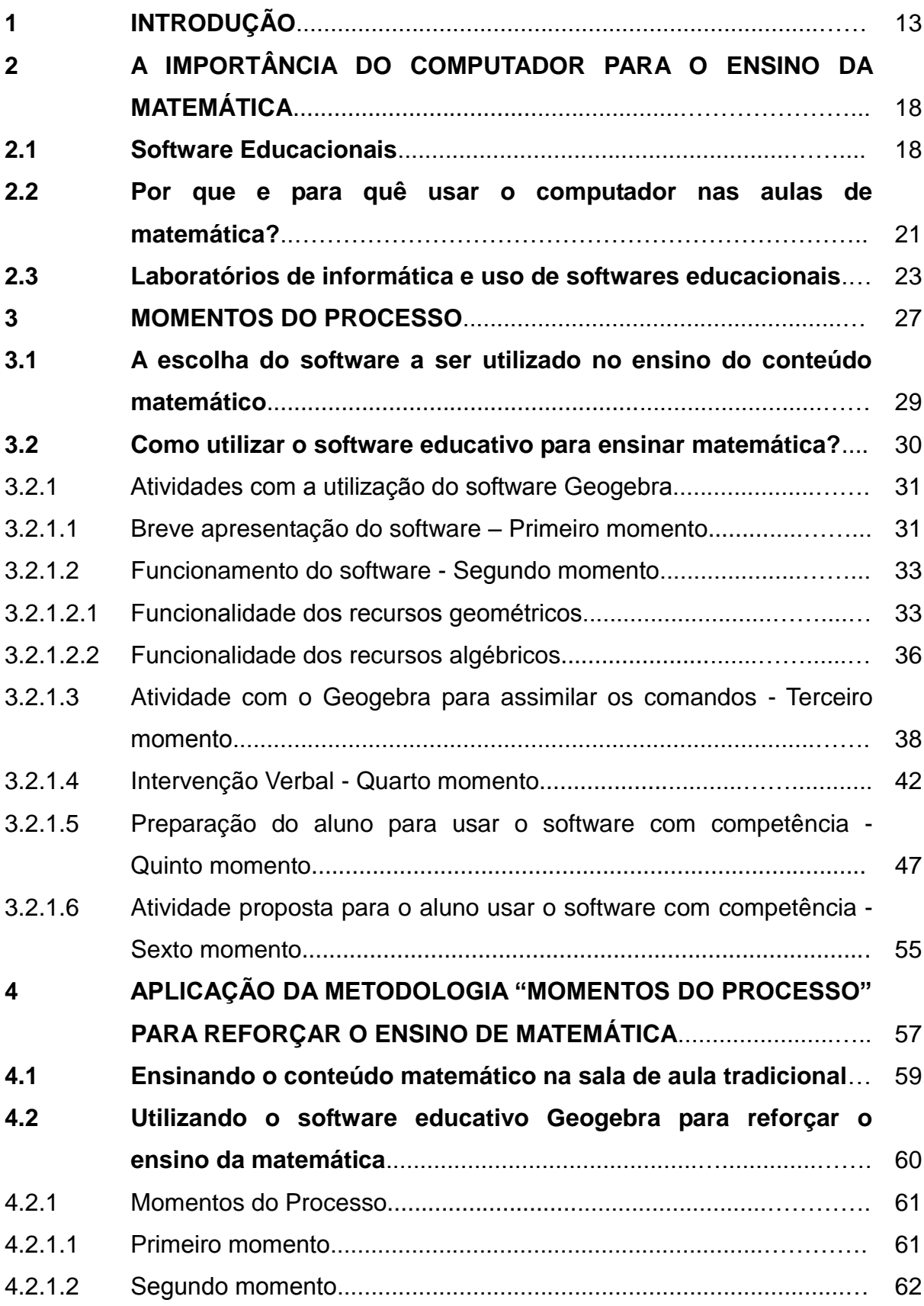

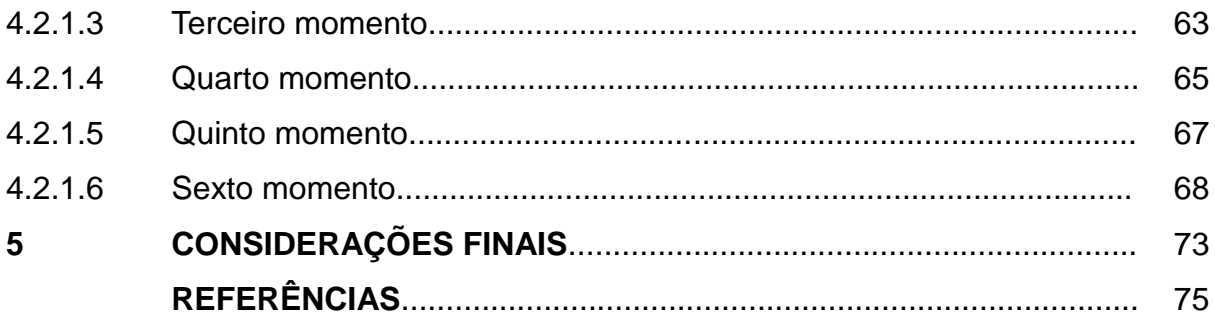

## **1 INTRODUÇÃO**

O ensino da matemática apresenta certos desafios para os professores, pois não é fácil fazer os alunos compreenderem conceitos, definições, axiomas, teoremas e fórmulas para auxiliá-los na resolução de problemas que a disciplina apresenta num mundo onde professores competem com TV, videogame, celular, computador e a cultura popular, pela atenção do estudante. Então, os docentes têm que buscar novas metodologias para fazer os alunos deixarem de ver essa disciplina como algo aterrorizador e passarem a enxergá-la com um novo olhar e para isso muitos teóricos defendem que no processo ensino-aprendizagem tem que utilizar ferramentas que possam despertar o interesse dos alunos e, entre essas ferramentas estão os jogos matemáticos e o uso do computador através de software como meios para que eles possam aprender de forma mais agradável.

Então, a escola e os professores têm de perceber que a simples transmissão de conhecimentos não será suficiente para suprir os obstáculos que a disciplina Matemática apresenta. O que realmente se faz necessário é que tenhamos a sensibilidade de penetrar no mundo das crianças e verificar como elas gostariam de aprender e a forma mais adequada.

A criança, quando começa a ter compreensão do mundo que vive, sente a necessidade de aprender, mas esse aprendizado ocorre de forma diferenciada da maneira como nós adultos aprendemos, pois para ela o que desperta o interesse são as brincadeiras, o mundo lúdico. Em virtude disso, é necessário que a escola tenha essa percepção e procure métodos que sejam compatíveis com a ansiedade da criança em aprender. Pensado nisso, Grando (2000, p. 4) em sua tese de doutorado defende o uso de jogos em sala de aula como forma de facilitar o aprendizado em matemática. No entanto, ela defende que não deve ser apenas o jogo pelo jogo, e diz que "cabe ao professor determinar o objetivo de sua ação, pela escolha e determinação do momento apropriado para o jogo. Neste sentido, o jogo transposto para o ensino passa a ser definido como jogo pedagógico".

Apesar de Grando considerar que o jogo espontâneo tem seu valor, ela faz questão de enfatizar em sua pesquisa que a discussão que se processa é quanto à intervenção pedagógica a ser estabelecida, possibilitando uma releitura do jogo num contexto de aprendizagem matemática em sala de aula. A preocupação é com o processo de construção de conceitos e não somente com a vivência das noções inerentes a estrutura do jogo. Por isso, ela estabelece sete momentos explicando como o jogo deve ser inserido em sala de aula, que são: familiarização com o material do jogo; reconhecimento das regras; jogar para garantir regras; intervenção pedagógica verbal; registro do jogo; intervenção escrita e jogar com competência. Ela chamou essas etapas de **"Momentos de jogo"**.

E um dos objetivos deste trabalho é exatamente apresentar uma proposta metodológica baseada nos **"Momentos de jogo"**. Essa proposta consiste em estabelecer seis momentos chamados **"Momentos do processo"**, que explicam como o computador deve ser inserido em sala de aula e orientações sobre a utilização de software pelo professor, pois, na sociedade atual, a criança entra em contato com essa ferramenta muito cedo e quando chega à escola já apresenta certas habilidades em sua utilização. Então, o professor pode aproveitar para mostrar ao aluno que é possível utilizar o computador para aprender matemática, no entanto, é importante que o educador tenha conhecimento de informática.

Neste sentido, Miskulin (2003) destaca que uma nova cultura profissional se estabelece com a disseminação das tecnologias, o que implica em novos cenários, novas linguagens, novos conhecimentos e novas maneiras para atuar no meio educacional. Para completar esse pensamento, D'Ambrósio. U, (1996) descreve:

> Um dos grandes objetivos atuais da educação é a educação para a cidadania. O professor de matemática não pode estar alheio a isto, ajudando o aluno a "apreciar" o conhecimento moderno, impregnado de ciência e tecnologia e destacando para o aluno alguns dos princípios éticos relacionados nesta "apreciação" (D'AMBRÓSIO, U., 1996, p.80).

É necessário que o professor possa qualificar-se para atender as necessidades que sua profissão exige na sociedade atual, que apresenta constantes mudanças das quais a informática faz parte. Assim, cabe ao educador saber utilizála para facilitar o ensino da matemática.

Um fato importante ressaltado por Scheffer, Bressan e Rovani (2009, p. 29) é "que o modo como o conhecimento matemático é desenvolvido e trabalhado pelo professor tem influência no interesse ou não pela matemática, por parte do estudante". Por isso, é importante o entusiasmo e a utilização de novas metodologias para o aluno aprender a gostar da matemática e, como a informática está presente na vivência do aluno, a sua utilização em sala de aula vai despertar o gosto pela disciplina. Além disso, os PCN's (Parâmetros Curriculares Nacionais) recomendam os recursos tecnológicos como uma forma de fazer matemática em

sala de aula, promovendo a autonomia do estudante. Eles consideram diferentes possibilidades para utilizar os computadores, com variadas finalidades, especificamente no ensino e aprendizagem da Matemática. Além disso, os PCN's: Matemática (1998, p. 44) apontam que: "o bom uso que se possa fazer do computador na sala de aula também depende da escolha de softwares, em função dos objetivos que se pretende atingir e da concepção de conhecimento e de aprendizagem que orienta o processo". Então, assim como nos jogos, o professor tem que saber qual software deve ser escolhido para ensinar determinado conteúdo e acima de tudo saber como utilizá-lo, de maneira a tornar as aulas investigativas, críticas e cooperativas, promovendo maior interação entre estudantes, professores, conhecimento e tecnologias. Dessa forma, os ambientes informatizados contribuem para o enriquecimento das experiências e possibilitam a realização de um trabalho mais abrangente. Por outro lado, a importância do uso de tecnologias está no fato de que, a partir do uso de diferentes ferramentas, pode-se ampliar a investigação matemática, além de auxiliar na resolução de problemas.

Contudo, não podemos simplesmente inserir uma ferramenta sem mostrar ao aluno como ela funciona, para que serve e o que se pretende alcançar com sua utilização. Por isso que neste trabalho, além de mostrar a importância do computador para o ensino da matemática, também, são estabelecidos os **"Momentos do processo"** para orientar o professor na utilização de um software educacional para reforçar o conteúdo ensinado em sala. Para que o professor possa adotar essa nova metodologia de ensino e melhorar sua prática pedagógica em sala de aula, é necessário estar sintonizado com o projeto político pedagógico da escola e ter o auxílio da equipe técnica pedagógica, pois a escola precisa estar ciente de que, no mundo informatizado, a educação tradicional já não possui muito espaço. É necessário inovação para que o aluno realmente possa ter interesse em aprender e, também que seja um aprendizado que sirva para a sua inserção na sociedade tecnológica. Nesse sentido, D'Ambrósio, U. (1996, p. 80) diz: "O grande desafio para a educação é pôr em prática hoje o que vai servir para o amanhã." Pois, a forma como o currículo vem sendo desenvolvido já se encontra ultrapassada, por isso, há uma necessidade de reformulação no método como os conteúdos são trabalhados. Nesse sentido, Grando, (2000) diz:

> Piaget (1975) tece várias críticas quanto à forma com que o processo ensino-aprendizagem da matemática é desencadeado nas escolas

tradicionais. Dentre muitas das críticas, destacamos: a passividade dos alunos, o acúmulo de informações, a pouca experimentação, os altos índices de reprovação em matemática e a grande dificuldade dos alunos em estabelecer relações lógicas nas aulas de matemática. (GRANDO, 2000, p.13).

Portanto, é necessário que a escola reformule, juntamente com a comunidade, seu projeto político-pedagógico para que ele esteja em consonância com a nova realidade que a sociedade apresenta, fazendo um redimensionamento no que ensinar e para que ensinar, o que já vem acontecendo em muitas instituições educacionais. Somente dessa forma as práticas pedagógicas poderão ser alteradas e os alunos terão uma educação que servirá para o amanhã.

Em virtude da forma obsoleta e tradicional como o ensino da matemática ainda é realizado em muitas escolas e por muitos professores, neste trabalho defendo uma nova proposta metodológica para fazer com que o aluno aprenda a matemática através de instrumentos que ele possa analisar, refletir, fazer conjecturas e tirar conclusões.

O computador em sala de aula com a utilização de softwares educacionais, que é o objeto de nosso estudo, é uma das ferramentas para melhorar a prática do professor e, consequentemente, o aprendizado do aluno.

Para tanto, a estrutura do trabalho é delineada da seguinte maneira:

No segundo capítulo, será analisada a importância do uso do computador em sala de aula para melhorar a prática pedagógica do educador e o processo ensinoaprendizagem, no qual será feita uma análise sobre essa ferramenta e serão sugeridos alguns softwares educacionais que podem ser utilizados pelos professores para melhorar o ensino da matemática. Ainda, este capítulo aborda os laboratórios de informática como ambientes pedagógicos; como utilizá-los de forma eficaz e a importância do coordenador nesse espaço pedagógico.

No terceiro capítulo, serão mostrados os procedimentos que devem ser adotados pelo professor na utilização dos softwares educacionais para cumprir seus objetivos no ensino da matemática. Esses procedimentos serão chamados de **"Momentos do Processo"** e são baseados no que Grando em sua tese de doutorado denomina de **"Momentos de Jogo"**.

Em seguida, será utilizado o Geogebra para mostrar passo a passo as etapas que devem ser seguidas, baseadas nos **"Momentos do Processo"**, para auxiliar o

professor na utilização de um software educativo para reforçar o ensino de um conteúdo matemático.

No quarto capítulo, será mostrado como foi a aplicação e, também os resultados dessa aplicação numa turma de 40 alunos de 7ªsérie. E no último capítulo serão feitas as considerações finais.

## **2 A IMPORTÂNCIA DO COMPUTADOR PARA O ENSINO DA MATEMÁTICA**

Vivemos na era da informática, portanto, o computador está presente em nosso dia a dia. Ele é utilizado em várias áreas do conhecimento, como: na engenharia, produzindo plantas de casa na forma tridimensional; na estatística, fazendo análise de dados, construindo tabelas e gráficos; na medicina, auxiliando nas cirurgias; na administração, facilitando a apresentação de determinado projeto e de muitas outras formas bastante úteis e eficientes. Essa máquina inventada na década de 40 evoluiu muito ao longo dos anos e transformou-se em uma ferramenta muito importante para nossa sociedade. Hoje, ela é de fácil acesso à população devido a redução de seu preço que aconteceu no decorrer dos anos. Dessa forma, a maioria das pessoas já possui um computador ou laptop em suas casas, dando oportunidade às crianças terem acesso a essa ferramenta desde cedo, muitas vezes, substituindo brincadeiras e brinquedos que faziam parte da vida infantil alguns anos atrás. O computador ficou muito mais atrativo depois da massificação da internet, pois o internauta tem acesso rápido a todo tipo de informação, a jogos interativos, as redes sociais e softwares livres através de download. Assim, o computador chega a tornar-se uma "febre", principalmente entre as crianças e adolescentes.

Diante dessa nova realidade de avanços científicos e tecnológicos, a escola e, principalmente, os professores têm que estar atentos a essas mudanças na sociedade e repensar sobre o que realmente chama a atenção das crianças e adolescentes para elaborar uma nova proposta-metodológica em que o computador está incluso, contribuindo, assim, com o processo ensino-aprendizagem, pois, como D'Ambrósio,U.(1996, p. 80) pontua: "a informática e as comunicações dominarão a tecnologia educativa do futuro." Então, é importante que a escola compreenda realmente seu papel de formadora de pessoas capazes de atuar na sociedade (pois a sociedade já percebeu o potencial da informática como elemento transformador) e fazer as mudanças necessárias para preparar o aluno para a era da informação.

#### **2.1 Softwares Educacionais**

O professor deve se perguntar "Como eu posso utilizar o computador em sala de aula? Quais ferramentas dessa máquina devem ser usadas com o aluno?" Para responder essas e outras perguntas, é importante saber que na internet encontra-se não somente informação, mas também softwares que podem ser baixados sem custo, e muitos desses são softwares educacionais. Para entender o que é um software educacional, vou utilizar uma definição dada por Silva (1998), que afirma que:

> Softwares educacionais são programas de computador que possuem uma proposta de ensino, com um objetivo educacional pré-definido e que se proponha a auxiliar na aprendizagem de conteúdos e habilidades, mediante a utilização de uma interface computadorizada.(SILVA, C. 1998, p. 80)

Assim, o professor pode fazer um download de um software que se adeque ao conteúdo trabalhado para auxiliar no ensino da matemática. Pois, o educador deve escolher o software apropriado e distinguir entre eles qual o melhor para cada momento e utilizá-lo de forma a trazer resultados significativos no aprendizado do aluno. Pois, Santos, Loreto e Gonçalves (2010) ressaltam:

> É essencial que o profissional envolvido no processo educacional possua condições de diferenciar os tipos de softwares existentes na Internet, escolhendo aquele que não apresente custos e que ainda possua recursos para auxiliar no processo de ensino e aprendizagem na área de matemática – realizar a identificação e classificação de softwares de matemática – destacando os que se enquadram nas categorias de código aberto, gratuitos ou livres – e indicar as séries de ensino e conteúdos de matemática de cada software classificado.(SANTOS; LORETOR; GONCALVES, 2010, v. 1, n. 1, p.47)

Os tipos de software que não apresentam custos são:

**Softwares de Código aberto ou** *Open source*: Neste tipo de Software o usuário tem acesso ao código fonte, podendo assim alterá-lo da maneira que quiser.

**Softwares Livres:** Segundo a definição criada pela Free Software Foundation, fundado por Richard Stallman em 1985, Software Livre é qualquer programa de computador que pode ser usado, copiado, estudado, modificado e redistribuído sem nenhuma restrição.

**Softwares Gratuitos ou** *Freeware***:** São disponibilizados gratuitamente, mas diferente dos Softwares Livre e de Código aberto, pois não se tem acesso ao seu código fonte e, portanto, não pode ser alterado, somente pode ser usado da forma como ele foi disponibilizado. Estes softwares possuem licenças restritas, proibindo a cópia, a redistribuição não autorizada, a modificação, o uso para fins não lucrativos, não comerciais, uso acadêmico, entre outros.

É importante também escolher um software que desperte o interesse do

aluno, motivando-o a estudar de forma divertida e contribuindo para o desenvolvimento do pensamento matemático, assim é possível criar novas estratégias para solução de problemas, oportunizando uma visão crítica através da verificação e análise de resultados.

O quadro 2.1 abaixo apresenta alguns softwares que já foram testados e produziram grandes resultados no ensino da matemática.

| <b>Nome</b>                     | <b>Software</b> | Níveis de<br>ensino                                      | Conteúdo                                                                                               | <b>Endereço</b><br>eletrônico                                                         |
|---------------------------------|-----------------|----------------------------------------------------------|----------------------------------------------------------------------------------------------------|---------------------------------------------------------------------------------------|
| Geogebra                        | Livre           | Ensino<br>Fundamental,<br>Médio e Superior               | Geometria<br>dinâmica, álgebra<br>e cálculo                                                            | http://www.geog<br>ebra.org                                                           |
| Wingeon                         | Gratuito        | Ensino<br>Fundamental,<br>Médio e Superior               | Geometria<br>espacial                                                                                  | http://math.exet<br>er.edu/rparris                                                    |
| Régua e<br>compasso<br>(C.a.R.) | Livre           | Ensino<br>Fundamental<br>e<br>Médio                      | Geometria plana                                                                                        | http://zirkel.sour<br>ceforge.net/                                                    |
| Tangram<br>completo             | Gratuito        | Séries iniciais do<br>Geometria<br>Ensino<br>Fundamental |                                                                                                    | Http://mil.codigo<br>livre.org.br/expe<br>rimente/jogos/ta<br>ngram-<br>eciencia.html |
| Kolobok                         | Gratuito        | Séries iniciais do<br>Ensino<br>Fundamental              | mdc e mmc                                                                                              | http://baixaki.ig.<br>com.br/site/dwnl<br>d49892.htm                                  |
| Calc 3D                         | Gratuito        | Ensino Médio                                             | <b>Algebra</b><br>linear,<br>geometria<br>no<br>ensino Médio                                           | http://www.calc3<br>d.com/pdownloa<br>d.html                                          |
| Winplot                         | Livre           | Ensino<br>Fundamental<br>$\mathbf e$<br>Médio            | Geometria<br>$\mathbf e$<br>das<br>estudo<br>funções,<br>gráficos<br>animação<br>de<br>е<br>superfície | http://math.exet<br>er.edu/rparris                                                    |
| Graphimatica                    | Gratuito        | Ensino Médio e<br>Superior                               | Estudo<br>Funções<br>e<br>gráficos                                                                     | de Http://graphmati<br>ca.programaejo<br>gos.com/                                     |

Quadro 2.1- Softwares livres e gratuitos

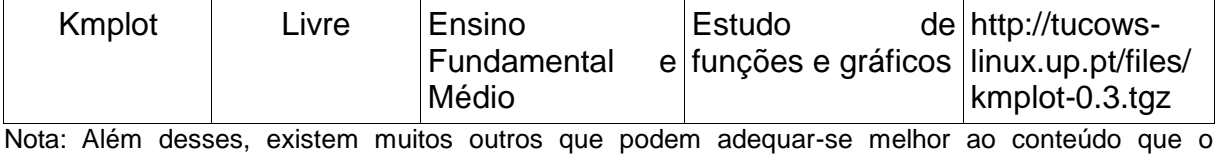

professor esteja trabalhando.

### **2.2 Por que e para quê usar o computador nas aulas de matemática?**

O ensino da matemática sempre foi um desafio, em virtude disso busca-se novas metodologias para amenizar o alto índice de insucesso na disciplina que causa certa insatisfação ao professor. Por isso, é necessário que o professor e a escola compreendam que essas metodologias precisam estar em consonância com a realidade do aluno para que ele realmente tenha interesse em aprender matemática. O computador tornou-se uma ferramenta revolucionária na sociedade atual, utilizada em várias áreas do conhecimento, contribuindo para um trabalho mais ágil e eficaz, e também é bastante atrativo ao aluno, então é importante que essa tecnologia seja incluída nas aulas para que o ensino da matemática seja mais estimulante e possa auxiliar o aluno na compreensão dos conteúdos. Assim, o computador deve ser implementado, especialmente os softwares educacionais, incentivando uma transformação nas aulas de matemática, tornando um espaço de exploração investigativa, crítica e demonstrativa. Pois, Romero (2006 apud Santos; Loreto; Gonçalves, 2010) pontua:

> Ensinar Matemática é desenvolver o raciocínio lógico, estimular a criatividade e capacidade de resolver problemas, assim como procurar alternativas para aumentar a motivação pela aprendizagem, desenvolver a organização, concentração e a atenção dos estudantes em sala de aula. Para tanto, tem-se a disposição novas tecnologias, especificamente os Softwares Matemáticos, que visam oportunizar a motivação e apropriação do conteúdo estudado em sala de aula. (ROMERO, 2006 apud SANTOS; LORETO; GONÇALVES, 2010, p. 48)

Agora, ao se deparar com a tarefa de ensinar matemática através do uso de software educacional, o professor pode se perguntar: Como os alunos vão aprender os conceitos matemáticos? Quais as dificuldades apresentadas por eles na aprendizagem desses conceitos em particular? Que situações devem ser trabalhadas junto aos estudantes de forma a facilitar a compreensão dos conceitos envolvidos no aprendizado de um conteúdo específico?

Essas perguntas surgem, muitas vezes porque o professor não está

preparado para o uso dessas novas tecnologias em suas aulas. Portanto, é preciso que se capacite os professores para que estejam aptos a trabalhar com os recursos tecnológicos, colocando em prática o uso do computador no processo ensinoaprendizagem, especialmente na aprendizagem da matemática, pois a utilização dessa ferramenta faz com que o aluno passe a assimilar o conteúdo de maneira mais rápida e eficiente e desenvolve seu senso crítico em virtude dela permitir testar hipóteses e visualizar possíveis soluções.

Para que o computador seja um recurso a ser utilizado no ensino da matemática, é preciso que se faça uso de softwares compatíveis com o conteúdo ensinado em sala de aula, permitindo ao aluno exercitar a criatividade e a autonomia para testar suas ideias.

Dessa forma, é imprescindível que o professor esteja capacitado e preparado para esse novo contexto e fazer uso desse recurso tecnológico utilizando uma metodologia na qual o aluno possa ficar estimulado a aprender. Nesse sentido, Pais (2002, p. 104) afirma: "a inserção dos novos recursos da informática na educação pressupõe uma competência pedagógica para a estruturação de objetivos, metodologias e conteúdos apropriados a esse novo instrumento". E os Parâmetros Curriculares Nacionais (PCN's, 2000) ressaltam:

> Esse impacto da tecnologia, cujo instrumento mais relevante hoje é o computador, exigirá do ensino da matemática um redirecionamento sob uma perspectiva curricular que favoreça o desenvolvimento de habilidades e procedimentos com os quais o indivíduo possa se reconhecer e se orientar nesse mundo do conhecimento em constante movimento. (PCN's 2000, p. 41)

Para DUTRA (2001), o uso das novas tecnologias da comunicação e da informação constitui um desafio no sistema educacional, diante da diversidade do caráter que se estabelece com a escola, o aluno e outros setores da sociedade gerando novas formas de aprendizagem.

A partir das afirmações de Pais, Brasil e Dutra, há necessidade da escola e do professor se adaptarem às mudanças exigidas e se prepararem para fazer uso dessa nova tecnologia para facilitar o processo ensino aprendizagem através da relação aluno-matemática-computador. Para isso se concretizar, é preciso que o professor esteja sempre "antenado" às novidades tecnológicas e à grande variedade de softwares educacionais disponíveis na internet para utilizar em suas aulas,

contribuindo de forma expressiva na sua prática pedagógica, e ao mesmo tempo, oferecendo aos alunos diferentes alternativas de aprendizagem, pois os softwares educativos estão se mostrando uma solução interessante no ensino da matemática na medida em que são utilizados nas mais variadas situações, haja vista que sua utilização estimula o raciocínio lógico, a criatividade e promove autonomia, no momento que o aluno pode levantar hipóteses, fazer inferências e tirar conclusões a partir dos resultados apresentados.

O computador tornou-se uma ferramenta imprescindível para ensinar a matemática. Por isso, é importante utilizá-lo para auxiliar o processo ensinoaprendizagem, de maneira a tornar certos conceitos bem mais claros e atrativos e fazer o aluno se interessar pelas aulas, facilitando seu aprendizado e deixando de ver essa disciplina como algo aterrorizador e vendo-a com um novo olhar. Pois o computador promove a interação entre pessoas e ajuda a preparar os alunos para os desafios que a sociedade informatizada apresenta.

### **2.3 Laboratórios de informática e uso de softwares educacionais**

Devido às mudanças constantes que a sociedade enfrenta em função da quebra de barreiras culturais e econômicas, a facilidade com que o conhecimento se multiplica e o acesso rápido às novas informações, faz-se necessário o uso de tecnologia nas escolas, especialmente o computador através de softwares educacionais, que são importantes aliados no desenvolvimento cognitivo dos alunos e ferramentas fundamentais para os professores. Diante disso, Bittar (2006) destaca que a compreensão do funcionamento cognitivo dos alunos pode ser mais bem entendida com a utilização de um software adequado e que essa utilização pode favorecer a individualização da aprendizagem e também desenvolver a autonomia dos educandos, o que é fundamental para aprendizagem.

Ciente dessa necessidade, os governos e diversos setores da sociedade criaram políticas públicas para prover essa ferramenta no ambiente escolar. Esses programas de implantação da informática para auxiliar o ensino começaram na década de 90, equipando as escolas com computadores, mas tornou-se mais efetivo e sistematizado com o Programa Nacional de Informática na Educação (PROINFO), iniciado em 1997, que criou os Núcleos Tecnológicos de Informática e Educação (NTE). Os profissionais que trabalham nesses NTEs são pós-graduados (especialização em informática e Educação) e capacitados para auxiliar as escolas

em todas as fases do processo de incorporação das novas tecnologias.

O ProInfo é um programa educacional criado pela Portaria nº 522, de 9 de abril de 1997, pelo Ministério da Educação, para promover o uso pedagógico da informática na rede pública de ensino fundamental e médio. O ProInfo é desenvolvido pela Secretaria de Educação a Distância (SEED), por meio do Departamento de Infraestrutura Tecnológica (DITEC), em parceria com as Secretarias de Educação Estaduais e Municipais. O programa funciona de forma descentralizada, sendo que em cada Unidade da Federação existe uma Coordenação Estadual do ProInfo, cuja atribuição principal é a de introduzir o uso das tecnologias de informação e comunicação nas escolas da rede pública, além de articular as atividades desenvolvidas sob sua jurisdição, em especial as ações dos Núcleos de Tecnologia Educacional (NTEs). (MEC, 2008 apud CUNHA, 2008, p. 45).

Com o desenvolvimento do PROINFO, juntamente com ações governamentais, foram efetivados laboratórios de informática nas escolas, sendo estes coordenados por professores capacitados em cursos ofertados pelos NTEs. Mas muitos laboratórios ainda permanecem ociosos devido a falta de profissionais habilitados para atuar como coordenador, haja vista que a prioridade da lotação do professor é a sala de aula.

Com a inserção dos laboratórios, o professor deve adotar novas metodologias para utilizar esse ambiente pedagógico que possam auxiliá-lo no processo ensinoaprendizagem, levando o aluno a sistematizar conhecimentos através dos recursos da informática e promover as mudanças necessárias na educação para que o discente possa inserir-se nessa sociedade tecnológica. Mas, muitas vezes, nota-se que o professor apresenta certa resistência ao uso dessa ferramenta na sua prática pedagógica por não se sentir seguro em utilizá-la. Por isso, há necessidade de capacitar, não somente, o profissional que será lotado no laboratório de informática, mas também o professor que atua diretamente com os alunos em sala de aula, para que ele possa adaptar-se a esse novo cenário e utilizar essa tecnologia de forma eficiente junto aos alunos. Pois, apesar de haver um laboratório de informática na escola com computadores funcionando, nem sempre os professores utilizam. Todavia, para o professor apropriar-se dessa tecnologia, devemos mobilizar o corpo docente da escola a se preparar para o uso desse ambiente pedagógico na sua prática diária de ensino-aprendizagem. Fróes (2004) afirma:

> Não se trata, portanto, de fazer do professor um especialista em Informática, mas de criar condições para que se aproprie, dentro do processo de

construção de sua competência, da utilização gradativa dos referidos recursos informatizados: somente uma tal apropriação da utilização da tecnologia pelos educadores poderá gerar novas possibilidades de sua utilização educacional. (FRÓES 1993, p. 45).

O professor deve ser constantemente estimulado a modificar sua ação pedagógica. Nesse contexto, entra a figura do coordenador do laboratório de Informática, que deve estar constantemente sugerindo, incentivando e mobilizando o professor. Portanto, não basta haver apenas um laboratório equipado e software à disposição do professor; precisa haver o facilitador que gerencie o processo pedagógico. Então, é importante que haja um coordenador lotado nesse espaço pedagógico. Mas qual deve ser o perfil desse profissional? Esse profissional, além de ter uma formação técnica, precisa de uma formação pedagógica, uma experiência de sala de aula e envolvimento com o processo pedagógico. Ele deve ter a responsabilidade de fazer uma ponte entre o laboratório e os professores que atuam em sala de aula, sugerindo atividades pedagógicas envolvendo a informática, percebendo as dificuldades e o potencial dos professores para ajudá-los sempre que necessário e precisa mostrar para o professor que o laboratório de informática dever ser uma extensão de sua sala de aula e, portanto, a aula deve ser ministrada pelo professor e não pelo coordenador do laboratório.

Nesse sentido, podemos afirmar que o coordenador deve ser o parceiro mais próximo no processo de inclusão digital, oferecendo orientação aos professores e alunos quanto ao uso e a aplicação do computador nesse novo modelo educacional. Assim, percebe-se que as ações governamentais para inserção dos laboratórios de informática nas escolas são necessárias, mas juntamente com essas ações os governos das três esferas devem criar políticas para esses espaços realmente funcionarem dentro do ambiente escolar e, por isso, é importante que haja dentro da escola coordenadores capacitados pelos NTEs em Tecnologia de Informática e Comunicação (TIC) para auxiliar professores e alunos na utilização dos laboratórios de forma eficaz.

Com a introdução dos laboratórios de informática nas escolas e com um coordenador lotado nesses espaços, cabe ao professor preparar-se para encarar esse novo cenário e criar novas metodologias para adaptar o uso dessa ferramenta em sua prática pedagógica facilitando o aprendizado do aluno e, ao mesmo tempo, inserindo-o no mundo informatizado e, dessa forma, mudando certos paradigmas da educação. E, nesse contexto, o professor de matemática tem um papel fundamental de fazer com que o aluno possa mudar sua visão em relação a sua disciplina. Dentre os recursos existentes que podem ser utilizados pelos professores no laboratório de informática estão os softwares educacionais que ajudam a abrilhantar o que é ensinado, tornando as aulas mais interessantes e dinâmicas. Se esses softwares como outras ferramentas forem bem utilizados, transformarão a aula num mundo cheio de novidades e experiências que nem sem sempre fazem parte do cotidiano do educando. Como afirma Lopes (2002, p. 2) "O principal objetivo, defendido hoje, ao adaptar a Informática ao currículo escolar, está na utilização do computador como instrumento de apoio às matérias e aos conteúdos lecionados, além da função de preparar os alunos para uma sociedade informatizada".

Dessa forma, o professor poderá complementar o ensino desenvolvido em sala de aula no laboratório de informática com ajuda de software educativo. Mas, para isso o professor deve estar preparado para esse novo desafio que a educação moderna exige. Pois, é imprescindível um bom conhecimento do software educativo que será utilizado com aluno, haja vista que sua utilização deve visar um aprendizado significativo, fazendo uma ligação do objetivo do conteúdo estudado com o objetivo do software escolhido. É importante destacar que os softwares têm um papel primordial no processo ensino-aprendizagem, alguns autores dizem que sem eles o computador jamais poderia ser utilizado na educação.

#### **3 MOMENTOS DO PROCESSO**

A partir do instante que a escola se propõe a adaptar ao seu projeto político pedagógico o uso da informática como instrumento para uma educação inovadora, com o propósito de inserir o aluno no mundo informatizado, é importante capacitar os professores para que eles estejam preparados para utilizar o computador através de softwares educacionais para ensinar certos conteúdos que nem sempre são compreendidos na sala de aula tradicional.

No momento que o professor encontra-se capacitado a utilizar essa ferramenta revolucionária na educação e, tendo escolhido um software adequado que possa dá suporte ao conteúdo que está sendo abordado em suas aulas, chega a hora de levar seus alunos ao laboratório de informática. Nesta hora, o professor pode se perguntar, como devo proceder para alcançar o objetivo desejado de fazer com que o aluno aprenda o conteúdo com esse software que escolhi? Essa pergunta surge, pois apesar dele conhecer o funcionamento do programa computacional que escolheu, muitos alunos não saberão manipulá-lo, não terão informação suficiente para utilizá-lo e, alguns, nunca ouviram falar sobre o software adotado pelo professor. Esse é um dos grandes desafios que o professor deverá superar e, neste trabalho apresento uma proposta baseada no que Grando (2000) em sua tese de doutorado chamou de **"Momentos de jogo"**, na qual ela estabelece os procedimentos que o professor deve adotar para utilizar um jogo em sala de aula com finalidade pedagógica. Baseado nestes procedimentos, proponho as etapas que o professor deve seguir para utilizar um software de maneira eficiente em sua aula, alcançando, dessa forma, os objetivos pretendidos e estabelecidos, as quais chamarei de **"Momentos do processo"**.

**Momento 1:** Familiarização com o software

Nesta primeira etapa, o professor apresenta o software aos alunos, explica sua importância para o ensino da matemática e diz que será utilizado para auxiliá-los na compreensão de forma mais efetiva e dinâmica do conteúdo que está sendo abordado nas aulas e, que eles poderão ficar a vontade para manuseá-lo sem preocupação com as formalidades em fazer relação com os assuntos já estudados, mas apenas com objetivo de familiarizar-se com o software.

**Momento 2:** Aprendendo a funcionalidade do software

Neste momento, o professor ensina aos alunos como utilizar o programa, a função de cada um dos comandos e aproveita para orientar o que se pode fazer combinando-os, instruindo a todos no manuseio, tirando dúvidas, de forma, a esclarecer certos detalhes para não comprometer as outras etapas. O importante nesse momento é mostrar para o educando o funcionamento do software para ele utilizá-lo de forma sistematizado e fazê-lo perceber que essa ferramenta vai ajudá-lo a visualizar melhor o assunto estudado.

**Momento 3:** Usando o software para assimilar as funções dos comandos

Depois que os alunos são instruídos sobre o funcionamento do software, o professor pode passar alguma atividade simples em que o aluno pode utilizar os comandos aprendidos para realizá-la. O objetivo nesse momento é a internalização das funções de cada comando e verificar se o aluno apresenta alguma dificuldade na operacionalidade do programa.

#### **Momento 4:** Intervenção pedagógica verbal

Após a internalização do funcionamento de cada comando, chega a hora dos questionamentos e observações sobre as ações adotadas pelos alunos para realização da atividade proposta pelo professor a fim de fazê-los refletirem sobre suas estratégias para resolver o problema. Esses questionamentos e observações podem ser do tipo: Você considera que o procedimento que usou está correto? O que pode garantir que são esses comandos a ser usados? Qual a relação que há entre os elementos? Quais as relações matemáticas que podem ser feitas? Por que você usou essa estratégia para realizar essa atividade? Já tentou fazer de outra forma? E assim por diante. Este momento está voltado para os procedimentos criados pelos alunos para resolver a situação proposta e o professor deve fazer as intervenções que achar necessárias buscando relacionar o processo à conceptualização matemática.

**Momento 5:** Relação entre uso do software e o conteúdo estudado em sala de aula

É o momento de estabelecer parâmetros norteadores para utilizar as melhores estratégias para resolver um problema através do software usando a combinação de vários comandos. Isso pode ser feito através de uma atividade que tenha relação direta com o conteúdo abordado em sala de aula, na qual o professor vai instruir os alunos sobre cada ação adotado para resolver a tarefa e, ao mesmo tempo, direcionar para os conceitos matemáticos trabalhados com eles, objetivando o aperfeiçoamento no manuseio do software e o reforço da aprendizagem. Nessa hora o professor tem a possibilidade de mostrar aos alunos a importância do software para complementar o que foi estudado em suas aulas, facilitando a compreensão do assunto e dando a eles autonomia para criatividade na resolução do problema.

#### **Momento 6:** Usando o software com competência

Nesta última etapa, o aluno conhece o funcionamento do software, aprendeu a manuseá-lo, utilizou-o para resolver atividade com a orientação do professor, percebeu a sua relação com o conteúdo abordado em sala de aula, a sua importância para complementar e reforçar o assunto estudado, agora chegou a hora de usar todas essas informações para resolver uma atividade relacionada com o conteúdo estudado sem a orientação do professor. Nesse momento, o aluno tem a possibilidade de montar estratégia, estabelecer parâmetros, desenvolver sua criatividade, melhorar o raciocínio lógico, fazer conjecturas, visualizar possíveis soluções, analisar resultados. Em resumo, é o momento de usar o software com competência.

## **3.1 A escolha do software a ser utilizado no ensino do conteúdo matemático**

A escolha do software é um passo muito importante, pois algumas perguntas devem ser pensadas antes de utilizar um software em sala de aula, como afirma Torres (2000):

> Para melhor avaliar os recursos computacionais a serem utilizados, sugerese alguns critérios de qualidade e avaliação dos softwares quanto aos resultados da aprendizagem. Por exemplo, quanto tempo os alunos precisam para aprender os comandos? Que tipo de atividade será realizada como o uso desse software? É possível o trabalho de grupo? A interface permite o feedback com estratégias inteligentes e abertas as informações com assistência e decisões dos usuários? O software proporciona o desenvolvimento da autonomia do aluno, promovendo uma aprendizagem com graus de dificuldade controlada pelo próprio usuário? (TORRES, 2000, p.39-40).

O software tem que se adequar ao conteúdo ensinado facilitando a compreensão do aluno, estimulando-o na busca de solução e promovendo uma aprendizagem ativa, onde o aluno se torna o sujeito do processo. Ele deve apresentar funções claras e de fácil entendimento; capacidade de despertar no aluno interesse intrínseco pelo conteúdo; desafios que possam manter nível de atenção do educando; tela com visual esteticamente adequado; favorecimento do trabalho em grupo sem que descarte o trabalho individual, enfim, deve ser uma excelente

ferramenta didática para aquele conteúdo. Assim o professor deve refletir bastante sobre o software que irá usar em suas aulas para garantir um aprendizado significativo.

## **3.2 Como utilizar o software educativo para ensinar matemática?**

Depois da escolha adequada do software, chega o momento da aplicação. Neste trabalho será apresentada uma sugestão da maneira como o professor deve proceder para usar a metodologia **"Momentos do processo"** na utilização de um software educativo para reforçar o ensino da matemática. O software adotado, neste exemplo, será o Geogebra para ensinar o conteúdo de geometria da 7ª série do ensino fundamental.

É importante frisar o papel do professor no processo da aplicação. Nesse sentido, Valente (1993) afirma:

> O papel do professor deixa de ser o de "entregador" de informação, para ser o de facilitador do processo de aprendizagem. O aluno deixa de ser passivo, de ser receptáculo das informações, para ser ativo aprendiz, construtor do seu conhecimento. Portanto, a ênfase da educação deixa de ser a memorização da informação transmitida pelo professor e passa a ser a construção do conhecimento realizada pelo aluno de maneira significativa, sendo o professor o facilitador desse processo de construção. (VALENTE 1999, p.8)

Primeiramente o professor deve fazer um plano de ação da aula, que pode ser da seguinte maneira:

## **PLANO DE AÇÃO**

**Título:** Geogebra - possibilidade para ensinar matemática.

**Assunto:** Ambientação ao programa,

**Duração:** 8 aulas

**Nível:** Ensino Fundamental

#### **Objetivos:**

- Apresentar o programa Geogebra;
- Ambientar ao programa e suas ferramentas;
- Explorar os recursos do Geogebra;
- Retomar os conceitos matemáticos.

**Conteúdo programático:** Geometria plana da 7ª série **Metodologia:** 

- Aulas expositivas dialógica com uso do computador e Datashow;
- Uso do Geogebra no ambiente computacional.

### **Ação didática:**

- **Primeiro momento:** acolhida dos participantes ao local, apresentação do software, e os objetivos pretendidos;
- **Segundo momento:** acesso ao Geogebra para reconhecimento da interface gráfica, da barra de ferramentas e de outros elementos do software;
- **Terceiro momento:** realização de atividade para assimilar informações sobre o funcionamento do software;
- **Quarto momento:** intervenção e orientação na realização de atividade;
- **Quinto momento:** relação da utilização do software com o conteúdo estudado em sala de aula;
- **Sexto momento:** utilização do Geogebra com competência para realização de atividade.

### **Avaliação diagnóstica:**

- Verificar o progresso no ambiente computacional;
- Anotar as principais dificuldades apresentada, quanto ao uso do software;
- Verificar se a atividade foi realizada com competência.

3.2.1 Procedimentos de utilização do software Geogebra.

 Após o professor estabelecer o plano de ação, ele deverá utilizar os **"Momentos do processo"** para reforçar o conteúdo ensinado em sala de aula com um software educacional. A seguir serão estabelecidos os seis momentos especificamente com o software Geogebra. Vale ressaltar, no entanto, que os **"Momentos do processo**" servem para qualquer software educativo.

3.2.1.1 Breve apresentação do software – Primeiro momento

Determinadas as ações que deverão ser adotadas, os passos são os seguintes: o professor leva seus alunos para o laboratório de informática, informa a todos que aquele espaço é uma ambiente pedagógico e utilizará um programa de computador para complementar e facilitar a compreensão do conteúdo que foi abordado em sala de aula. Esse programa utilizado será o software chamado Geogebra. Então, o professor faz uma breve apresentação do software do tipo:

> O Geogebra é um software livre de matemática dinâmica idealizado para professores e alunos de todos os níveis educacionais. Disponibilizado gratuitamente na internet, ele reúne recursos de geometria dinâmica,

álgebra e cálculo em um mesmo programa, e com o mesmo grau de importância. Do ponto de vista da geometria, ícones em uma barra de ferramenta localizada na parte superior do aplicativo permitem a construção dinâmica de diversos objetos geométricos por meio da manipulação do mouse do computador. Do ponto de vista da álgebra, um campo de entrada localizada na parte inferior do aplicativo permite a digitação de equações e coordenadas para a construção desses mesmos objetos geométricos. No Geogebra, uma expressão na janela de álgebra a esquerda do aplicativo corresponde a um objeto da janela de visualização geométrica a direita do aplicativo e vice-versa. (Giraldo; Caetano; Mattos, 2012, cap. 4, p. 96).

O professor pode também informar que a interface do software é constituída por uma janela gráfica que se divide em zona gráfica, também chamada de área de trabalho, uma zona ou janela algébrica, uma barra de ferramenta com ícones de objetos de geometria e um campo de entrada de texto. A área de trabalho possui um sistema de eixo cartesiano onde serão feitas as construções geométricas com o mouse, e ao mesmo tempo, as coordenadas e equações correspondentes são mostradas na janela de álgebra. O campo de entrada é usado para escrever equações, comandos e funções diretamente e estes são mostrado na área de trabalho imediatamente após pressionar a tecla "enter".

> O nome "Geometria Dinâmica" (GD) hoje é largamente utilizado para especificar a Geometria implementada em computador, a qual permite que objetos sejam movidos mantendo-se todos os vínculos estabelecidos inicialmente na construção. Este nome pode ser melhor entendido como oposição à geometria tradicional de régua e compasso, que é "estática", pois após o aluno realizar uma construção, se ele desejar analisá-la com alguns dos objetos em outra disposição terá que construir um novo desenho." (ISOTANI; BRANDÃO, 2005, p. 2).

É importante que no momento da apresentação os computadores estejam ligados com o software na tela e o professor esteja com o seu conectado a um Datashow, em que ele possa mostrar em uma tela mais ampla os detalhes do que esteja apresentando, como a figura 3.1. Em seguida o professor informa aos alunos que eles poderão utilizar o mouse para acionar os ícones que aparecem na parte superior ou digitar alguma equação na parte inferior, ou seja, eles terão um tempo para manusear sem nenhuma formalidade, apenas com o intuito de familiarizar-se com software. É importante que o professor estabeleça o tempo dessa etapa.

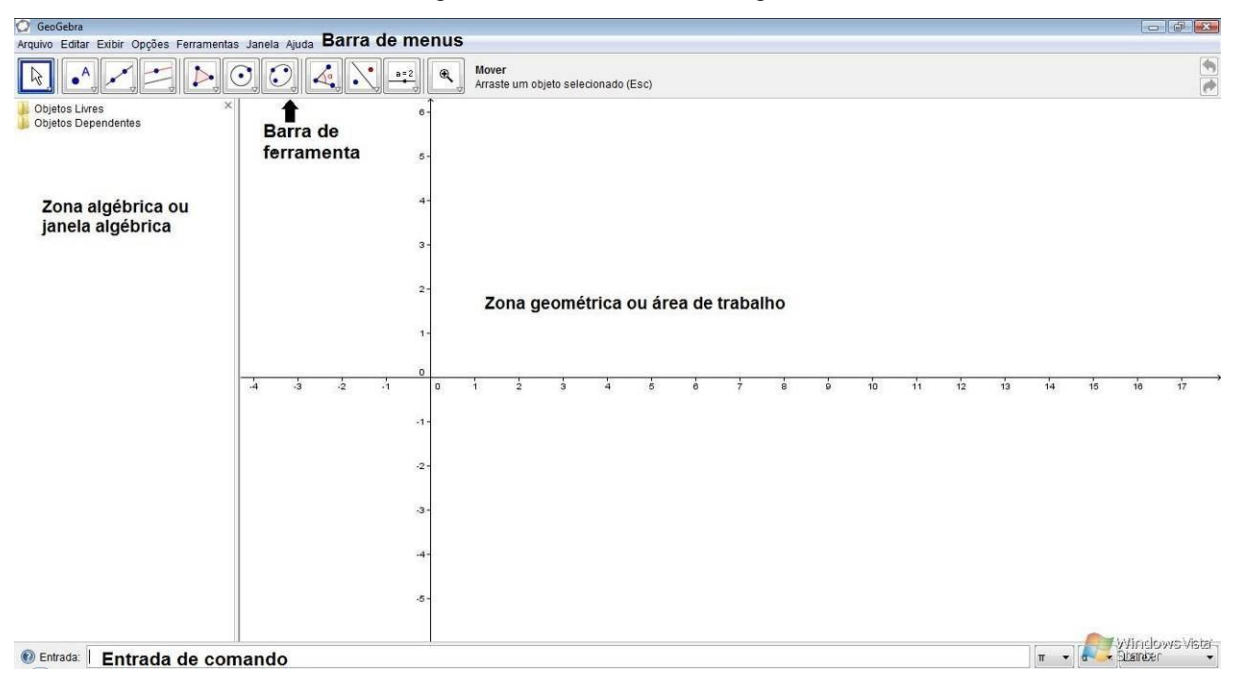

Figura 3.1 - Interface do Geogebra

3.2.1.2 Funcionamento do software - Segundo momento

Passando essa primeira etapa, o professor informa aos alunos que vai mostrar o funcionamento dos comandos, principalmente aqueles que serão usados na atividade que fará relação com conteúdo de sala de aula.

Como já foi citado na apresentação do software, o Geogebra possui recursos de geometria e álgebra. Primeiramente serão abordadas as funções dos recursos de geometria e posteriormente de álgebra.

3.2.1.2.1 Funcionalidade dos recursos geométricos

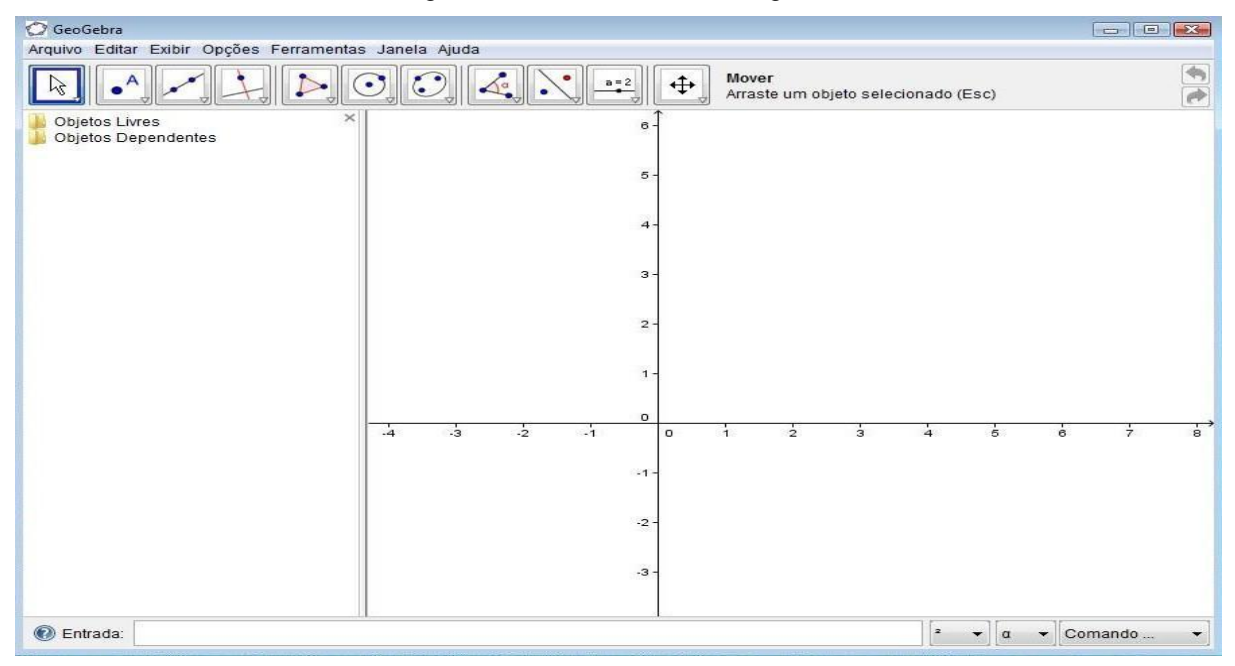

Figura 3.2 – Tela inicial do Geogebra

Com o Geogebra em tela ampliada através do Datashow, como mostra a figura 3.2, o professor informa que na parte superior esquerda aparece a barra de ferramentas que mostra ícones com pontos, segmentos, retas, polígonos, círculos, seções cônicas, ângulos, reflexão de pontos em relação a uma reta e outros objetos, e quando o mouse se desloca sobre um deles aparece sua descrição. O funcionamento de cada ícone deve ser explicado detalhadamente como mostra o quadro 3.1.

| <b>Comandos</b>                          | <b>Figura</b><br>s     | <b>Procedimento</b>                                                           |  |
|------------------------------------------|------------------------|-------------------------------------------------------------------------------|--|
| Mover                                    | $\beta$                | Clique em um ponto e arraste a figura. Ela será<br>movimentada dinamicamente. |  |
| Novo Ponto                               | $\bullet$ <sup>A</sup> | Clique na área de trabalho e o ponto fica<br>determinado                      |  |
| Ponto médio ou centro                    | $\mathbf{C}$           | Clique sobre dois pontos e o ponto médio fica<br>determinado                  |  |
| Reta definida por dois<br>pontos         | $\mathscr{I}$          | Clique em dois pontos da área de trabalho e a<br>reta é traçada               |  |
| Segmento definido<br>por<br>dois pontos  | $\mathcal{L}$          | Clique em dois pontos da área de trabalho e o<br>segmento é traçado           |  |
| Segmento<br>com<br>comprimento conhecido | $\rightarrow$          | Clique em um ponto da área de trabalho e dê a<br>medida do segmento           |  |

Quadro 3.1 - Comandos da Barra de Ferramentas
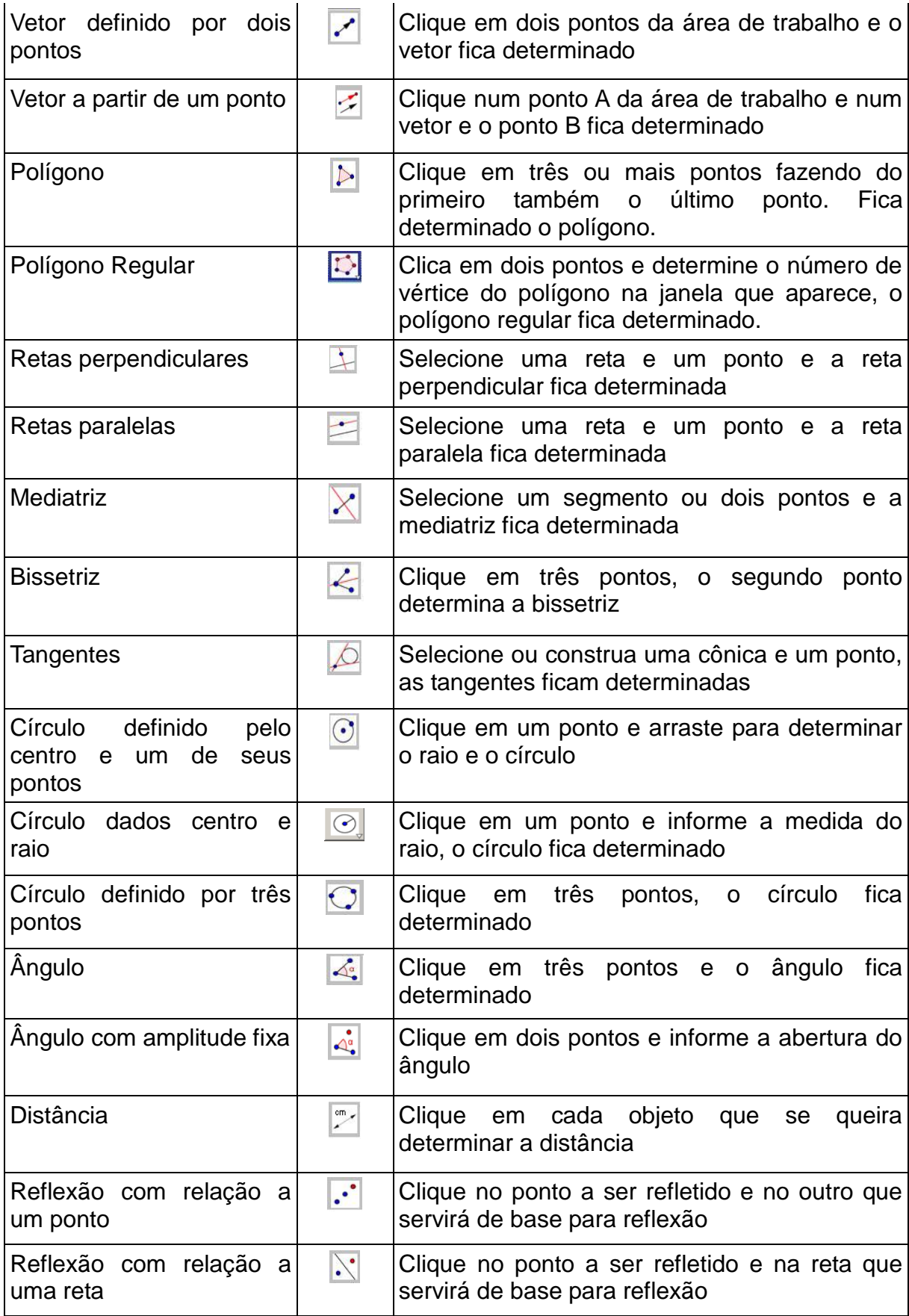

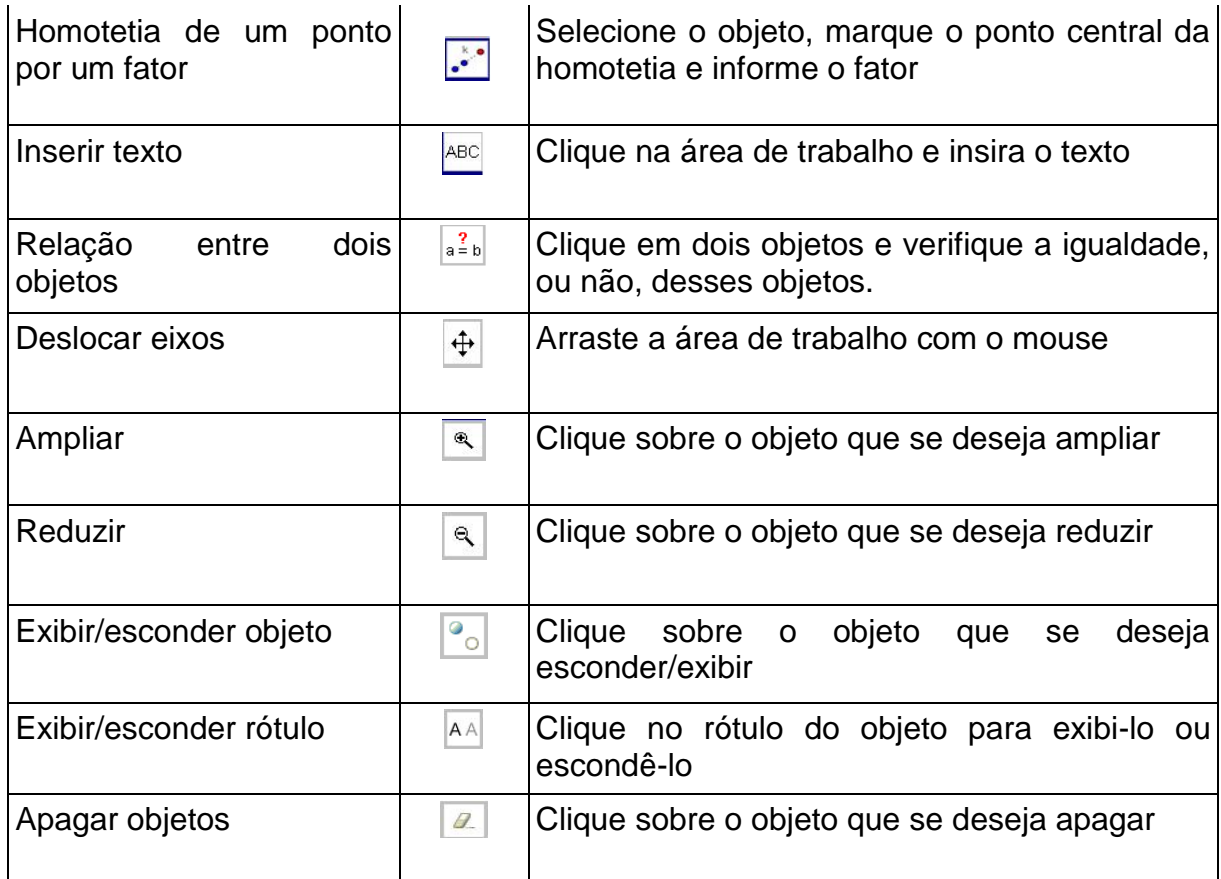

# 3.2.1.2.2 Funcionalidade dos recursos algébricos

Após as orientações sobre as funções dos objetos geométricos, o professor deve fornecer informações básicas sobre os recursos algébricos, em que o aluno vai utilizar o campo de entrada de comando para fazer as construções na área de trabalho e apresentar valores e expressões na janela algébrica. É importante ressaltar que as atividades com alunos de Ensino Fundamental devem priorizar os recursos geométricos.

Devido essa parte do software ser um pouco mais complexa, o professor deve fornecer somente as informações necessárias para que o aluno possa realizar as atividades, como mostra os quadros 3.2 e 3.3, e conhecimentos mais aprofundados ficam a critério da curiosidade do aluno.

| Operação                        | <b>Entrada</b>      |  |  |
|---------------------------------|---------------------|--|--|
| Adição                          |                     |  |  |
| Subtração                       |                     |  |  |
| Multiplicação, produto escalar. | $\vert$ * ou espaço |  |  |
| Divisão                         |                     |  |  |

Quadro 3.2 - Comando para Operações Aritméticas

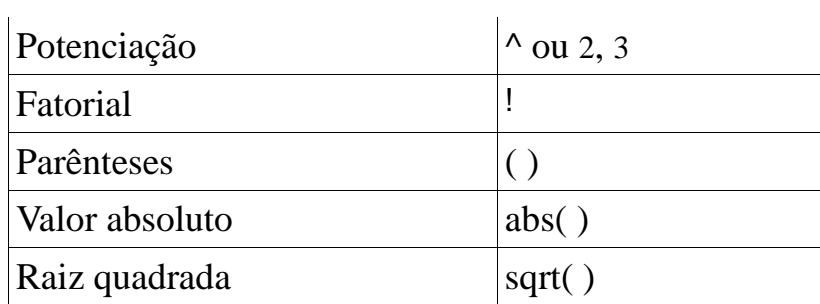

O quadro 3.2 apresenta comandos para efetuar operações aritméticas. Agora veremos o quadro 3.3 com comandos que equivalem aos ícones da barra de ferramentas.

|                                                            | Quadro 5.5 - Outros comandos para campo de entrada de comando |                                                            |  |  |  |
|------------------------------------------------------------|---------------------------------------------------------------|------------------------------------------------------------|--|--|--|
| Objeto                                                     | Comando                                                       | <b>Exemplo</b>                                             |  |  |  |
| Ponto                                                      | $A=(x,y)$                                                     | $A=(3,5)$                                                  |  |  |  |
| Reta                                                       | $r:ax+by=c$                                                   | $r:3x+4y=2$                                                |  |  |  |
| Reta que passa pelos<br>pontos A e B                       | Reta[ponto A, ponto B]                                        | Reta[(1,3),(2,5)]                                          |  |  |  |
| Vetores                                                    | vetor[ponto A] ou<br>vetor[ponto A,ponto B]                   | Vetor $[(3,5)]$ ou<br>vector[(3,5),(4,6)]                  |  |  |  |
| Área de polígono                                           | área[ponto A, ponto B,<br>ponto C,]                           | Area[(1,2),(3,4),(3,1)]                                    |  |  |  |
| Distância entre dois<br>pontos                             | distância[ponto A, ponto<br>B1                                | Distância $[(1,3).(3,5)]$                                  |  |  |  |
| Distância entre um ponto<br>e uma reta                     | distância[ponto A, reta r]                                    | Distância $[(2,4), 3x+4y=2]$                               |  |  |  |
| Angulo entre dois<br>vetores                               | Ângulo[vetor A, vetor B]                                      | $\hat{A}$ ngulo[vetor[(1,2),(2,4),vetor[(<br>(1,3), (2,6)] |  |  |  |
| Ângulo compreendido<br>entre BA e BC                       | Ângulo[ponto A, ponto B,<br>ponto C]                          | $\hat{A}$ ngulo[(1,3),(3,4),(2,7)]                         |  |  |  |
| Angulo entre o ponto A e<br>o eixo x                       | Angulo[ponto A]                                               | $\hat{A}$ ngulo $[(3,5)]$                                  |  |  |  |
| Ponto médio entre dois<br>pontos                           | Pontomédio[ponto A,<br>ponto B]                               | Pontomédio $[(2,3),(5,7)]$                                 |  |  |  |
| Baricentro de um<br>triângulo                              | baricentro[polígono[ponto<br>A, ponto B, ponto C]             | Baricentro[Polígono[(1,2),(1,4)<br>$(3,3)$ ]               |  |  |  |
| Segmento entre dois<br>pontos A e B                        | Segmento[ponto A, ponto<br>B1                                 | Segmento[(1,2),(3,4)]                                      |  |  |  |
| Segmento com<br>comprimento dado a<br>partir de um ponto A | Segmento[ponto A,<br>numero a]                                | Segmento $[(1,2),3]$                                       |  |  |  |
| Semi-reta que se inicia<br>em A e passa por B              | Semireta[ponto A, ponto<br>B]                                 | Semireta[(2,3),(3,5)]                                      |  |  |  |

Quadro 3.3 - Outros comandos para campo de entrada de comando

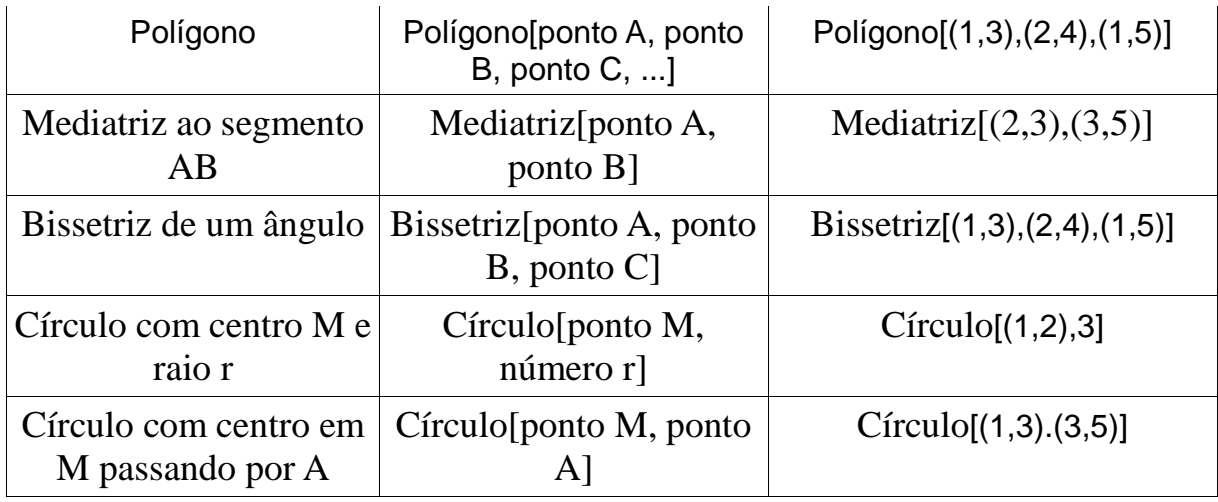

Como a mente humana não consegue gravar muita informação rapidamente, é importante que o professor imprima os comandos e repasse aos alunos para que eles possam rever sempre que for necessário. Dessa forma, poderão ter acesso aos comandos básicos quando aparecer alguma dúvida.

3.2.1.3 Atividade com o Geogebra para assimilar os comandos - Terceiro momento

Depois que as orientações são repassadas, chega o momento do professor passar alguma atividade simples com objetivo de fazer o aluno internalizar as informações, pois somente com a prática ele poderá compreender melhor as funções de comando.

Vejamos uma atividade que o professor pode trabalhar com os alunos:

- **Atividade 1**
- 1. Trace um segmento a partir de dois pontos;
- 2. Encontre o ponto médio do segmento;
- 3. Trace a mediatriz do segmento;
- 4. Escolha um ponto sobre a mediatriz que não pertença ao segmento e ligue os pontos extremos do segmento a esse ponto;
- 5. Verifique a figura que foi formada e em seguida calcule a medida dos ângulos interno;
- 6. Trace as bissetrizes dos ângulos internos dessa figura. Responda:
- a) Qual o nome do ponto de intersecção das bissetrizes?
- b) Por que a figura formada é um triângulo isósceles?
- c) Quais as relações que você observou na construção?

Se o aluno assimilou as informações, ele procederá da seguinte maneira:

 Habilita o ícone na barra de ferramentas com a opção segmento definido por dois pontos e, em seguida clica em dois pontos, A e B, na área de trabalho e o segmento será traçado e as coordenadas de A e B aparecem na zona algébrica como mostra a figura 3.3.

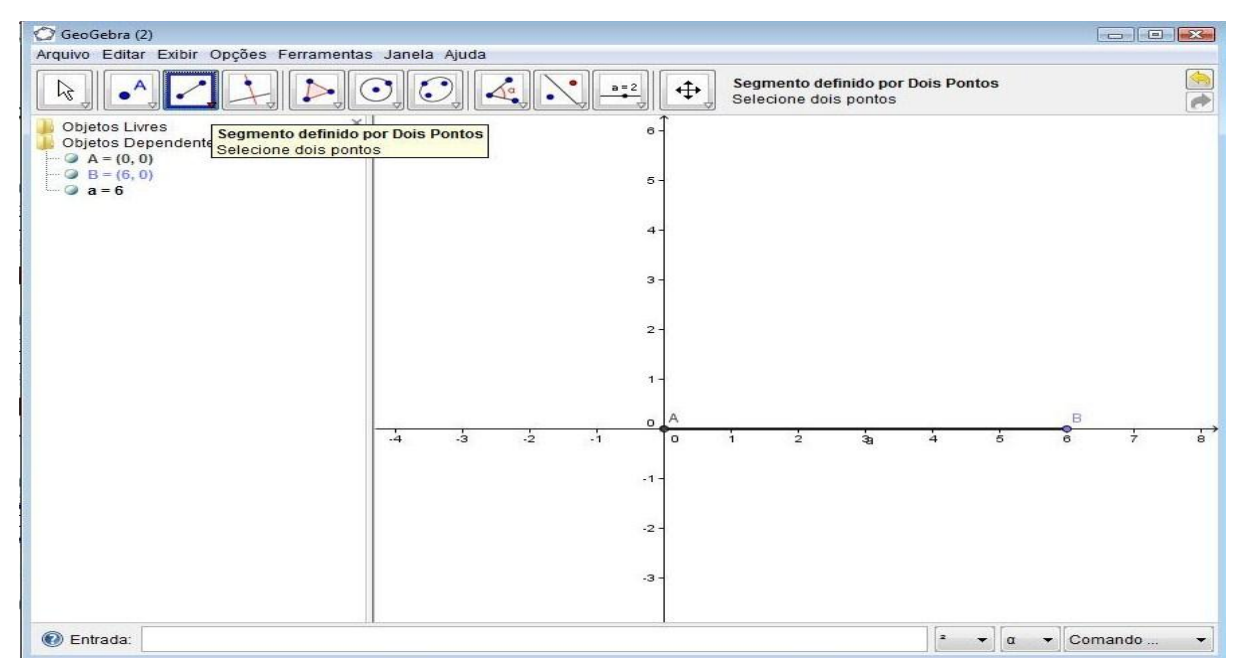

Figura 3.3 - Construção do Segmento de Reta

 Habilita o ícone com a opção ponto médio e clica sobre os pontos extremos do segmento AB e o ponto médio C aparece e sua coordenada vai ser registrada na zona algébrica como mostra a figura 3.4.

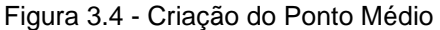

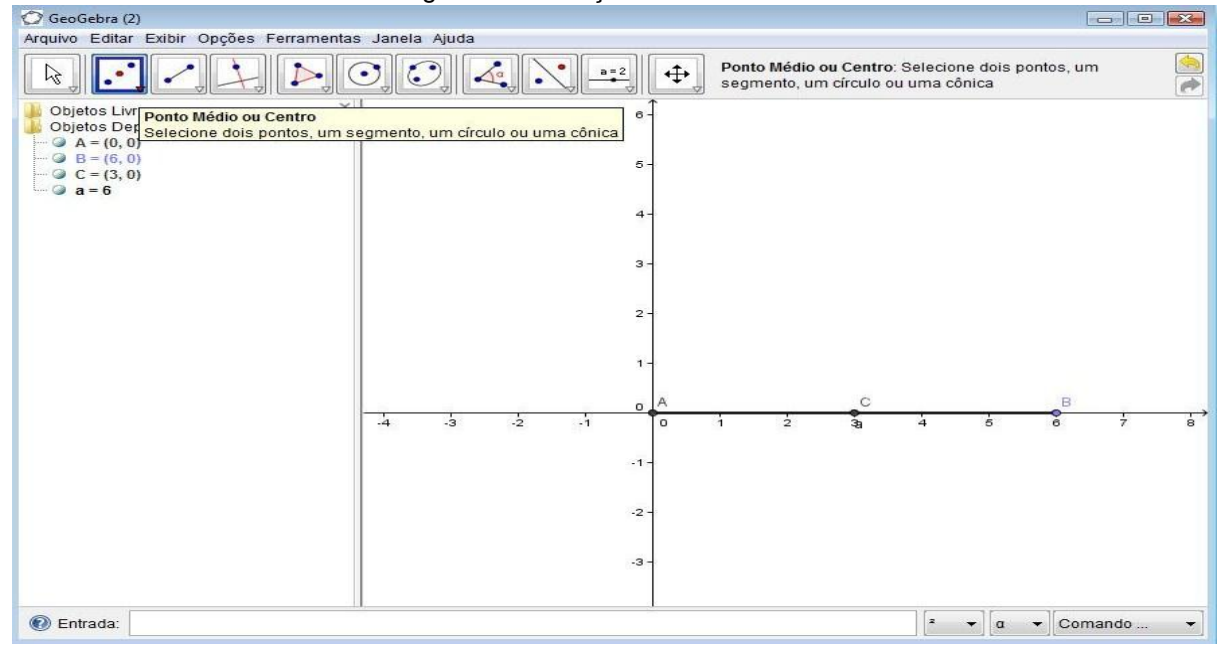

 Habilita a opção mediatriz e clica sobre os pontos A e B, e a reta da mediatriz aparece na área de trabalho e sua equação vai está na zona algébrica como mostra a figura 3.5.

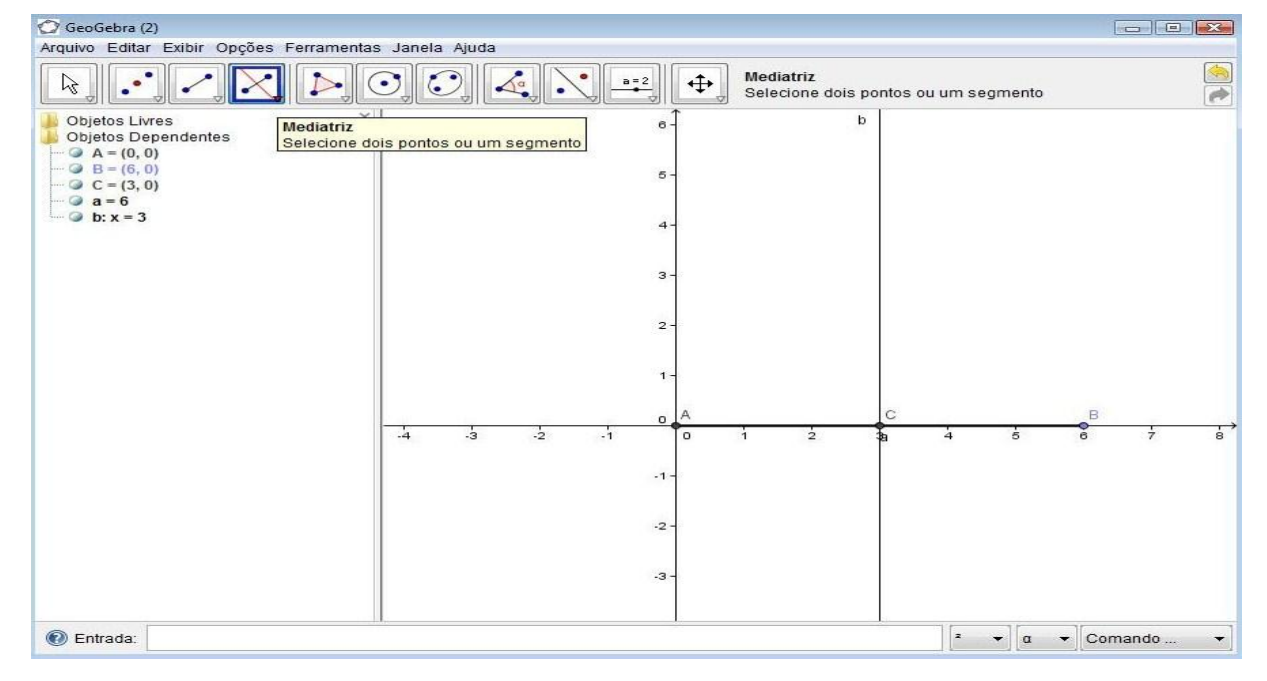

Figura 3.5 – Construção da mediatriz

 Habilita a opção ponto e clica sobre a mediatriz fora do segmento AB, em seguida habilita a opção segmento definido por dois pontos e clica sobre o ponto A e o ponto estabelecido na mediatriz e repete o mesmo processo sobre o ponto B e o ponto sobre a mediatriz. Os comprimentos dos segmentos c e d aparecem na zona algébrica, como mostra a figura 3.6.

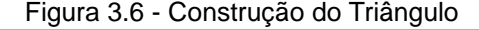

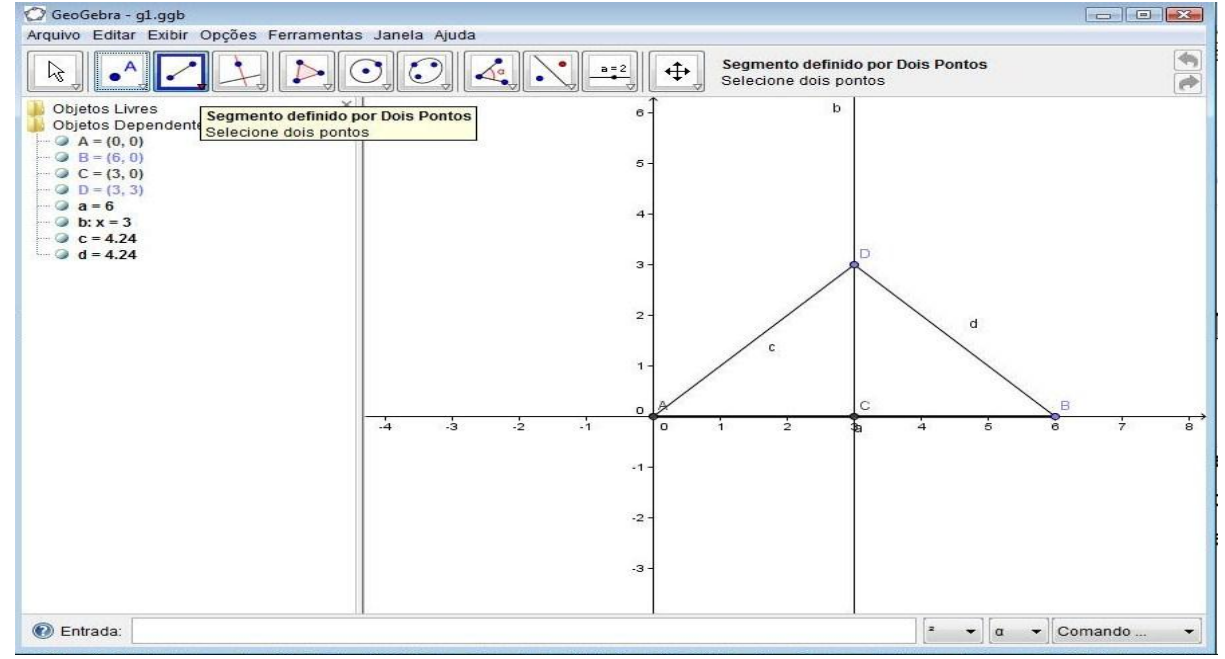

 Habilita na barra de ferramentas a opção ângulo e clica sobre os pontos B, A e D e o ângulo aparece no triângulo e seu valor na zona algébrica como mostra a figura 3.7. Esse mesmo procedimento é repetido nos pontos A,D e B e, também nos pontos D,B e A.

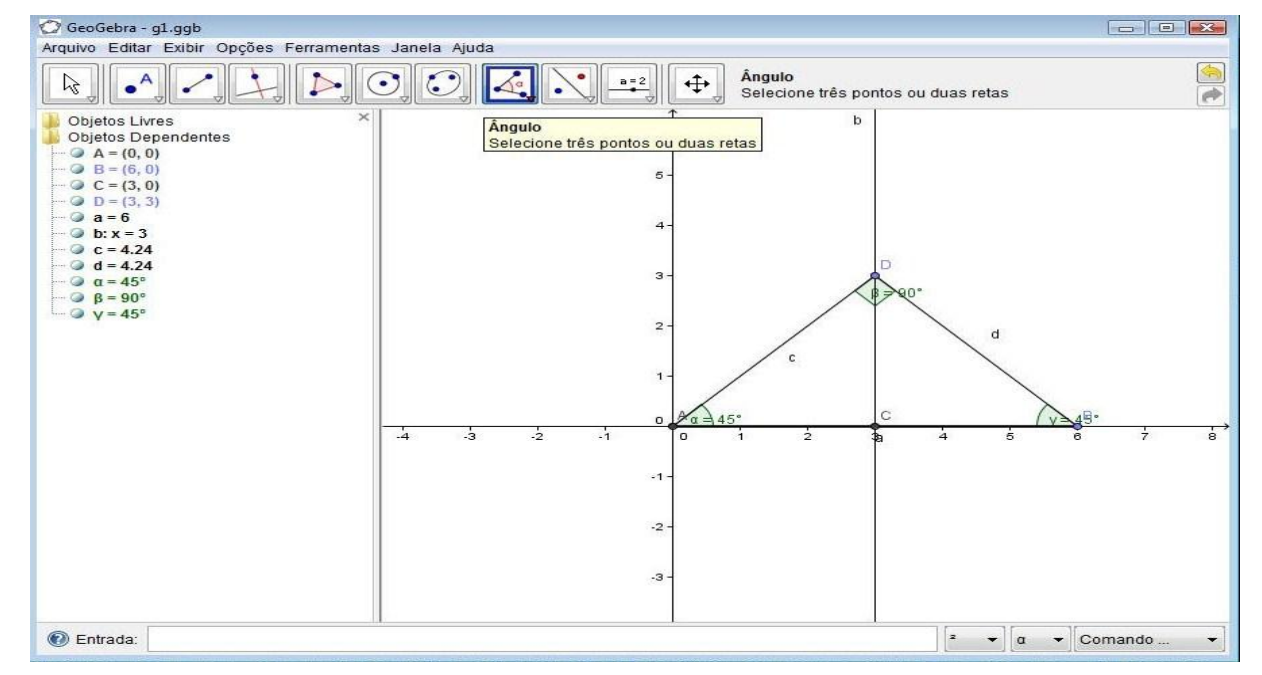

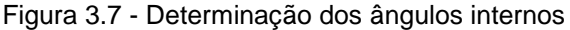

 Habilita a opção bissetriz e faz o mesmo procedimento que foi feito no item anterior para verificar os valores dos ângulos e as bissetrizes aparecerão na área de trabalho e suas respectivas equações na zona algébrica, como mostra a figura 3.8.

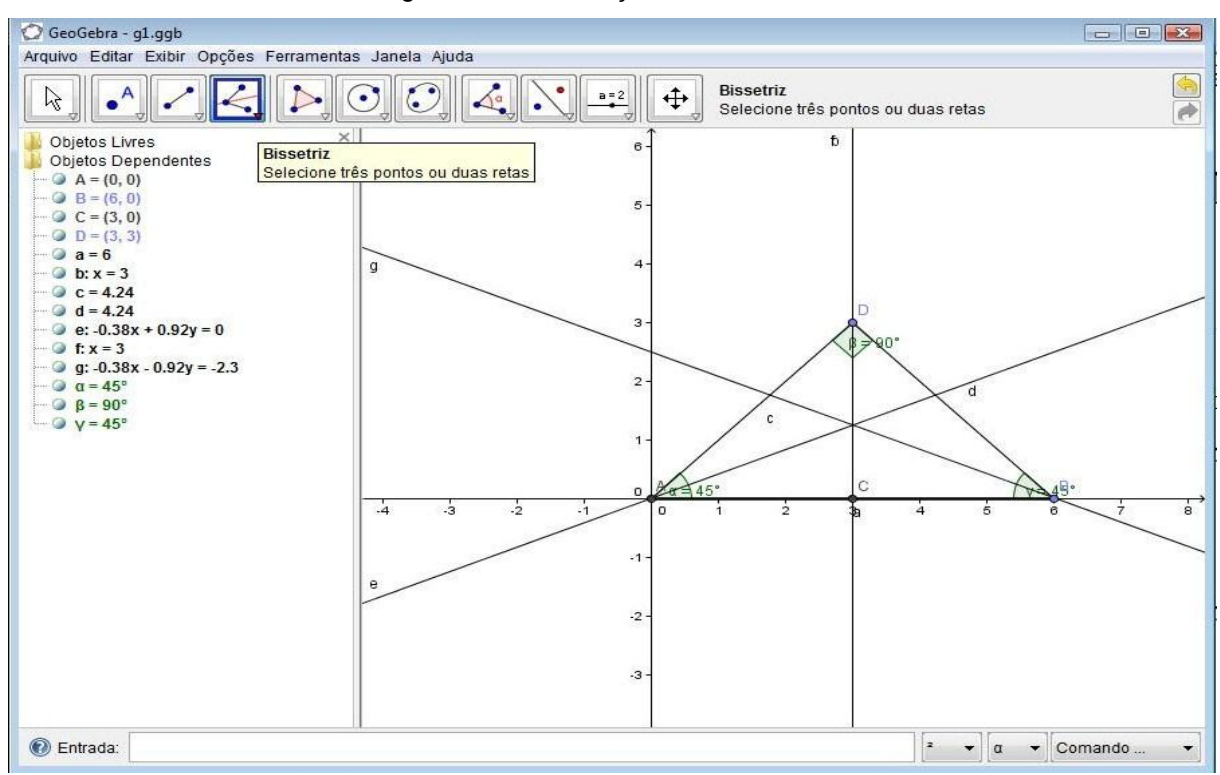

Figura 3.8 - Construção das Bissetrizes

#### 3.2.1.4 Intervenção Verbal – Quarto momento

Depois da realização da atividade, chega o momento do professor fazer alguns questionamentos, perguntas e observações para possibilitar um registro na linguagem matemática do processo de construção, tais como:

- Questionar o porquê de eles encontrarem somente o ângulo externo e não o interno do triângulo. Aproveitar para sugerir para eles clicarem de forma diferente a sequência de pontos;
- Questionar sobre os procedimentos adotados;
- Questionar sobre a relação da bissetriz do ângulo beta e a mediatriz
- Perguntar como se chama o ponto de intersecção das bissetrizes;
- Perguntar aos alunos se eles acham que a construção que fizeram está correta;
- Perguntar como é denominado o triângulo, haja vista que os ângulos da base são iguais e, ao mesmo tempo, mostrar que essa propriedade é preservada manipulando dinamicamente o objeto. Para isso, o professor seleciona o ícone com a opção mover e clica em um dos vértices do triângulo e arrasta;
- Perguntar se eles verificaram alguma relação entre os elementos do objeto construído;
- Informar que o ponto médio é o ponto que divide o segmento em duas partes

iguais com coordenadas (Xm, Ym), em que xm=(x1+x2)/2 e ym=(y1+y2)/2;

- Mostrar como calcular o comprimento de um segmento quando não coincide com um dos eixos usando o Teorema de Pitágoras em que o cateto b é |x1 x2| e o cateto c é |y1-y2| ou vice-versa. O comprimento do segmento "a" é dado por  $a^2 = b^2 + c^2$ ;
- Mostrar que a reta mediatriz é perpendicular ao segmento, pois o ângulo formado entre a reta e o segmento é de 90º;
- Mostrar que a soma dos ângulos internos de um triângulo é igual a 180º;.

O professor pode informar aos alunos que a mesma construção pode ser feita através do campo de comando de entrada algébrica, da seguinte maneira:

 Digitar no campo de entrada a coordenada (0,0) do ponto A e apertar a tecla "Enter", em seguida a coordena (6,0) do ponto B e apertar a tecla "Enter". Os pontos aparecem na área de trabalho e suas coordenadas na zona algébrica como mostra a figura 3.9;

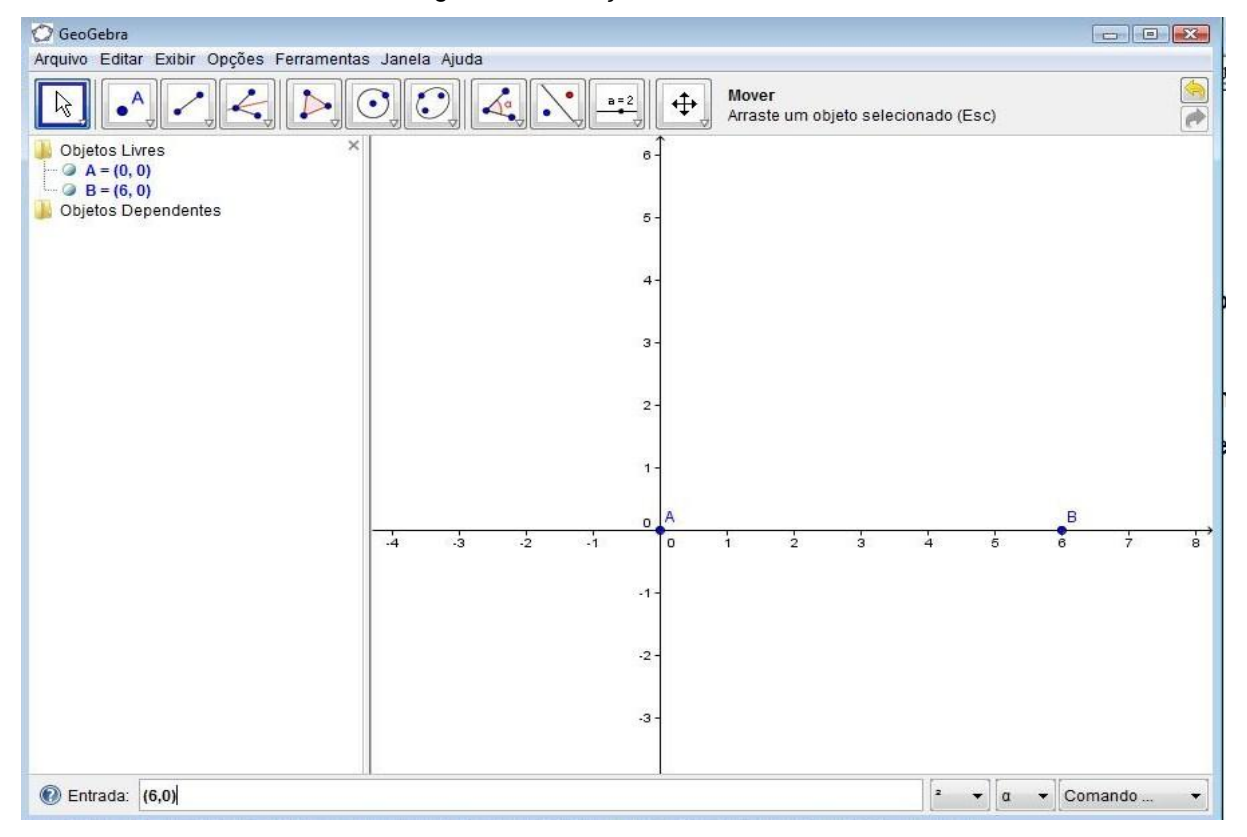

Figura 3.9 - Criação de Dois Pontos

 Digitar no campo de entrada "segmento[(0,0),(6,0)]" e apertar a tecla "Enter". O segmento aparece na área de trabalho e seu comprimento na zona algébrica como mostra a figura 3.10;

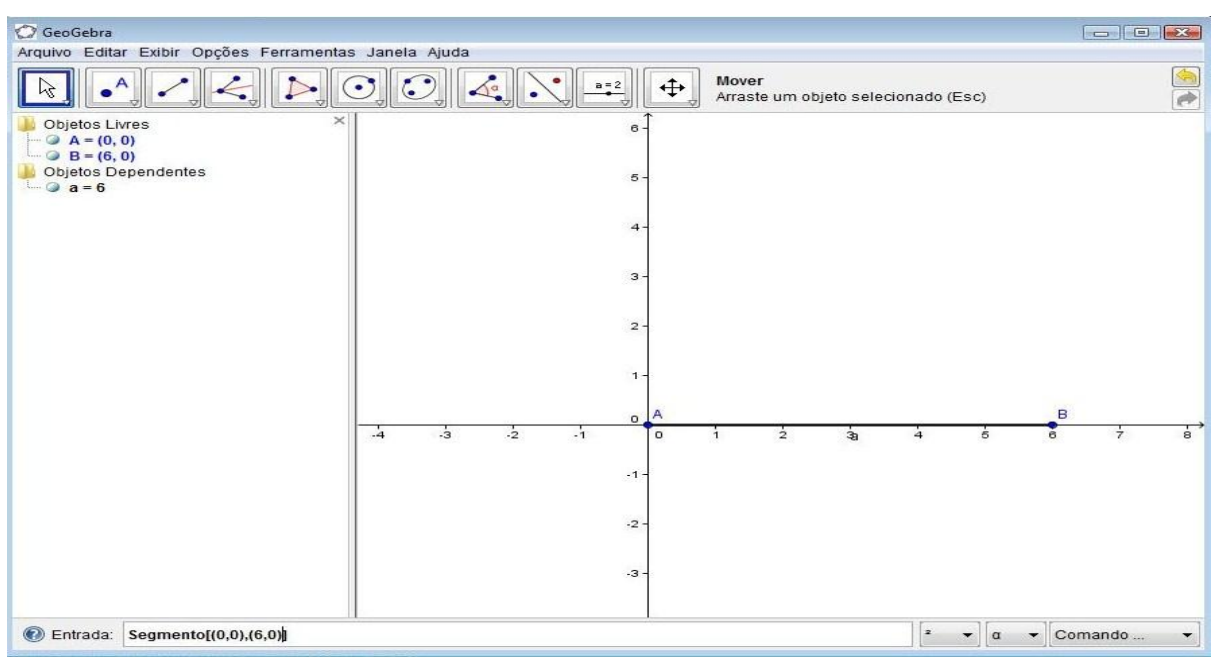

Figura 3.10 - Construção do Segmento de Reta

 Digitar no campo de entrada "PontoMédio[(0,0),(6,0)]" e apertar a tecla "Enter". O ponto médio aparece na área de trabalho e sua coordenada na zona algébrica, como mostra a figura 3.11;

Figura 3.11 - Criação do Ponto Médio

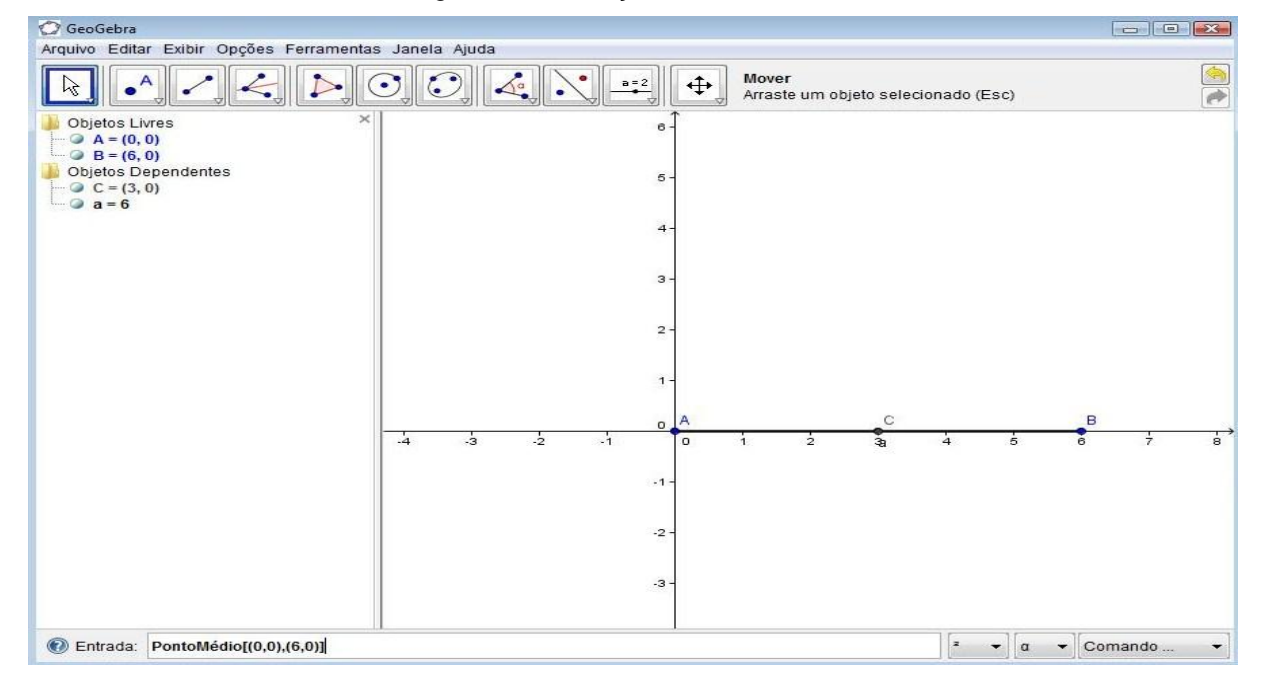

 Digitar no campo de entrada "mediatriz[(0,0),(6,0)]" e apertar a tecla "Enter". A reta da mediatriz aparece na área de trabalho e sua equação na zona algébrica, como mostra a figura 3.12;

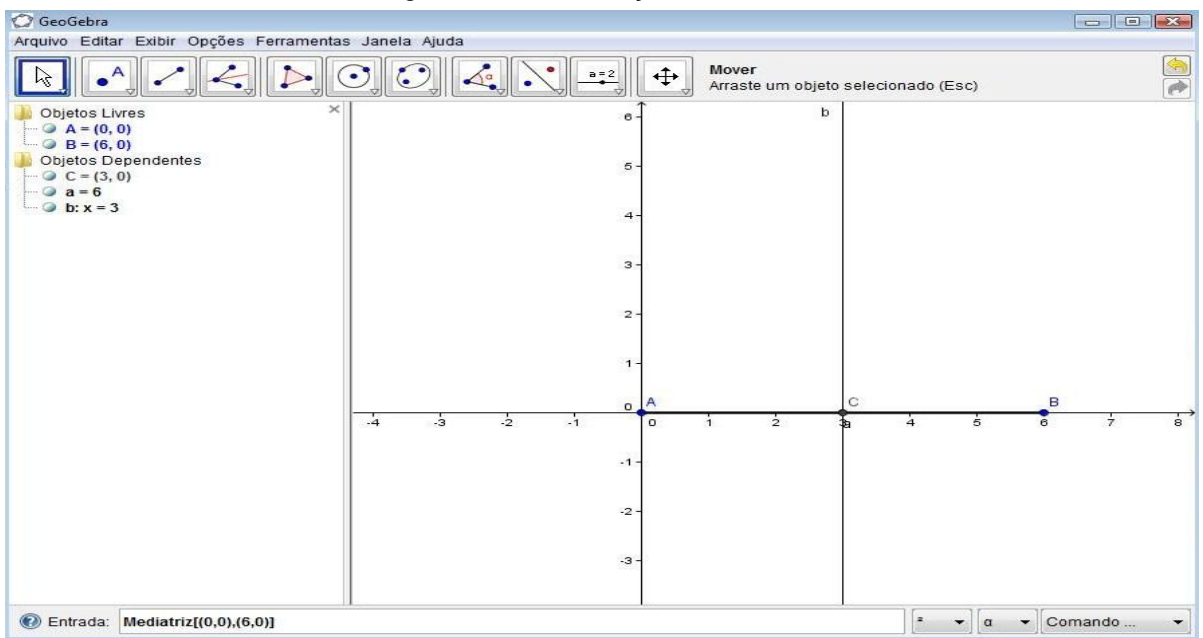

Figura 3.12 - Construção da Mediatriz

 Digitar no campo de entrada (3,3) e apertar a tecla "Enter". O ponto D aparece na área de trabalho sobre a mediatriz e sua coordenada na zona algébrica, como mostra a figura 3.13;

Figura 3.13 - Definindo um Ponto na Mediatriz

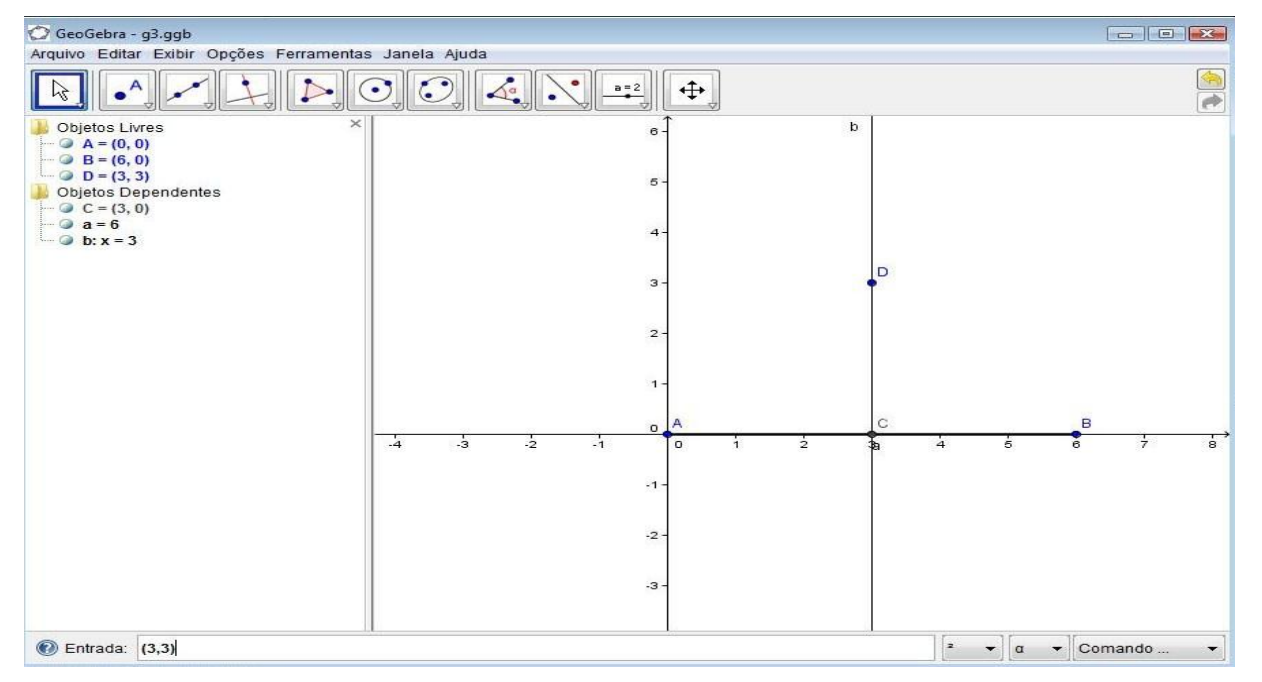

 Digitar no campo de entrada "segmento[(0,0),(3,3)]" e apertar a tecla "Enter", "segmento[(6,0),(3,3)]" e apertar a tecla "Enter". Os segmentos aparecem na área de trabalho e seus comprimentos na zona algébrica, como mostra a figura 3.14;

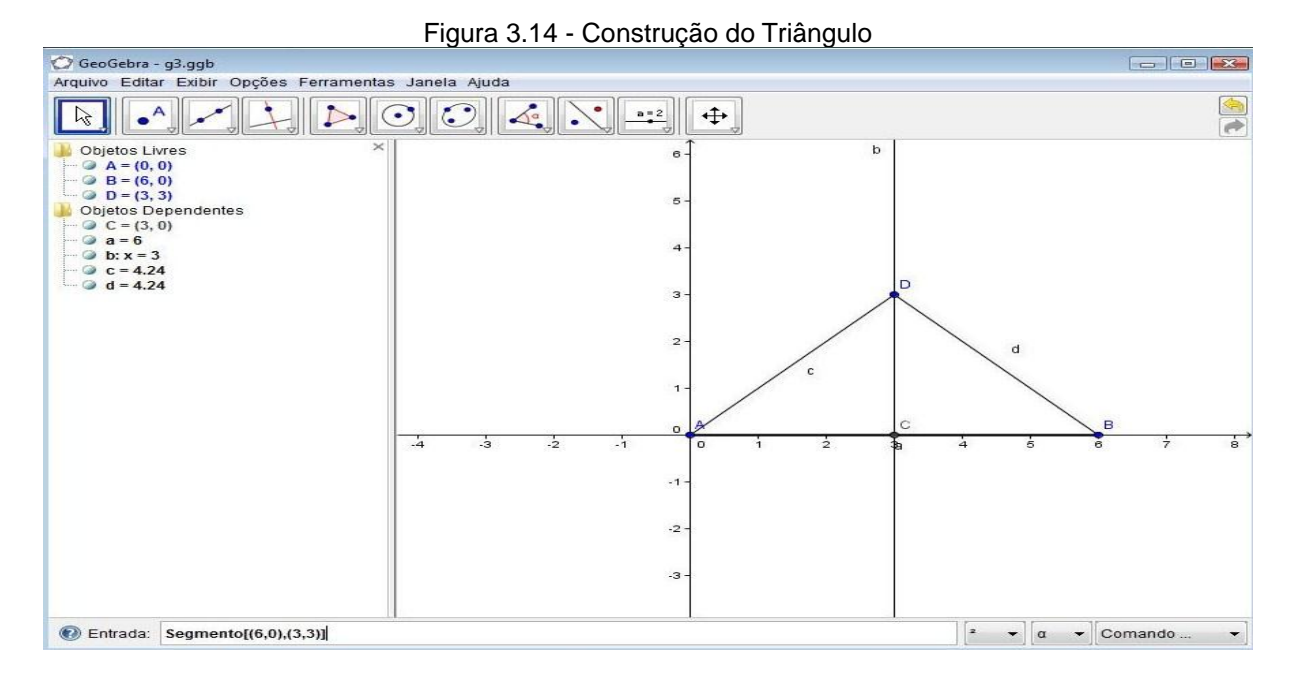

 Digitar no campo de entrada "ângulo[(6,0),(0,0),(3,3)]" e apertar a tecla "Enter", depois "ângulo $[(0,0),(3,3),(6,0)]$ " e apertar a tecla "Enter", "ângulo[(3,3),(6,0),(0,0)]" e apertar a tecla "Enter". Os ângulos aparecem na área de trabalho e seus valores na zona algébrica, como mostra a figura 3.15;

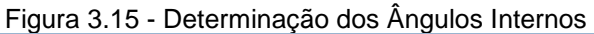

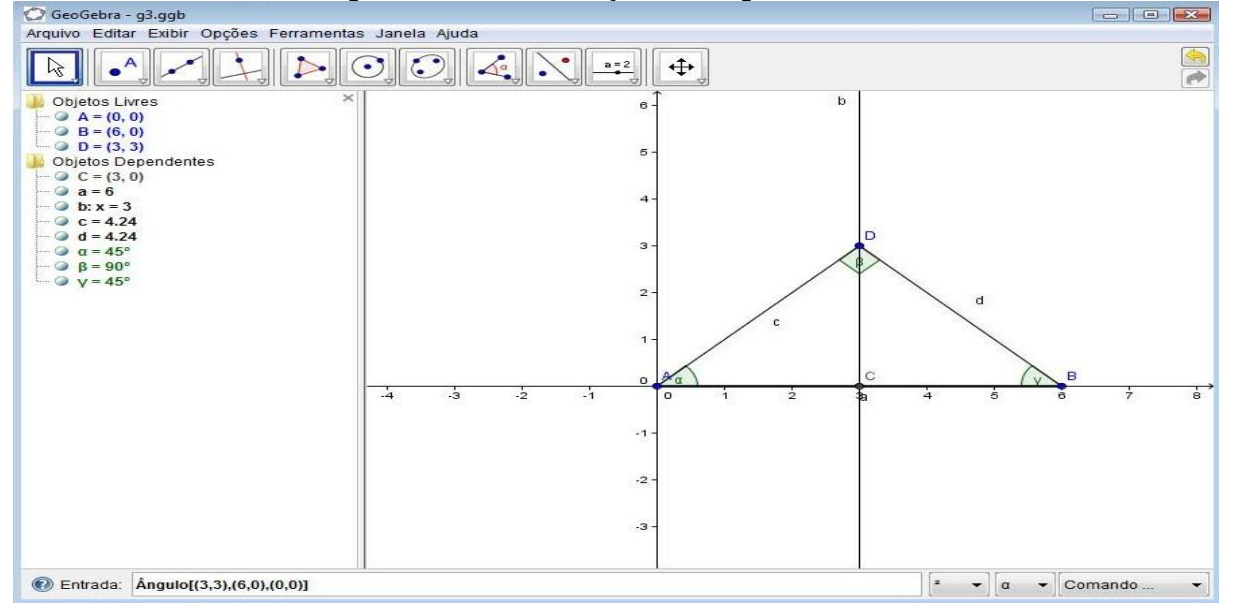

 Digitar no campo de entrada "bissetriz[(6,0),(0,0),(3,3)]" e apertar a tecla "Enter", "bissetriz[(0,0),(3,3),(6,0)]" e apertar a tecla "Enter", "bissetriz[(3,3),(6,0),(0,0)]" e apertar a tecla "Enter", as bissetrizes aparecem na área de trabalho e suas equações na zona algébrica, como mostra a figura 3.16.

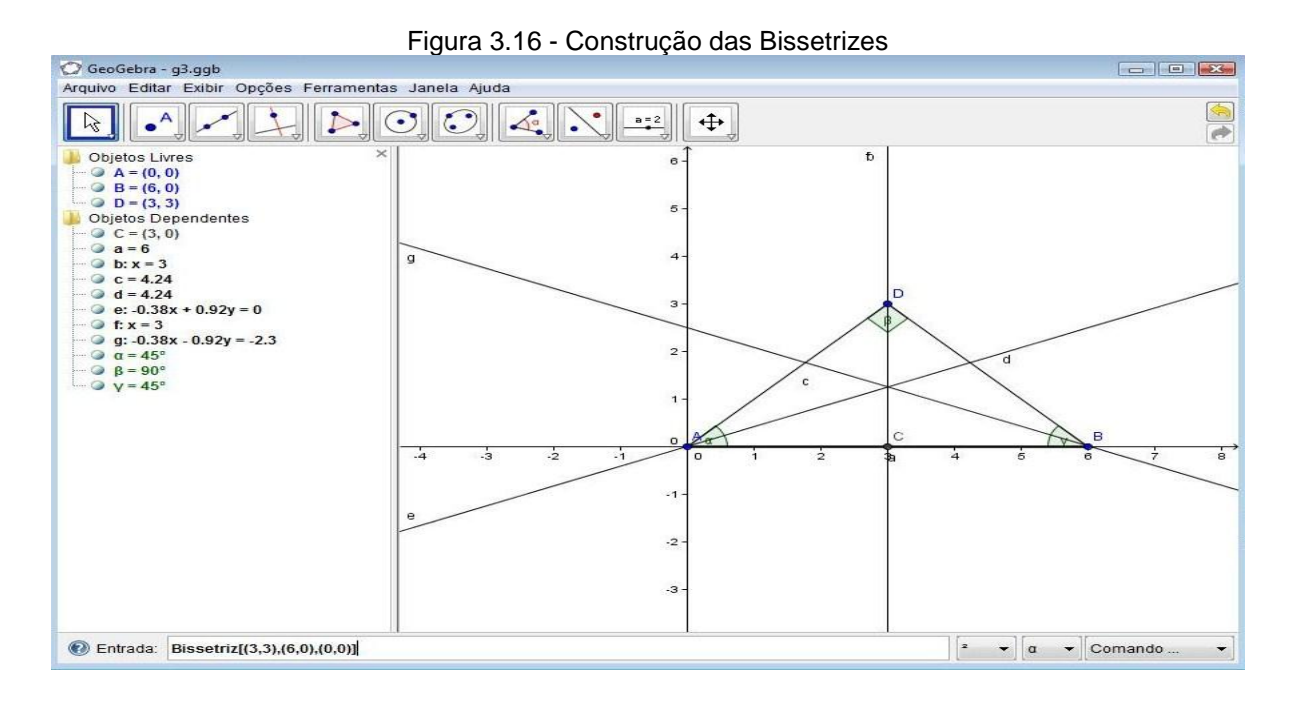

Dessa forma, o professor mostra aos alunos que podem ser usados tanto o recurso geométrico como o recurso algébrico.

3.2.1.5 Preparação do aluno para usar o software com competência - Quinto momento

Depois das intervenções necessárias, o professor começa a preparar os alunos para utilizar o software com competência. Para isso, ele escolhe uma atividade que tenha relação direta com o conteúdo estudado em sala de aula e instrui os alunos sobre cada ação adotada para realizar a tarefa. Baseado na atividade, o professor aproveita para elaborar algumas perguntas e responder, direcionando-as para conceitos matemáticos, trabalhado com eles de forma a leválos a relacionar a atividade realizada com o assunto ensinado nas aulas normais e mostrar a importância do software como complemento no processo ensinoaprendizagem. Nesse sentido, é bom que o educador tenha em mente algo como descreve Abreu (1996:1) sobre o papel do professor no Laboratório de Matemática:

> O professor precisa estar atento como os pensamentos de seus alunos progridem, para melhor orientá-lo e descobrir quais as reais necessidades de sua turma. Portanto, é necessária uma postura de investigação, ou seja, deve estar em constante observação, acompanhando e registrando o progresso das crianças, o seu desempenho, dificuldades e reações frente às atividades propostas. (ABREU, 1996:1)

Dessa forma, para que o trabalho possa ter sucesso é essencial ser um bom

professor, assim para trazer uma noção sobre ser um bom professor Lima (1995), diz:

> O bom professor é aquele que vibra com a matéria que ensina, conhece muito bem o assunto e tem um desejo autêntico de transmitir esse conhecimento, portanto se interessa pelas dificuldades de seus alunos e procura se colocar no lugar deles, entender seus problemas e ajudá-los a resolvê-los... (LIMA, 1995, p. 5)

Para mostrar a relação entre o uso do software e o conteúdo estudado em sala de aula o professor pode realizar a seguinte atividade:

## **Atividade 2**

- 1. Usar as opções da barra de ferramenta para construir um triângulo equilátero;
- 2. Verificar as medidas dos ângulos internos do triângulo equilátero;
- 3. Traçar as bissetrizes do triângulo;
- 4. Construir uma circunferência inscrita ao triângulo;
- 5. Traçar as mediatrizes do triângulo;
- 6. Construir uma circunferência circunscrita ao triângulo.

Para fazer a ligação da atividade realizado no software com o conteúdo de sala de aula pode ser elaboradas as seguintes perguntas:

- a) Como se sabe que a construção do triângulo equilátero no ambiente de geometria dinâmica está correta?
- b) Qual a relação entre os ângulos de um triângulo equilátero?
- c) Qual a relação entre a bissetriz e o ângulo?
- d) Como é chamado o ponto de intersecção das bissetrizes?
- e) Seria possível construir uma circunferência inscrita sem traçar as bissetrizes?
- f) Qual a relação entre as bissetrizes e as mediatrizes no triângulo equilátero? Nos outros triângulos, tem a mesma relação? Justifique a resposta.
- g) Qual a soma dos ângulos internos do triângulo equilátero?
- h) Qual o ponto de intersecção da mediatriz com o lado do triângulo?

Depois de propor a atividade, o professor, através da janela do Geogebra ampliada por um Datashow, mostra os procedimentos adotados para realização da tarefa, que são os seguintes:

**Construir o triângulo equilátero**: utilizar o comando "Segmento", criar o

segmento AB. Com o comando "Círculo", criar uma circunferência com centro no ponto A e raio AB e repetir a operação para o ponto B. Selecionar o comando "Ponto", para criar o terceiro ponto resultante da intersecção entre as circunferências, que será o vértice C. Ativar o comando "Segmento" e construir os lados BC e AC do triângulo. Como representado na figura 3.17;

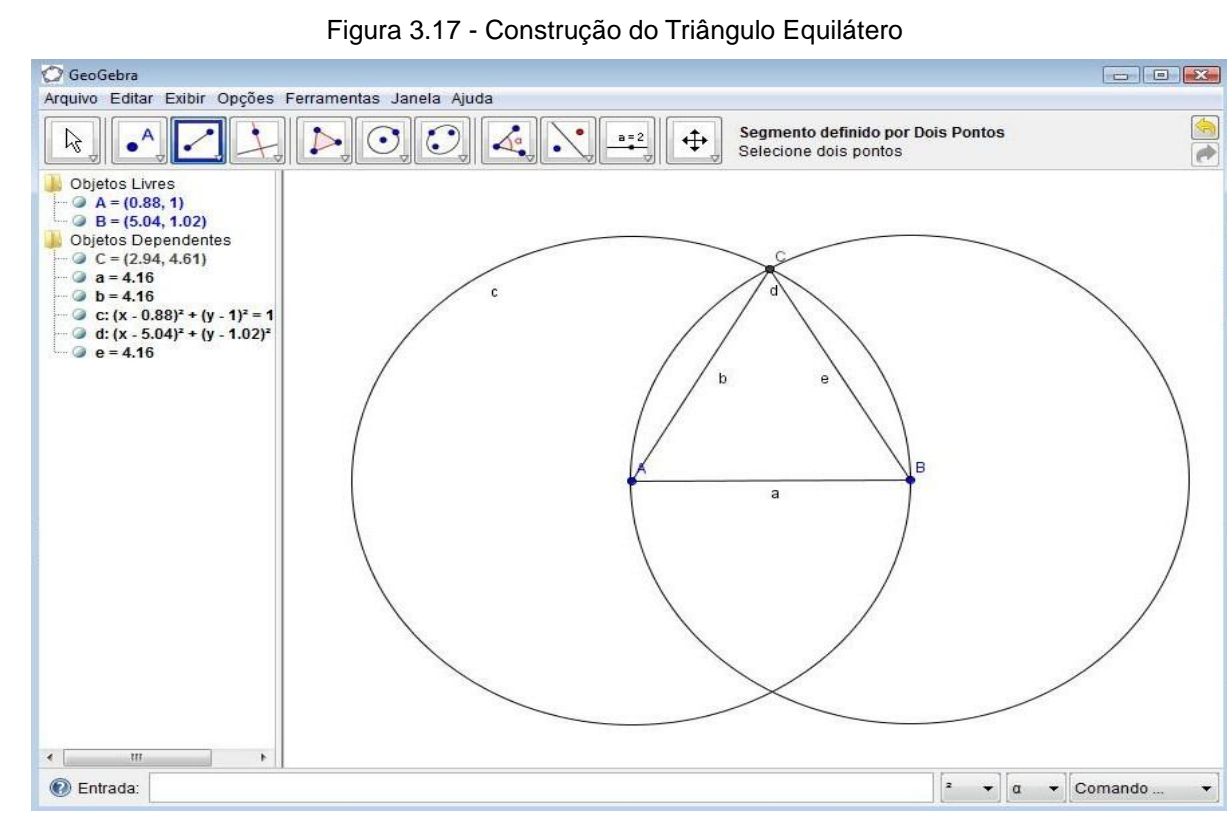

Nota: O professor informa que pode ser eliminado o eixo de coordenadas ativando na barra de menu o comando inserir e clicando na opção eixo. Aproveita para mostrar aos alunos que o comprimento de cada lado aparece na zona algébrica, assim como as coordenadas dos pontos e as equações das circunferências.

 **Ocultar circunferências**: utilizar o ponteiro direito do mouse, clicar sobre uma circunferência e aparecerá uma janela com a opção "exibir/esconder objeto", acionar esse comando e repetir essa operação na outra circunferência. Elas serão ocultadas, ficando somente o triângulo, como mostra a figura 3.18;

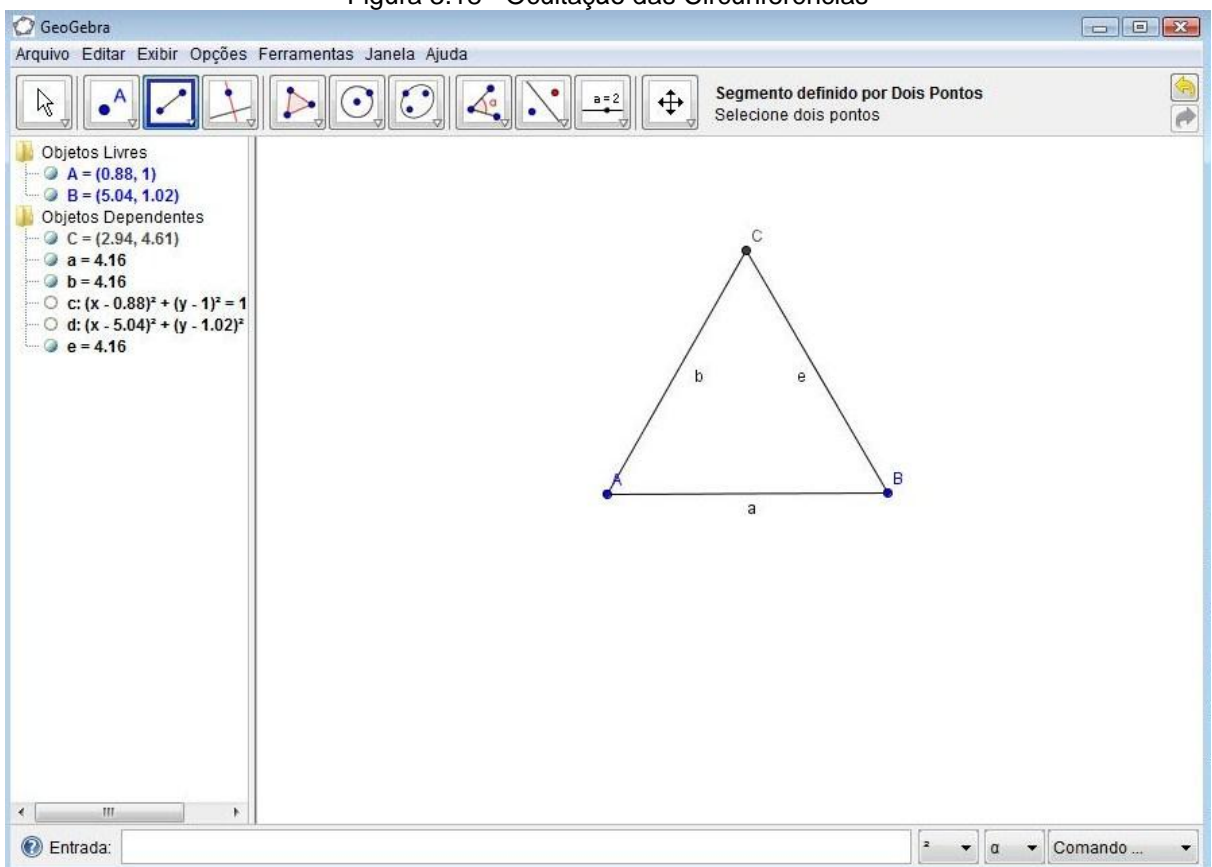

Figura 3.18 - Ocultação das Circunferências

Nota: O professor fala aos alunos, caso queiram exibir as circunferências, basta clicar nas bolinhas brancas que indicam as suas equações na zona algébrica.

 **Medidas dos ângulos internos do triângulo equilátero**: para determinar a medida de cada ângulo interno do triângulo, ativa-se o comando "Ângulo" e clica-se nos vértices B, A e C respectivamente, isso criará uma marca para o ângulo Â, seu valor aparece na zona algébrica, como mostra a figura 3.19. Repetir a operação para determinar os outros ângulos;

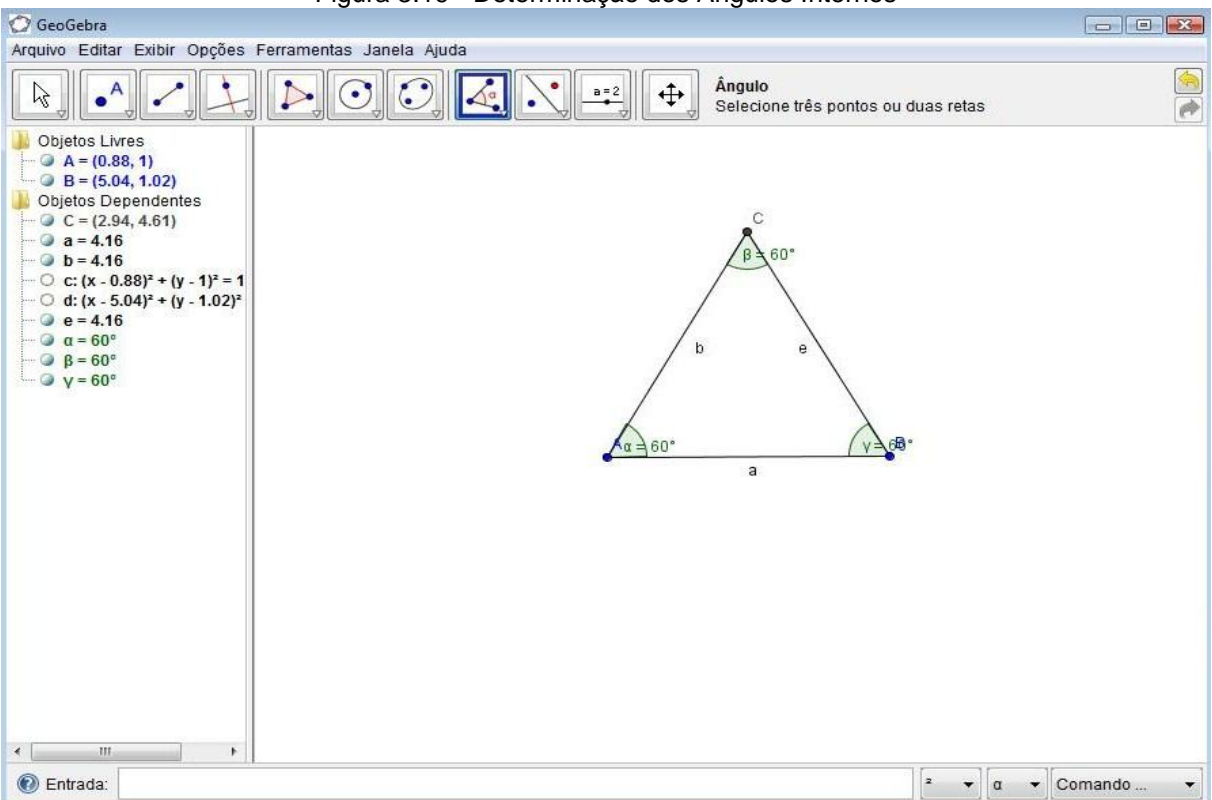

Figura 3.19 - Determinação dos Ângulos Internos

Nota: Ao clicar nos pontos, invertendo a sequência, por exemplo, C, A e B, obtém-se o ângulo externo.

 **Construção das bissetrizes dos ângulos internos do triângulo equilátero:** para construir as bissetrizes de cada ângulo interno do triângulo, ativa-se a opção bissetriz e clica-se nos vértices B, A e C respectivamente, isso criará uma reta passando pelo ângulo Â, sua equação aparece na zona algébrica, como mostra a figura 3.20. Repetir a operação para determinar as outras bissetrizes. Em seguida, com a opção Ponto clica na intersecção das três retas;

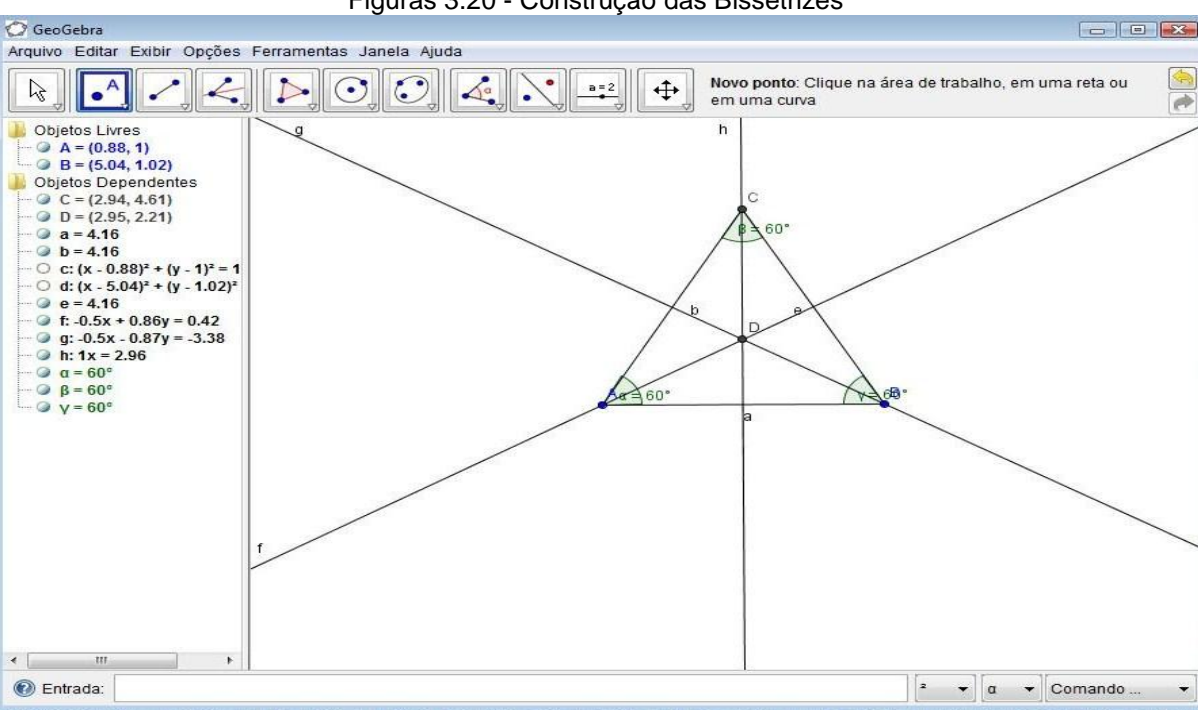

 **Construção da circunferência inscrita ao triângulo equilátero**: acionar a opção "Círculo definido por três pontos" e marcar os pontos de intersecção entre as bissetrizes e os lados do triângulo, como mostra a figura 3.21;

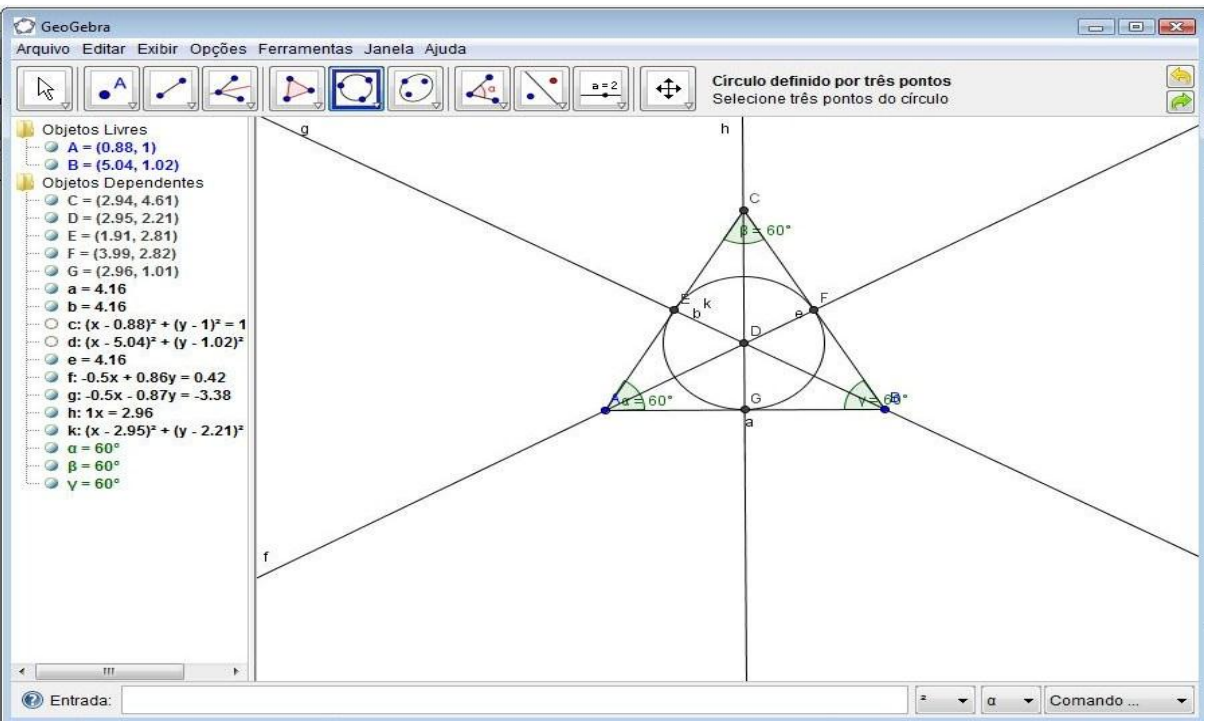

Figura 3.21 - Construção da Circunferência Inscrita no Triângulo

Nota: Depois de criar a circunferência inscrita no triângulo, ocultar as bissetrizes usando o mesmo procedimento para esconder as circunferências.

Construção das mediatrizes do triângulo equilátero: habilitar a opção

"Mediatriz", clicar sobre os vértices, A e B, do triângulo; isso criará uma reta passando pelo ponto médio do lado AB e sua equação aparecerá na zona algébrica, como mostra a figura 3.22. Repetir a mesma operação para determinar as outras mediatrizes;

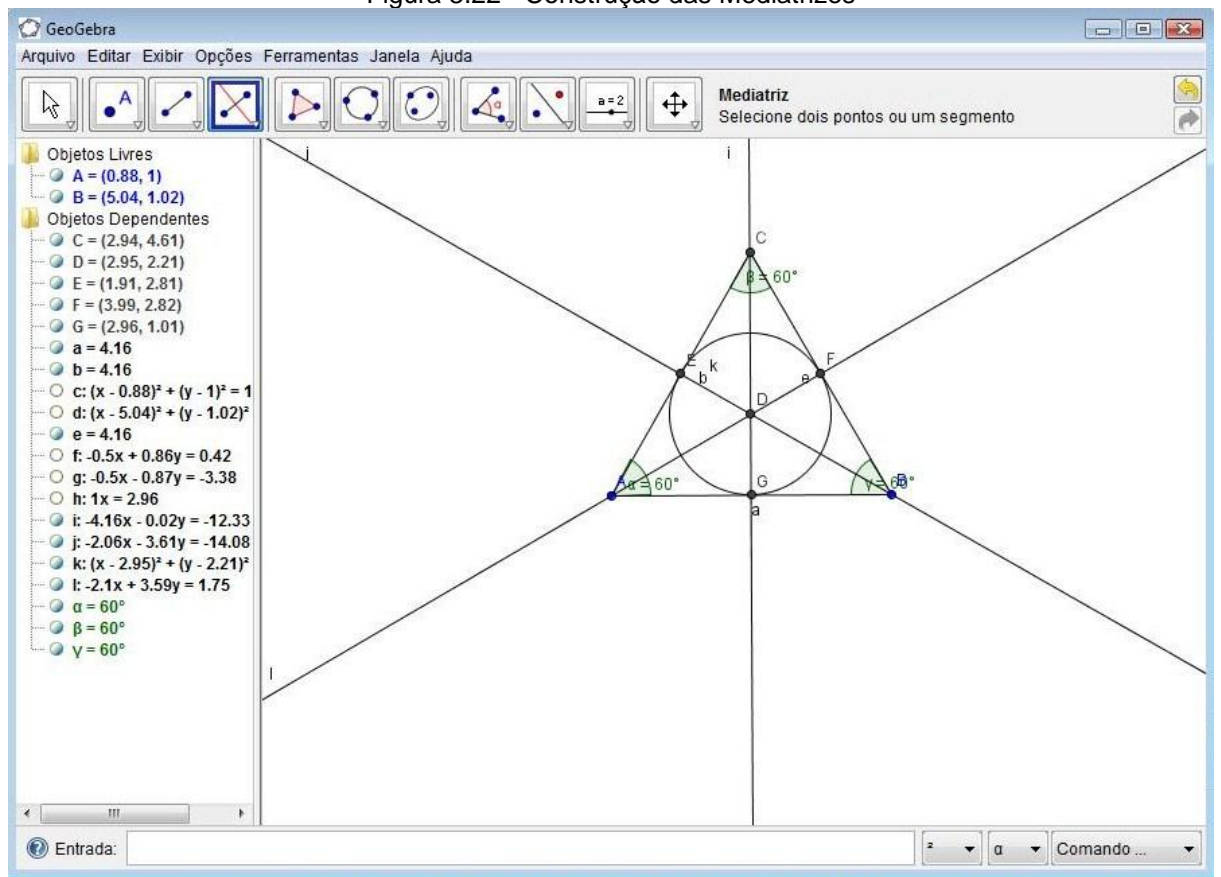

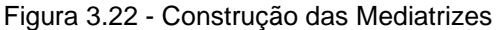

Nota: Clicar nas bolinhas brancas que indicam as equações das bissetrizes para exibir as retas que as representam.

 **Construção da circunferência circunscrita ao triângulo equilátero:**  habilitar a opção "Círculo definido pelo centro e um de seus pontos" e clicar na intersecção das mediatrizes e em um dos vértices do triângulo e a circunferência aparecerá, como mostra a figura 3.23.

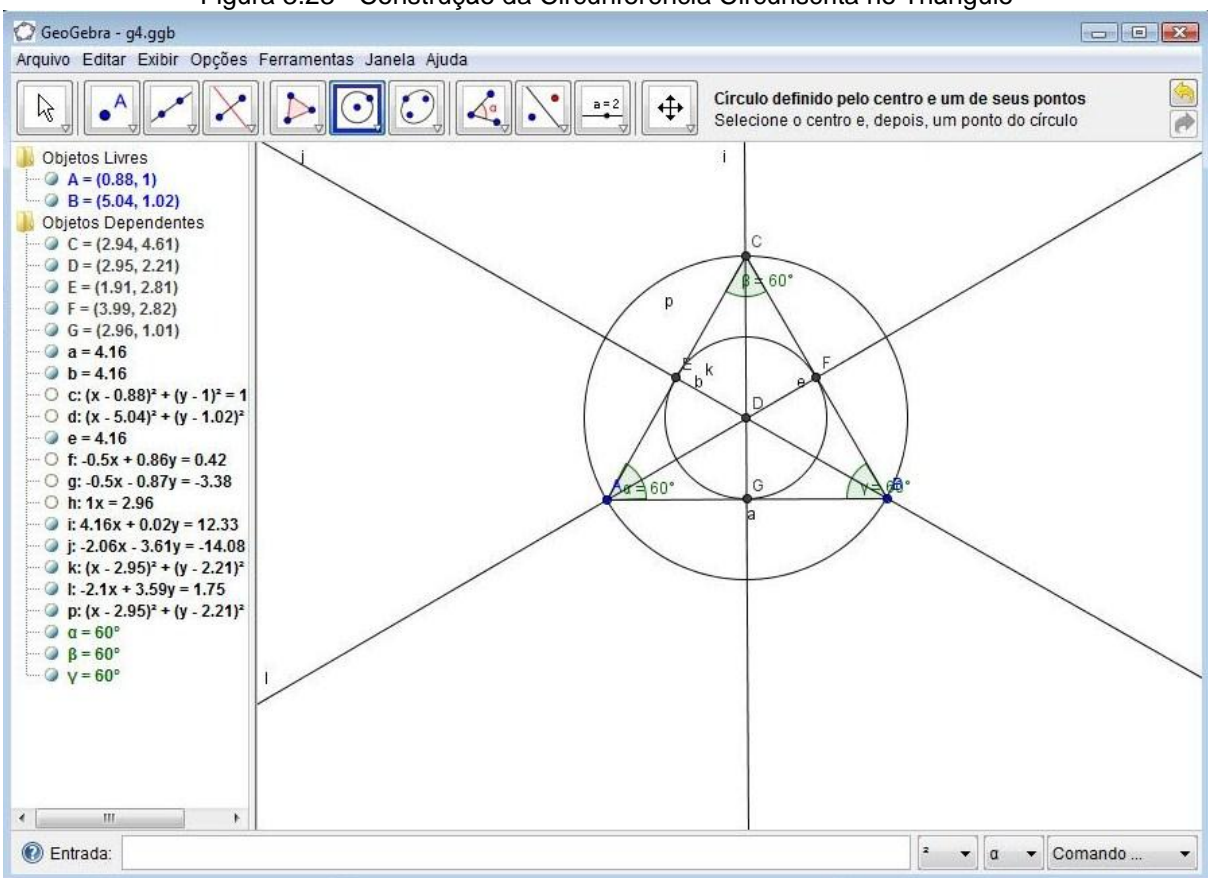

Figura 3.23 - Construção da Circunferência Circunscrita no Triângulo

Nota: A circunferência, também pode ser construída através dos três vértices do triângulo.

Após a construção o professor faz as relações da atividade com o conteúdo ensinado respondendo as perguntas elaboradas.

Depois da construção no Geogebra, o professor faz a associação com o conteúdo estudado na sala de aula através das perguntas:

# **a) Como se sabe que a construção do triângulo equilátero no ambiente de geometria dinâmica está correta?**

Essa é uma boa oportunidade para mostrar, não somente a beleza da geometria dinâmica, mas também o poder de confirmar uma propriedade. Para isso, o professor informa que manipulando o triângulo equilátero dinamicamente suas propriedades e relações não se alteram, por exemplo: os lados e os ângulos continuam tendo medidas iguais. Caso a construção estivesse errada, as condições para que o triângulo fosse definido como equilátero não seriam preservadas. Nesse sentido, Giraldo, Caetano e Mattos (2012) afirmam que o aspecto dinâmico dos ambientes pode indicar a validade matemática das construções, e especialmente sua não validade. Para manipular dinamicamente, ativar a opção "Mover" e clicar

sobre um vértice do triângulo e arrastar. Então se percebe que a medida de todos os ângulos permanece a mesma e a medida dos lados altera-se proporcionalmente.

## **b) Qual a relação entre os ângulos de um triângulo equilátero?**

É o momento de o professor mostrar que construindo um triângulo equilátero, não importando a medida dos lados, os ângulos internos serão congruentes e todos terão a mesma medida, 60º.

## **c) Qual a relação entre a bissetriz e o ângulo interno do triângulo?**

O professor informa aos alunos que a bissetriz divide o ângulo em dois com a mesma medida e aproveita o software para mostrar, calculando a medida de cada um dos ângulos criados através da bissetriz.

#### **d) Como é chamado o ponto de intersecção das bissetrizes?**

Além do ponto de intersecção das bissetrizes, o professor aproveita para dizer como é chamado o ponto de intersecção das mediatrizes e, também, que eles são os centros das circunferências inscrita e circunscrita, respectivamente.

**e) Seria possível construir uma circunferência inscrita no triângulo equilátero sem traçar as bissetrizes?**

O professor mostra através do software que no triângulo equilátero é possível.

**f) Qual a relação entre as bissetrizes e as mediatrizes no triângulo equilátero? Elas têm a mesma relação nos outros triângulos? Justifique a resposta.**

É uma boa oportunidade para reforçar com os alunos a definição de bissetriz e mediatriz e, também, para falar de mediana e altura.

#### **g) Qual a soma dos ângulos internos do triângulo equilátero?**

É uma pergunta que serve para reforçar que em todo triângulo a soma dos ângulos internos é igual a 180º.

## **h) Qual o ponto de intersecção da mediatriz com o lado do triângulo?**

O professor aproveita para falar sobre ponto médio e mostrar a relação para calcular.

3.2.1.6 Atividade proposta para o aluno usar o software com competência - Sexto momento

Depois dos procedimentos adequados para construção de um objeto geométrico, as informações como relacionar a atividade realizada pelo software e o conteúdo abordado em sala de aula e a verificação sobre o progresso dos alunos e,

também possíveis dúvidas que possam ter, chega o momento de o professor dar autonomia aos alunos para realizarem uma atividade com os conhecimentos adquiridos nas etapas anteriores. Este é o momento do processo que o aluno usa o software com competência.

Como o conteúdo ensinado é geometria da 7ª do ensino fundamental, a atividade pode ser a seguinte:

- **Atividade 3**
- 1. Construa um quadrado usando a opção polígono regular;
- 2. Obtenha os ângulos internos do quadrado;
- 3. Trace as diagonais e marque o ponto de intersecção;
- 4. Obtenha os pontos médios dos lados do quadrado;
- 5. Construa uma circunferência inscrita no quadrado;
- 6. Ligue os pontos médios consecutivos por segmento de reta;
	- a) Calcule a área do quadrado em uma folha de papel e depois verifique a área na zona algébrica e compare os resultados;
	- b) Calcule a soma dos ângulos internos do quadrado;
	- c) Verifique se as diagonais do quadrado são perpendiculares;
	- d) Calcule o comprimento das diagonais numa folha de papel e compare com o comprimento na zona algébrica;
	- e) Como se classificam os triângulos internos ao quadrado formados pelas diagonais?
	- f) Qual a relação entre o raio da circunferência inscrita com os lados do quadrado?
	- g) Qual a relação entre a circunferência inscrita no quadrado e o paralelogramo formado pelos pontos médios?
	- h) Arraste um dos vértices do quadrado e verifique se as propriedades são preservadas.

No final, o professor avalia o desempenho e as dificuldades dos alunos na realização da atividade e faz um registro para melhorar o procedimento na condução de seu trabalho.

# **4 APLICAÇÃO DA METODOLOGIA "MOMENTOS DO PROCESSO" PARA REFORÇAR O ENSINO DE MATEMÁTICA**

"**Momentos do Processo"** é uma proposta metodológica para orientar o professor na utilização de um software educativo com eficiência, reforçando o conhecimento da matemática ensinado na sala de aula. Por isso, houve a preocupação de verificar se realmente esses procedimentos, quando adotados pelo profissional da educação, ajudam os alunos a utilizar o software com competência na realização de tarefas relacionadas com o conteúdo ensinado em suas aulas para constatar a eficiência do método. Para isso, foi aplicada a metodologia em uma escola com uma turma de 7<sup>ª</sup> série, utilizando todos os procedimentos citados no capítulo anterior, inclusive, as mesmas atividades.

Para fazer a aplicação, inicialmente, foi verificada a disponibilidade de uma escola estadual para realizar a atividade. A partir desse momento foram percebidas algumas dificuldades, pois na primeira escola, apesar de possuir um laboratório, não havia um coordenador lotado nesse espaço e o mesmo ficava ocioso. Mesmo assim, foi feito contato com um professor de matemática da escola, que se dispôs a responsabilizar-se pelo espaço e ceder uma turma para aplicação da atividade. Essa escola era ideal para aplicação da metodologia, pois a proposta apresentada não deve exigir do aluno conhecimento de informática, mas permitir que qualquer pessoa, mesmo que nunca tenha tido contato com um laboratório de informática, seja capaz de realizar as atividades com software educativo. Mas, infelizmente, no dia marcado para iniciar os trabalhos havia uma correria na escola e, a informação recebida foi que a estrutura do laboratório estava desabando e as pessoas estavam correndo para retirar os computadores.

Foi feito contato com outra escola (municipal), onde havia um professor lotado no laboratório, mas não foi possível, haja vista que havia uma programação para uso desse espaço. Novamente, foi procurada outra escola do Estado, mas infelizmente ela havia aderido à greve que estava acontecendo no Estado do Pará. Então, pela necessidade de verificar se a metodologia funcionava, foi feita uma viagem para uma cidade vizinha, Óbidos. Depois de tudo acertado com a escola e o professor, verificou-se que o laboratório possuía apenas quatro computadores funcionando, o que era inviável para aplicar um projeto em uma turma de 41 alunos. Com a greve terminada, houve o retorno para Santarém, onde finalmente foi realizada a aplicação.

A atividade foi aplicada em uma escola pública de Santarém no Pará, a Escola Estadual de Ensino Fundamental e Médio Pedro Álvares Cabral, localizada no bairro do Laguinho, na qual aplicamos os procedimentos dos "**Momentos do Processo"** para ensinar geometria plana para 40 alunos de 13 e 14 anos da 7ª série do ensino fundamental. O conteúdo de geometria foi:

Ponto, reta, semirreta, segmento de reta, ponto médio e plano;

 Ângulo: classificação dos ângulos, ângulos complementares e suplementares;

 Triângulo: classificação do triângulo quanto à medida dos lados e quanto à medida dos ângulos, bissetrizes, mediatrizes, altura e mediana, circunferência inscrita e circunscrita, Teorema de Pitágoras;

Quadrilátero: quadrado, retângulo, diagonais.

Nessa escola, havia um laboratório, como mostra a figura 4.1, com 32 computadores, sendo que 28 funcionavam, no entanto apenas 15 estavam conectados com a internet. O programa Geogebra não estava instalado em nenhum computador e o sistema operacional era o Linux, e a instalação do Geogebra nesse sistema não é tão trivial como no Windows. Dessa forma, tivemos que usar o software de forma on-line em 15 computadores e 5 netbooks que o professor de matemática que cedeu à turma havia ganho através de um projeto desenvolvido na escola.

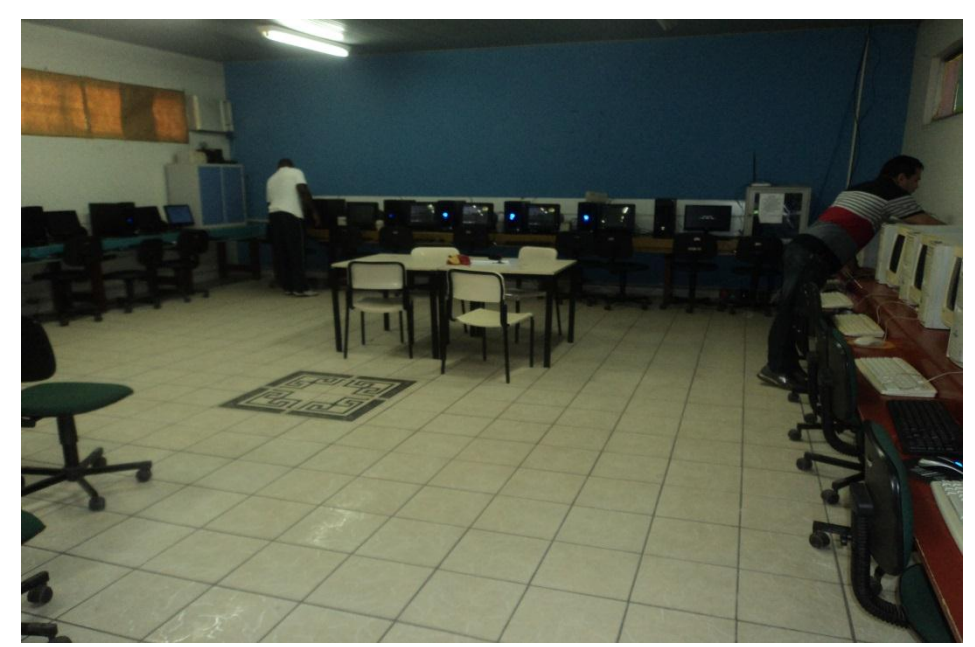

Figura 4.1 - Laboratório de Informática

# **4.1 Ensinando o conteúdo matemático na sala de aula**

O procedimento para aplicação da atividade aconteceu em duas etapas e da seguinte forma: a primeira etapa foi ensinar o conteúdo de geometria para os alunos em sala de aula, como mostram as figuras 4.2 e 4.3, onde eles tiveram a oportunidade de conhecer conceitos básicos que seriam importantes para realizar as atividades na segunda etapa. Foram feitos exercícios para fixar o conteúdo e dúvidas foram tiradas sempre que necessário.

Figura 4.2 - Sala de Aula

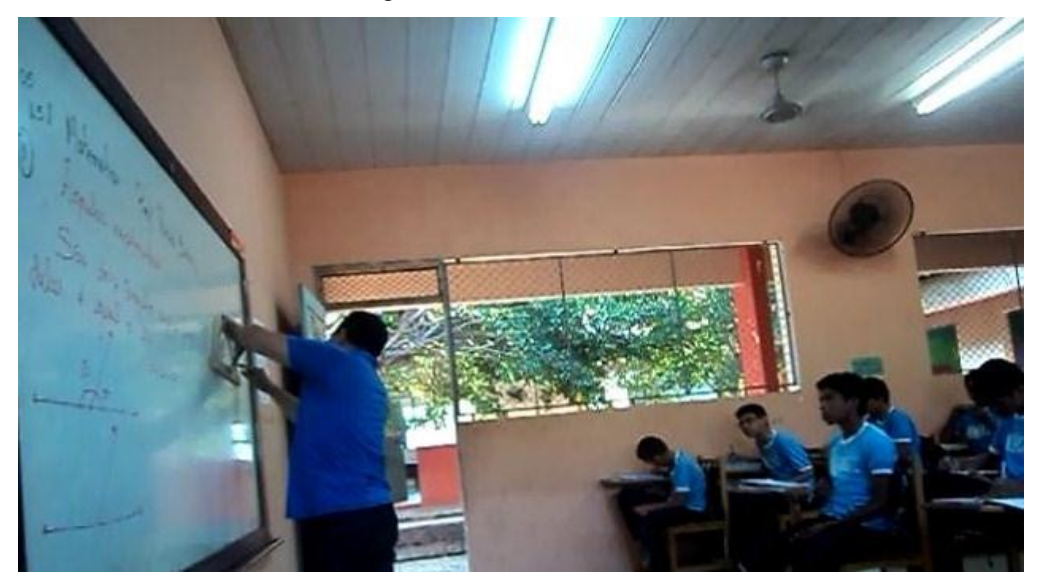

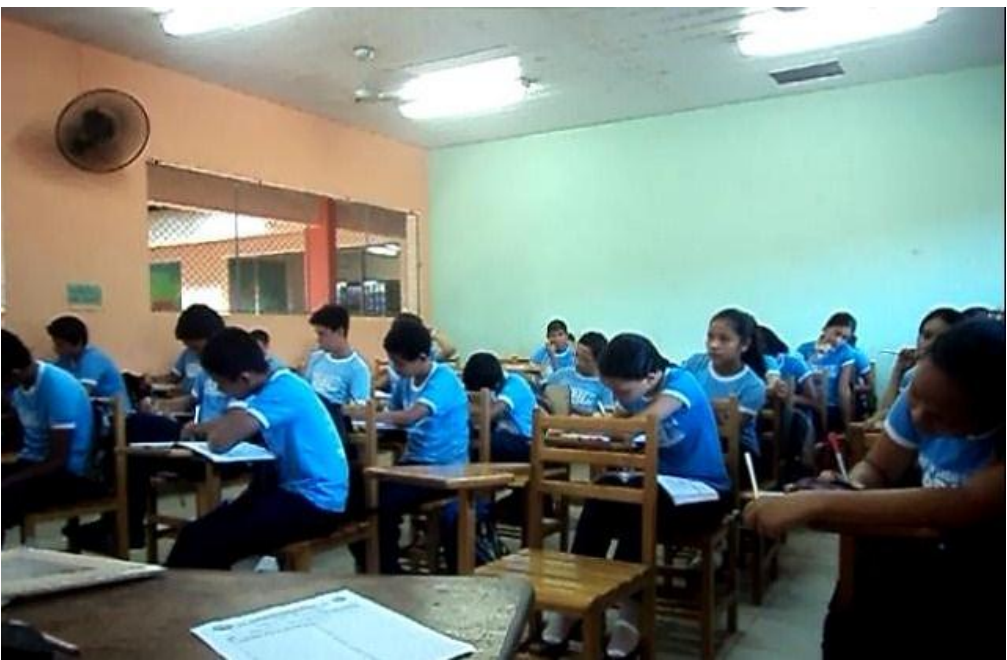

Figura 4.3 - Sala de Aula

Foram necessárias oito aulas para trabalhar o conteúdo em sala de aula e, além do quadro e pincel, foram utilizados também, como recursos didáticos, o esquadro, o transferidor e o compasso, como mostra a figura 4.4, para auxiliar na medida dos ângulos, na construção das figuras e para desenhar os círculos inscritos e circunscritos. Mas mesmo com esses instrumentos, foi percebida a dificuldade de mostrar a eles certas propriedades, tais como: que o incentro era o centro de uma circunferência inscrita no triângulo, pois, nem sempre, a circunferência tangenciava os lados do triângulo na construção no quadro; mostrar com o transferidor que os ângulos internos de um triângulo equilátero têm medidas iguais a 60º e muitas outras. Esses empecilhos fizeram com que, apesar do interesse da maioria, muitos não conseguissem internalizar as informações importantes sobre certas propriedades e elementos dos triângulos e quadriláteros. Após as aulas teóricas, os alunos foram informados que a próxima aula seria no laboratório de informática. Isso deixou os alunos bastante entusiasmados.

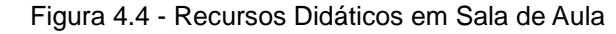

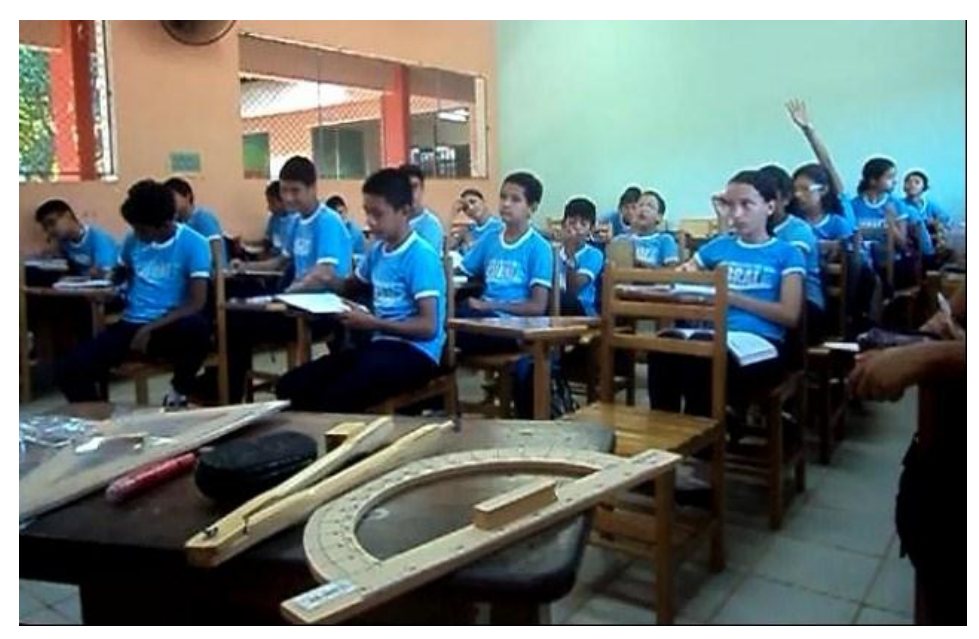

# **4.2 Utilizando o software educativo Geogebra para reforçar o ensino da matemática**

Depois de trabalhar o conteúdo em sala de aula, os alunos foram levados para o laboratório de informática para utilizar o software educativo Geogebra a fim de reforçar o conhecimento adquirido em sala de aula. No laboratório, devido existir

apenas 20 computadores, incluindo os 5 netbooks, com o software Geogebra, colocamos dois alunos em cada computador e, logo após isso, o coordenador repassou aos alunos as normas de funcionamento do ambiente, como mostra a figura 4.5, em seguida foram utilizadas as etapas dos "**Momentos do processo"**  citadas no capítulo anterior para iniciar a segunda parte da nossa atividade.

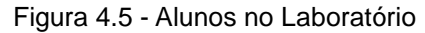

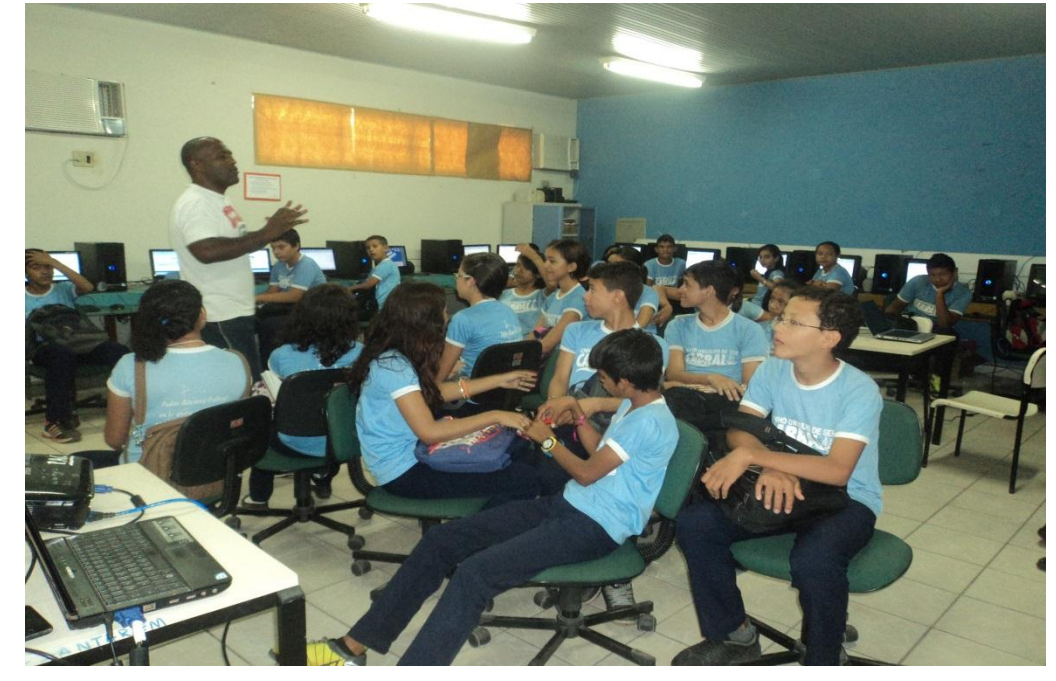

#### 4.2.1 Momentos do processo

#### 4.2.1.1 Primeiro momento

Primeiramente, foram dadas as boas vindas a todos, em seguida, mostrou-se que o objetivo deles estarem naquele espaço era utilizar um software educativo para reforçar o conteúdo abordado em sala de aula e o software escolhido era o Geogebra. Nesse momento, os computadores estavam ligados com o software na tela e um Datashow ampliando a visão do Geogebra, como mostra a figura 4.6, para facilitar o repasse de informação sobre o software de acordo com o primeiro momento do processo citado no capítulo anterior. Depois de repassadas as informações sobre a interface do programa, eles tiveram dez minutos para manusear o mouse para acionar os ícones e fazer construções sem nenhuma formalidade. Nesse momento do processo, foi percebido um interesse bem maior que em sala de aula, principalmente pelos dez minutos que os alunos tiveram para manusear o software. Alguns fizeram desenhos usando pontos, segmentos de retas e círculos, outros escreveram o nome com segmentos, de forma geral, sentiram-se bem

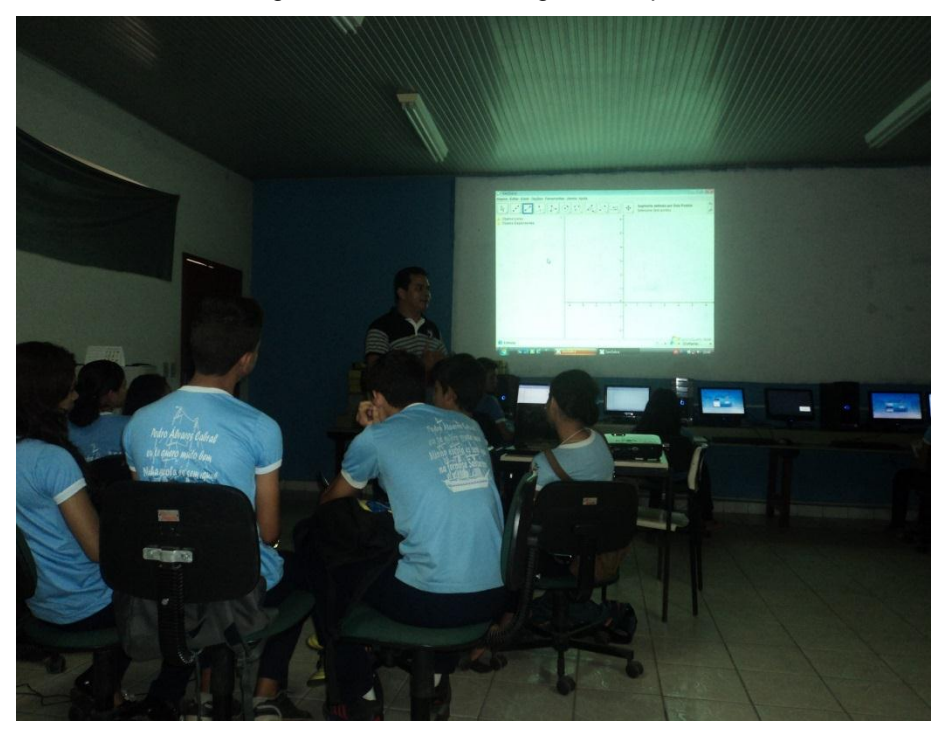

Figura 4.6 - Tela do Geogebra Ampliada

#### 4.2.1.2 Segundo momento

Depois de decorrerem os dez minutos, foi solicitada a atenção de todos e, com a tela ampliada do programa, mostrou-se a função de cada um dos ícones na barra de ferramentas, como mostra a figura 4.7 e 4.8, e percebeu-se que já poderia informá-los que era possível combinar vários ícones para começar a construir figuras geométricas e comprovar alguns conceitos abordados em sala de aula. Depois de fazer algumas relações do que poderia ser construído na área de trabalho com o conteúdo ensinado, foi repassada a cada dupla uma apostila com informativo da função de cada ícone da barra de ferramentas. Apesar de ser falado que as construções poderiam ser realizadas utilizando a entrada de texto, verificou-se que, como eram alunos de 7ª série, seria melhor usar somente a barra de ferramentas para realizar a atividade.

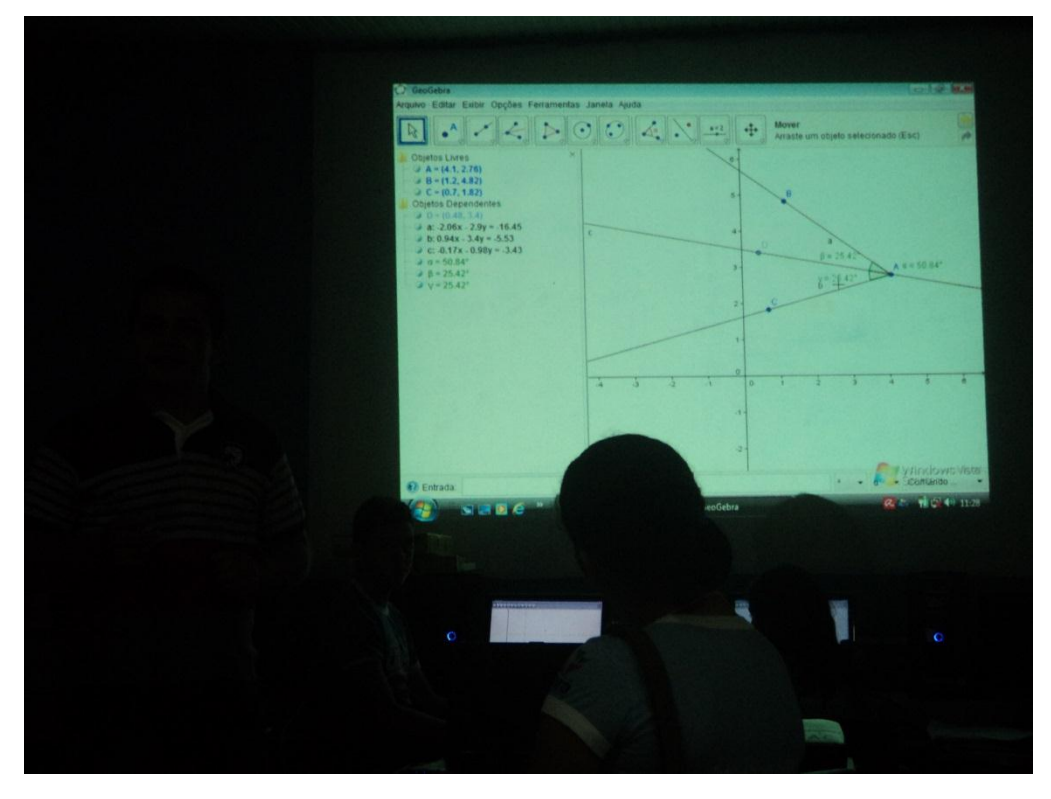

Figura 4.7 - Combinando os Ícones da Barra de Ferramentas

Figura 4.8 - Mostrando a Funcionalidade do Geogebra

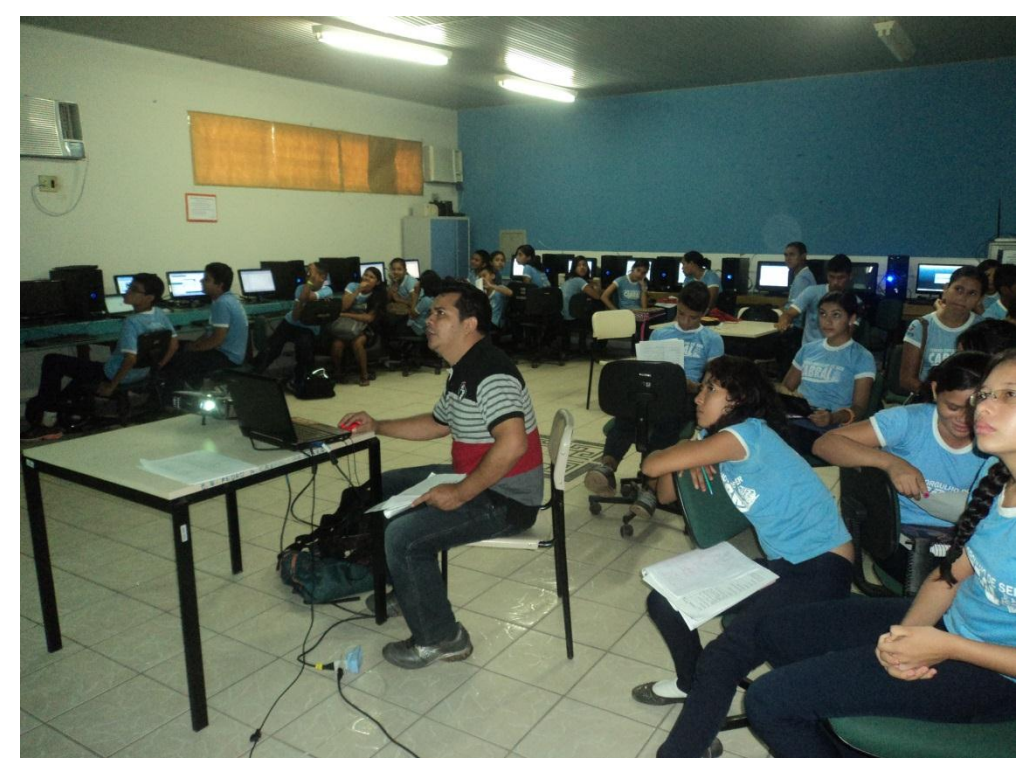

# 4.2.1.3 Terceiro momento

Depois de ensiná-los como utilizar os ícones da barra de ferramentas, foi passada a atividade 1 do capítulo anterior com objetivo de fazer os alunos

internalizarem as funções da barra de ferramentas e, ao mesmo tempo, utilizarem de forma combinada para construir o objeto geométrico no software educativo, e foi observada uma dificuldade para algumas duplas fazerem a construção solicitada, mas também houve surpresa pela facilidade com que muitos conseguiram realizar a atividade. O quadro 4.1, mostra os números com mais precisão:

| Duplas que fizeram a<br>construção | Quantidade |
|------------------------------------|------------|
| Sem ajuda                          | 12         |
| Com pouca ajuda                    | :5         |
| Com muita ajuda                    |            |
| Total                              | 20         |

Quadro 4.1 - Informação das duplas que fizeram a Construção no Geogebra da atividade solicitada

Em relação às perguntas dos itens **a, b** e **c**, as respostas observadas estão nos quadros 4.2, 4.3 e 4.4:

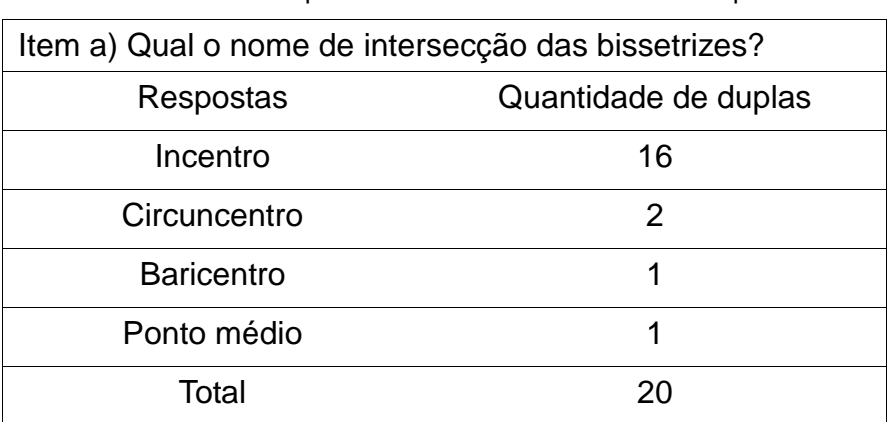

Quadro 4.2 - Resposta do item a da atividade 1 do capítulo 3

Quadro 4.3 - Resposta do item b da atividade 1 do capítulo 3

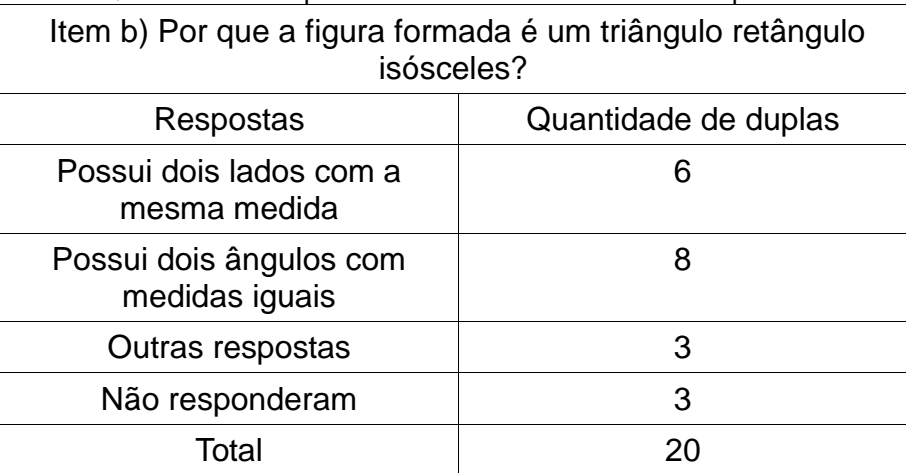

Obs: Uma entre as três de outras respostas me chamou atenção, pois o aluno respondeu que era porque o triângulo tinha sido construído a partir da mediatriz. Aproveitei para socializar essa informação com a turma: qualquer ponto da mediatriz é equidistante dos extremos do segmento.

| Item c) Quais as relações que você observou na construção?  |                      |  |  |
|-------------------------------------------------------------|----------------------|--|--|
| Respostas                                                   | Quantidade de duplas |  |  |
| Uma das bissetrizes coincide<br>com a mediatriz             | 5                    |  |  |
| O triângulo possui dois ângulos<br>com medidas iguais       | 5                    |  |  |
| A mediatriz passa pelo ponto<br>médio                       | 4                    |  |  |
| As somas dos ângulos internos<br>é igual a 180 <sup>°</sup> | 1                    |  |  |
| Outras repostas                                             | 3                    |  |  |
| Não responderam                                             | 2                    |  |  |
| Total                                                       | 20                   |  |  |

Quadro 4.4 - Resposta do item c da atividade 1 do capítulo 3

A figura 4.9 mostra a construção da atividade 1 do capítulo anterior feita por uma das duplas formadas.

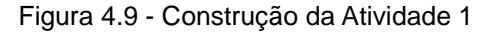

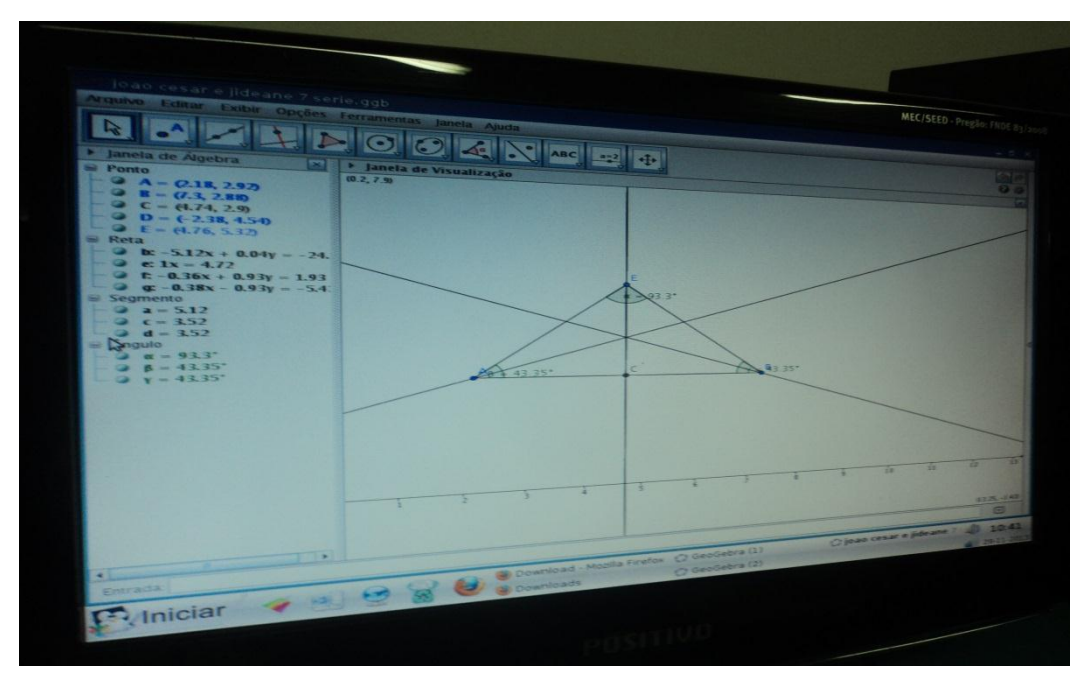

# 4.2.1.4 Quarto momento

Analisando o comportamento de algumas duplas durante o processo de realização da atividade, houve a necessidade da intervenção verbal com observações e questionamentos sobre as ações adotadas pelos alunos, como mostram as figuras 4.10 e 4.11, para enfatizar alguns pontos importantes sobre as estratégias utilizadas na construção e, dessa forma, eliminar possíveis erros.

Depois da realização da atividade, foi informado a todos que o sucesso da construção de uma figura geométrica com suas propriedades era seguir corretamente os comandos da atividade e observar os objetos que aparecem na área de trabalho, sempre que é acionado um ícone da barra de ferramentas, e as informações sobre ele na zona algébrica. Depois, foi dito que era necessário fazer um comparativo entre as informações observadas na figura e os seus conceitos e propriedades estudadas na sala de aula. Aproveitou-se para mostrar como o software Geogebra é uma ferramenta poderosa para comprovar a veracidade das propriedades e conceitos abordados em sala de aula, tais como: a bissetriz divide um ângulo em dois congruentes; o triângulo isóscele possui dois lados congruentes; a soma das medidas dos ângulos internos é igual a 180º; a mediatriz é perpendicular ao segmento e passa pelo ponto médio. Além disso, questionou-se sobre qual a dificuldade maior para realizar a tarefa, e foram obtidas diversas respostas, entre elas, determinar a medida dos ângulos internos, haja vista que, devido a posição em que se clicava nos pontos, aparecia o ângulo externo.

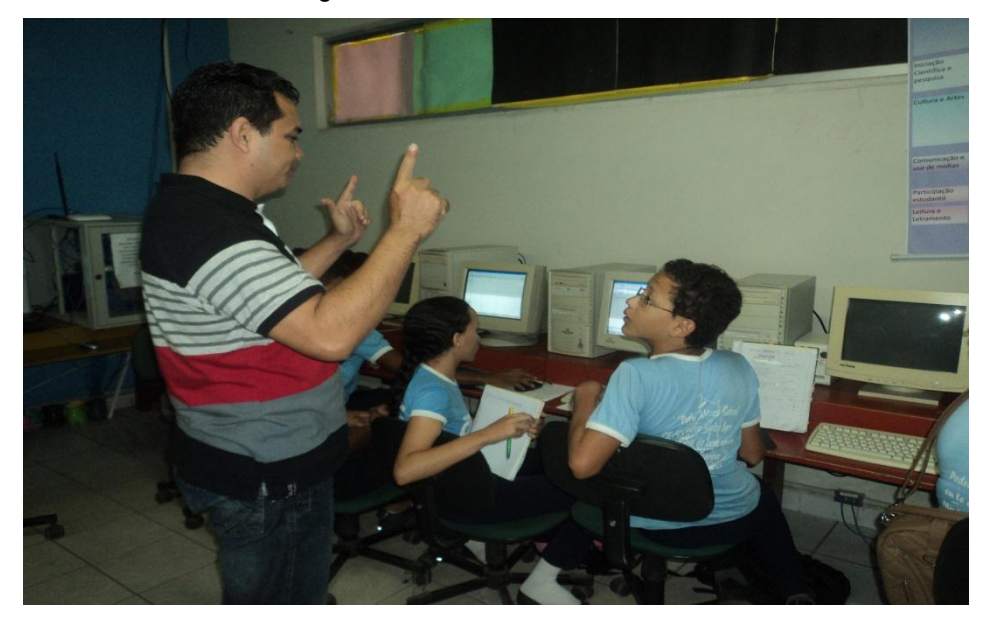

Figura 4.10 - Orientando os alunos

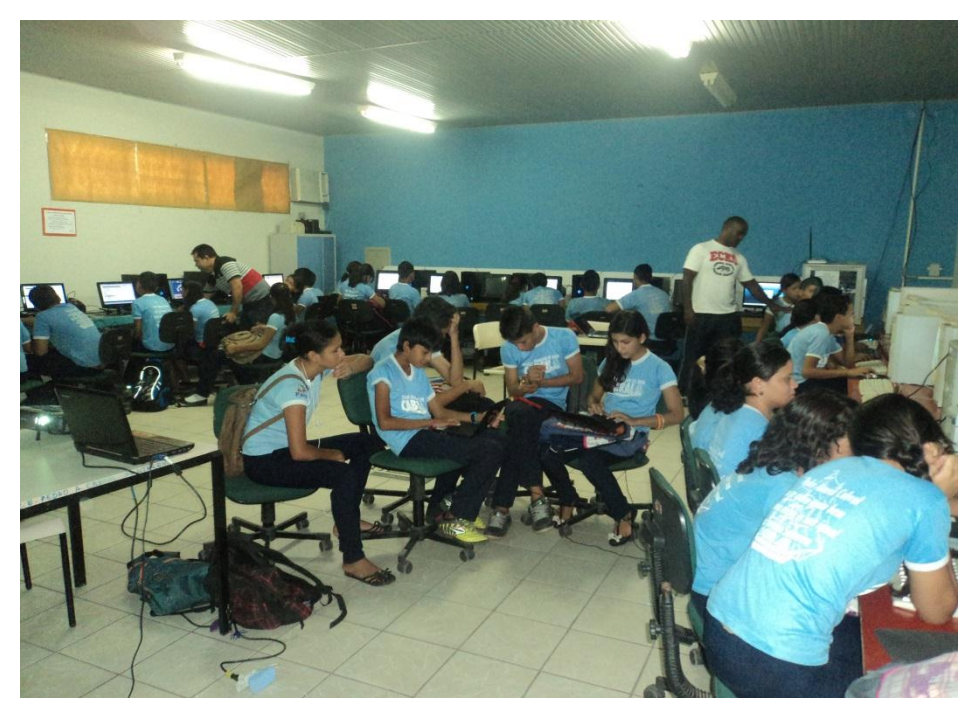

Figura 4.11 - Passando as informações aos alunos

#### 4.2.1.5 Quinto momento

Após repassar algumas orientações e fazer alguns questionamentos, foi mostrado aos alunos de forma detalhada como realizar uma atividade mais complexa, como mostra a figura 4.12, fazendo a construção seguindo os comandos propostos na atividade e, depois utilizando a figura construída no Geogebra para responder perguntas que pudessem reforçar o conhecimento adquirido em sala de aula. Foi utilizada a atividade 2 do capítulo anterior, na qual era para construir um triângulo equilátero. O processo de construção foi o mesmo estabelecido no capitulo anterior, entretanto, verificou-se que era possível a cada passo da construção fazer relação com o conteúdo trabalhado em sala de aula, reforçando e comprovando os conceitos de geometria através do software educativo. Isso ajudou a responder as perguntas propostas após a construção e, também, possibilitou aos alunos uma visão aprofundada do software educativo, de forma que eles pudessem realizar as atividades com mais competência.

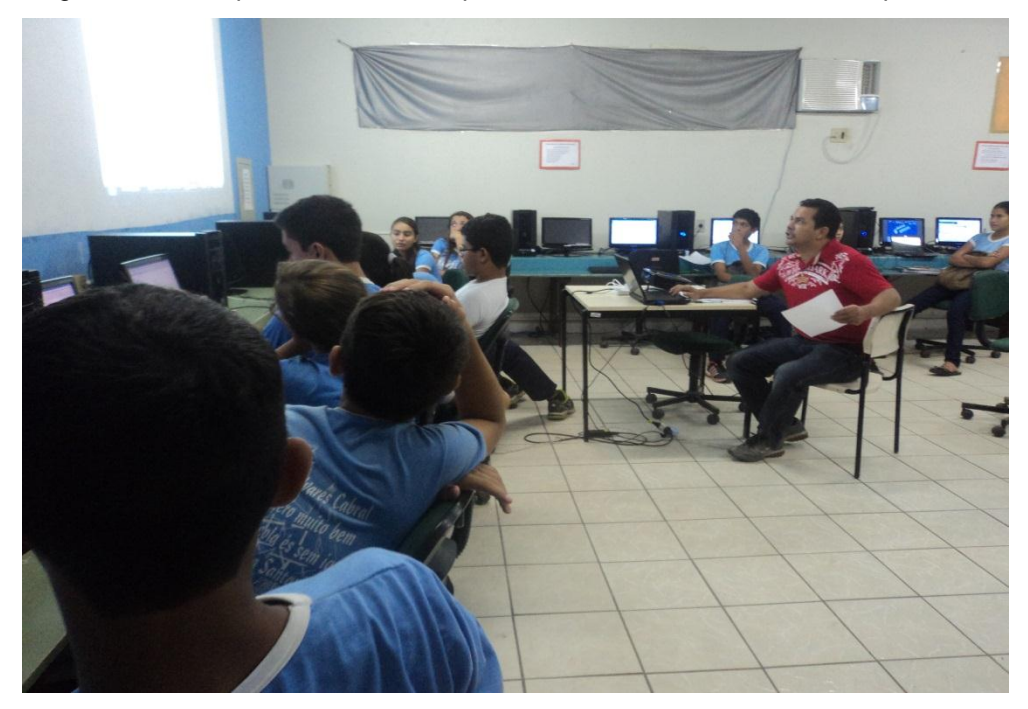

Figura 4.12 - Preparando os alunos para utilizarem o software com competência

#### 4.2.1.6 Sexto momento

Finalmente, chegou o momento de os alunos usarem o software com competência, então foi informado a todos que seria passada uma atividade com grau de complexidade mais elevado que as anteriores, onde eles iriam fazer a construção seguindo os comandos e, em seguida responderiam as perguntas. Essas perguntas estariam diretamente relacionadas com o objeto construído e o conteúdo estudado em sala de aula. No entanto, era importante eles estarem cientes de que nessa fase do trabalho eles não poderiam fazer perguntas, que as dúvidas já haviam sido tiradas e era o momento de avaliar o desempenho deles.

Assim, as duplas de alunos receberam uma folha, na qual estava a atividade 3 do capítulo anterior. A atividade consistia em duas etapas: primeiramente os alunos realizaram a construção no software educativo, como mostra a figura 4.13, e depois responderam algumas perguntas relacionadas à construção e ao conteúdo estudado.

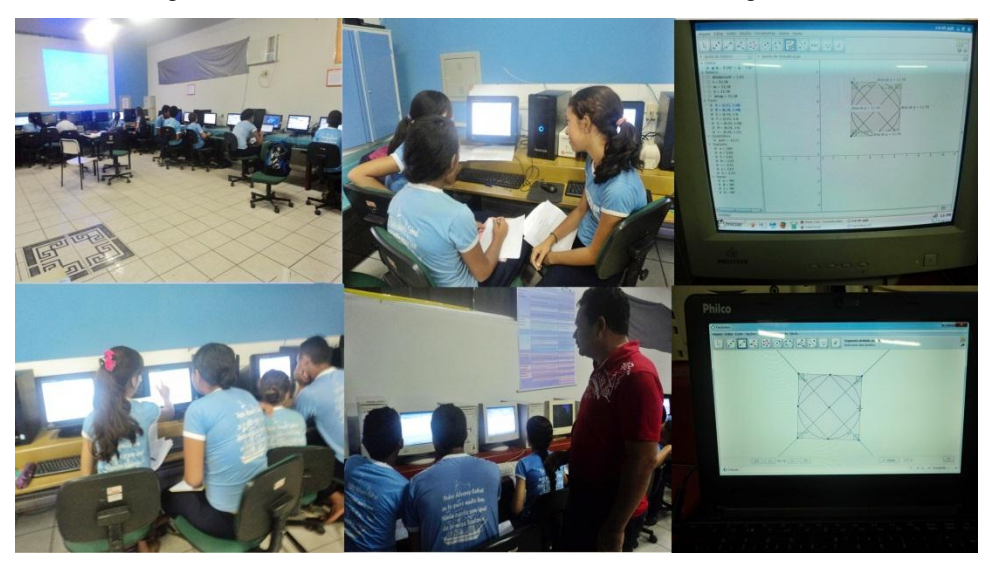

Figura 4.13 - Alunos realizando a atividade no Geogebra

Em relação à construção no Geogebra, houve surpresa pela velocidade com que algumas duplas conseguiram fazer, no entanto, houve duplas que apresentaram algumas dificuldades e solicitaram ajuda, mas foi informado novamente que nesta etapa eles não poderiam ter ajuda, pois nosso papel era apenas observar o desempenho deles, então, eles tentaram refazer e a maioria das duplas conseguiu como mostra o quadro 4.5:

| Duplas que fizeram a construção | Quantidade |
|---------------------------------|------------|
| Corretamente                    | 16         |
| Com pouco erro                  |            |
| Com muito erro                  |            |
| Total                           |            |

Quadro 4.5 - Resultado da Construção da Atividade 3 no Geogebra

Após fazerem a construção, chegou o momento de responder as perguntas para verificar se o software estava realmente reforçando o conhecimento do assunto trabalhado em sala de aula. Pois através dessa atividade poderia ser analisado com mais propriedade se os **"Momentos do processo"** iriam auxiliar de forma significativa o professor na utilização de um software educativo para reforçar o conhecimento trabalhado em sala de aula convencional. O resultado da segunda parte da atividade está no quadro 4.6:

| Itens        | <b>Resultados</b> |         |               |  |
|--------------|-------------------|---------|---------------|--|
|              | Corretos          | Errados | Não respondeu |  |
| a            | 14                | 6       |               |  |
| b            | 17                | 3       |               |  |
| $\mathsf{C}$ | 16                |         | 3             |  |
| U            |                   | 12      |               |  |
| e            | 6                 | 10      |               |  |
|              | 6                 | 11      | 3             |  |
| g            |                   | 6       | י             |  |
|              | 16                | ◠       | ◠             |  |

Quadro 4.6 - Resultado das Perguntas da Atividade 3

Notou-se que os resultados da segunda parte da atividade, em que eles tinham que apresentar respostas escritas, apresentaram mais de 50% de erros nos itens **d**, **e** e **f.** Então, houve a necessidade de procurar uma explicação para esse fato e percebeu-se que faltou enfatizar melhor situações semelhantes em sala de aula para eles fazerem uma associação com os comandos desses itens. No entanto, nos itens **a, b, c, g** e **h**, os alunos apresentaram mais de 50% de acertos.

Depois de os alunos concluírem a atividade 3 do capítulo anterior, foi repassado a eles um questionário com 11 perguntas, os resultados estão no quadro 4.7.

| Perguntas                                                                                                    | Quantidade de respostas |      |          |
|----------------------------------------------------------------------------------------------------|-------------------------|------|----------|
|                                                                                                    | Sim                     | Não. | Um pouco |
| 1- Você possui computador em sua casa?                                                                                                 | 22                      | 18   |          |
| 2- Tem conhecimento básico de informática?                                                                                             | 14                      | 1    | 25       |
| 3- Já havia utilizado o laboratório de informática para<br>realizar uma atividade escolar?                                             | 26                      | 14   |          |
| 4- Já havia usado um software educativo para reforçar<br>um conteúdo em sala de aula?                                                  | 6                       | 34   |          |
| Conseguiu assimilar as funções<br>básicas<br>5-<br>do<br>Geogebra?                                                                     | 20                      |      | 20       |
| 6- Os procedimentos ensinados pelo professor para usar<br>o software educativo Geogebra foram importante para<br>realização da tarefa? | 34                      |      | 6        |
| 7- A visualização do conteúdo pelo Geogebra facilitou o<br>aprendizado mais do que em sala de aula?                                    | 33                      | 1    | 6        |
| 8- Conseguiu realizar as tarefas com sucesso?                                                                                          | 28                      |      | 12       |

Quadro 4.7 – Questionário
Nota: As perguntas 1, 3 e 4 do questionário só possuíam as respostas sim e não.

## 4.3 Relatos dos alunos

Com o intuito de conhecer os impactos dessa metodologia no ponto de vista do aluno, passamos um questionário, como mostra o quadro 4.7, com perguntas fechadas para a avaliação da proposta. Mas, além disso, fizemos outras perguntas em que os alunos poderiam dar respostas livres em relação ao seu aprendizado de Matemática através do software Geogebra. Entre essas questões, podemos destacar duas que são bastante relevantes "Quais as dificuldades encontradas na utilização do software educativo Geogebra (caso tenha tido)?" e "Cite alguns pontos positivos no uso do software educativo Geogebra no aprendizado do conteúdo ensinado em sala de aula." Nos quadros 4.8 e 4.9 podemos observar algumas das respostas a essas duas questões.

Quadro 4.8 – Respostas dos alunos em relação à pergunta 1

P: Quais as dificuldades encontradas na utilização do software educativo Geogebra (caso tenha tido)?

R<sub>1</sub>: Colocar a medida do ângulo na figura e traçar a bissetriz.

R2: Calcular os lados das figuras.

R<sub>3</sub>: Fazer triângulos com os lados de mesma medida.

R4: Achar o centro da circunferência.

R5: São muitas ferramentas no programa. É difícil lembrar a função de cada uma sem ler na apostila.

R6: Colocar o ângulo na posição correta.

R<sub>7</sub>: Calcular a diagonal do quadrado.

R<sub>8</sub>: Nenhuma.

R<sub>9</sub>: Não tive.

Quadro 4.9 – Respostas dos alunos em relação à pergunta 2

P: Cite alguns pontos positivos no uso do software educativo Geogebra no aprendizado do conteúdo ensinado em sala de aula.

R1: Facilita a construção das figuras geométricas.

R<sub>2</sub>: Com esse programa é mais fácil medir ângulos, fazer triângulos, quadrados, etc.

R3: Aprendi a usar o computador na atividade escolar.

R4: Eu consegui achar os vértices das figuras; somar os lados para encontrar o perímetro; achar as áreas; distinguir cada figura do Geogebra; ver quantos graus cada ângulo possui e aprendi algumas letras gregas que representam os ângulos.

R5: Aprendi a construir mediatriz, bissetriz e pontos médios e conheci um pouco mais sobre Matemática.

 $R<sub>6</sub>$ : É que pelo Geogebra fica mais fácil de aprender.

R7: A aula ficou muito boa para aprender muitas coisas sobre Geometria.

R<sub>8</sub>: Porque nós aprendemos muito mais usando Geogebra.

R9: Ficou mais fácil de aprender o assunto do que em sala de aula.

 Através das respostas do questionário, dos relatos dos alunos e dos resultados apresentados nas tabelas foi possível avaliar de forma qualitativa e quantitativa que a metodologia **"Momentos do processo"** é eficiente para ajudar o professor a reforçar conteúdo, construir conceitos e tornar as aulas mais interessantes e dinâmicas.

## **CONSIDERAÇÕES FINAIS**

Diante das dificuldades que passa o ensino da matemática, é essencial criar um novo modelo de ensino para modernizar o processo ensino-aprendizagem e, dessa forma, mudar esse cenário. Para isso, escolas e professores têm que repensar no processo ineficaz como estão sendo trabalhados os conteúdos, e criar uma nova proposta-metodológica que possibilite uma aprendizagem mais eficiente, preparando o aluno para a sociedade atual, uma sociedade globalizada e informatizada. Nesse contexto, há a necessidade de modificar o currículo tradicional possibilitando ao professor mudança na sua prática pedagógica que atenda as reais necessidades do aluno para ele se sentir estimulado a aprender. Como vivemos numa era tecnológica, na qual o computador tornou-se uma ferramenta revolucionária em várias áreas de atuação e, também no processo ensino aprendizagem, é importante que ele esteja incluso para realizar as mudanças necessárias nos métodos como é ensinada a matemática atualmente.

Partindo desse pressuposto, nesse trabalho foi defendido o uso do computador como ferramenta importante para modernizar o ensino de matemática, mostrando a sua importância através de software educativo para auxiliar o aluno a compreender melhor o conteúdo abordado nas aulas normais com métodos tradicionais. Mas, para o bom uso dessa tecnologia, foi enfatizada em vários momentos a necessidade de o professor estar capacitado e preparado para escolher o software adequado e utilizá-lo de forma que faça relação com o conteúdo estudado para estimular o aluno a aprender de forma dinâmica e prazerosa e, ao mesmo tempo, possibilitar a investigação mais aprofundada do conteúdo.

Outro ponto discutido é o laboratório de informática, que foi implantado nas escolas através do PROINFO, com políticas que buscam democratizar essa nova tecnologia, mas percebe-se que, apesar da implementação desses laboratórios, muitas vezes, os alunos continuam sem acesso a esse ambiente informatizado, devido não haver um profissional lotado nesse espaço e, também a falta de preparo dos professores para levá-los. Dessa forma, os laboratórios se tornam ociosos e, consequentemente, devido ao abandono e falta de manutenção, começam a apresentar problemas.

Esse trabalho mostra a importância de um coordenador lotado no laboratório e traça um perfil de como deve ser esse profissional para ajudar e estimular os professores no uso desse espaço como uma extensão da sala de aula, facilitando a inclusão digital dos alunos. Entretanto, a proposta principal apresentada é sobre os **"Momentos do processo",** baseado no que Grando (2000) chamou de **"Momentos de jogo"**. São procedimentos que o professor deve adotar para utilizar com eficiência um software para complementar o conteúdo estudado. As etapas utilizadas no processo de utilização do software servem para nortear os professores que, apesar de conhecerem o seu funcionamento, apresentam certa dificuldade de inserir em suas aulas devido não terem ideia de como proceder.

Essa proposta, quando idealizada, teve como objetivo orientar profissionais da educação dispostos a inovar sua prática pedagógica distanciando-se do modelo tradicional de ensinar; profissionais que se conscientizaram da importância do computador como ferramenta de aprendizagem; profissionais que acreditam numa nova forma de ensinar matemática através de softwares educativos. Agora é importante frisar que essa proposta pode ser confrontada e complementada para seu aperfeiçoamento.

Finalmente, foi apresentada uma sugestão de como utilizar um software específico para mostrar como se aplicam os procedimentos dos **"Momentos do processo"**. Cada etapa a ser seguida foi detalhada para que o professor que utilizar essa proposta em sua prática pedagógica não apresente dificuldade em orientar seus alunos. Houve a preocupação de aplicar a metodologia com uma turma de 40 alunos da 7ª série para verificar se realmente funcionava e foi constatado através dos resultados que os **"Momentos do processo"** são eficientes para reforçar o conhecimento matemático e tornar as aulas mais estimulantes. O software utilizado foi o Geogebra para ensinar geometria, mas os **"Momentos do processo"** servem para todos os softwares educativos.

Espera-se que esse trabalho possa estimular mais professores a encorajar-se a usar o computador em suas aulas como ferramenta auxiliar no processo ensinoaprendizagem, permitindo aos alunos vivenciarem novas experiências matemáticas. Pois, acredita-se que o uso de novas tecnologias pode influenciar significativamente na aprendizagem dos conteúdos matemáticos.

## **REFERÊNCIAS**

ABREU, Maristela Dalla Porta de. **Laboratório de informática:** Um espaço para formação continuada do professor. Santa Maria/RS, 1997. Dissertação de Mestrado - Universidade Federal de santa Maria.

BITTAR, M. **Possibilidade e dificuldades da incorporação do uso de softwares na aprendizagem da matemática**. In: **Seminário Internacional de Pesquisa em Educação Matemática** (SIPEM), 3, 2006, Águas de Lindóia – São Paulo. G06 - Educação Matemática novas tecnologias e educação a distância. Anais em CD.

BRASIL. **Parâmetros curriculares nacionais:** Matemática / Secretaria da Educação Fundamental. - Brasília: MEC / SEF, 1998.

BRASIL. MEC. SEMT. **Parâmetros Curriculares Nacionais:** Ensino Médio. Brasília: Ministério da Educação, 2000.

CUNHA, Marcos Rogério. **Análise da prática de utilização dos laboratórios de informática do PROINFO, com ênfase na questão ambiental, na Escola pública: E.E. Capitão Joel Miranda.** Araraquara/ SP, 2008. Dissertação de Mestrado - Centro Universitário de Araraquara.

D'AMBRÓSIO, Ubiratan. **Educação matemática:** da teoria á prática. Campinas, SP: Papirus, 1996, p. 80. Coleção Perspectivas em Educação Matemática.

FRÓES, Jorge R. M. **Educação e Informática**: A Relação Homem/Máquina e a Questão da Cognição. Disponível em: <http://edu3051.pbworks.com/f/foes+cognicao\_aula2.PDF>. Acesso em: 02 de maio 2013

GIRALDO, Victor; CAETANO, Paulo; MATTOS, Francisco. **Recursos Computacionais no Ensino de Matemática.** Disciplina do Mestrado Profissional em Matemática. 2012. cap. 4, p.96.

GRANDO, Regina Célia. **O conhecimento Matemático e o uso de jogos na sala de aula.** Campinas, SP, [s.n.], 2000. Tese de Doutorado- Universidade Estadual de Campinas, Faculdade de Educação.

HOHENWARTER, Markus; HOHENWARTER, Judith. **Ajuda GeoGebra:** Manual oficial da versão 3.2. Disponível em: <http://www.geogebra.org>. Acesso em: 30 de maio de 2013.

ISOTANI, Seiji; BRANDÃO, Leônidas de Oliveira. **Analisando Construções no Igeom:** Uma Abordagem para Correção Automática de Exercícios. Disponível em: <http://www.ime.usp.br/~isotani/artigos/gcete-paper.pdf>. Acesso em: 08 de Maio de 2013.

LIMA, E.. **Sobre o Ensino da Matemática.** Revista do Professor de Matemática, n 28, p. 5, 2º quadrimestre de 1995.

LOPES, José Junio. **A introdução da informática no ambiente escolar**. Instituto

De Geociências E Ciências Exatas, dezembro, 2002. Disponível em: <http://www.clubedoprofessor.com.br/artigos/artigojunio.pdf>. Acesso em: 04 de maio de 2013

MINISTÉRIO DA EDUCAÇÃO – Secretaria de Educação Fundamental - PCN's **Parâmetros Curriculares Nacionais:** Matemática**.** Brasília: MEC/SEF, 1998.

MISKULIN, R. G. S. As Possibilidades Didático-Pedagógicas de Ambientes Computacionais na Formação Colaborativa de Professores de Matemática. In FIORENTINI, D. (org) **Formação de Professores de Matemática**. Campinas/SP: Ed. Mercado de Letras, 2003.

PAIS, Luís Carlos. **Educação Escolar e as Tecnologias da Informática**. Belo Horizonte: Autêntica, 2002.

ROMERO, C. S., **Recursos Tecnológicos nas Instituições de Ensino:** Planejar aulas de matemática utilizando softwares educacionais. Novembro/2006**.** Disponível em: <http://www.inf.unioeste.br/~claudia/texto2.pdf>. Acesso em: 07 de maio 2013

SANTOS, Rosana; LORETO, Aline Brum; GONÇALVES, Juliano Lucas. Avaliação de Softwares Matemáticos quanto a sua funcionalidade e tipo de licença para uso em sala de aula**. Revista de Ensino de Ciências e Matemática,** (REnCiMa) v. 1 n. 1 p. 47-65, 2010.

SCHEFFER, Nilce Fátima; BRESSAN, Jordana Zawierucka; ROVANI, Sônia. **Possibilidades Didáticas de Investigação do Software Gratuito Régua e Compasso na Exploração do Triângulo Equilátero**. Vivências. Vol.5, N.8: p.29, Outubro/2009

SILVA, Cassandra Ribeiro de Oliveira e. **Bases pedagógicas e ergonômicas para concepção e avaliação de produtos educacionais informatizados**, Florianopólis/SC,1998. Dissertação de Mestrado em Engenharia de Produção-Universidade Federal de Santa Cataria.

SOUZA, M. T. C. C. Atuação Psicopedagógica e Aprendizagem Escolar. Petrópolis: Vozes, 1996. cap.6, p.113-126. Disponível em: <http://www.eps.ufsc.br/disserta98/ribeiro/>. Acesso em: 05 de maio de 2013.

TORRES, Vladimir. **Planejamento de uma aula com uso de computador como recurso multimeio, Tecnologia Educacional,** v. 29, n. 150/151, p. 39-40, Rio de Janeiro, jul./dez., 2000.

VALENTE, José Armando(org.). **O computador na sociedade do conhecimento.** Campinas, São Paulo: Gráfica Central da UNICAMP, 1999. 156p.